## МIНIСТЕРСТВО ОСВIТИ I НАУКИ УКРАЇНИ СУМСЬКИЙ ДЕРЖАВНИЙ УНIВЕРСИТЕТ ФАКУЛЬТЕТ ЕЛЕКТРОНІКИ ТА ІНФОРМАЦІЙНИХ ТЕХНОЛОГІЙ КАФЕДРА КОМП'ЮТЕРНИХ НАУК СЕКЦІЯ ІНФОРМАЦІЙНИХ ТЕХНОЛОГІЙ ПРОЕКТУВАННЯ

# **КВАЛІФІКАЦІЙНА РОБОТА БАКАЛАВРА**

## **на тему:** «Тренажер для вивчення дисципліни «Webтехнології та web-дизайн» з теми «Взаємодія РНР-сценаріїв з базами даних»

за спеціальністю 122 «Комп'ютерні науки», освітньо-професійна програма «Інформаційні технології проектування»

**Виконавець роботи:** студентка групи ІТ-72 Мігаль Марина Анатоліївна

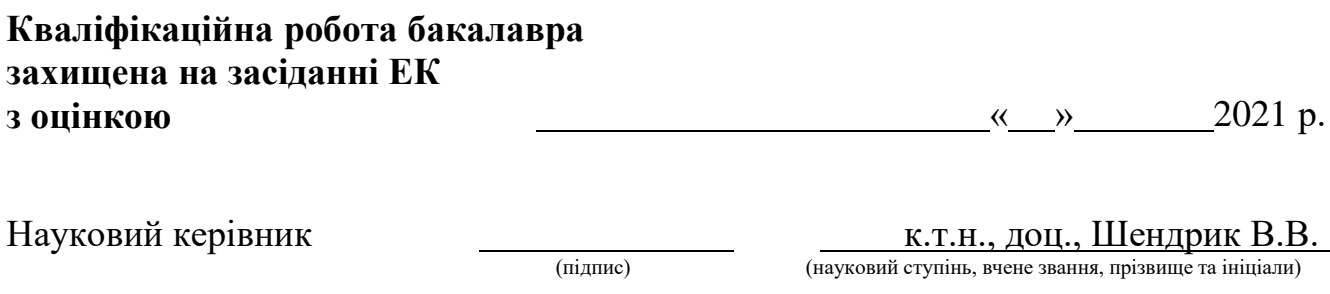

Голова комісії <sup>(підпис)</sup> (підпис) (науковий ступінь, вчене звання, прізвище та

(науковий ступінь, вчене звання, прізвище та ініціали)

Засвідчую, що у цій дипломній роботі немає запозичень з праць інших авторів без відповідних посилань.

Студент

(підпис)

Суми-2021

**Сумський державний університет Факультет** електроніки та інформаційних технологій **Кафедра** комп'ютерних наук **Секція** інформаційних технологій проектування **Спеціальність** 122 «Комп'ютерні науки» **Освітньо-професійна програма** «Інформаційні технології проектування»

## **ЗАТВЕРДЖУЮ**

Зав. секцією ІТП

В. В. Шендрик « » 2021 р.

# **З А В Д А Н Н Я**

## **НА КВАЛІФІКАЦІЙНУ РОБОТУ БАКАЛАВРА СТУДЕНТУ**

*Мігаль Марина Анатоліївна*

**1 Тема роботи** *Тренажер для вивчення дисципліни «Web-технології та webдизайн» з теми «Взаємодія PHP сценаріїв з базами даних»*

**керівник роботи** *Шендрик Віра Вікторівна, к.т.н., доцент*

затверджені наказом по університету від «14» травня 2021 р. № 0181-VI

**2 Строк подання студентом роботи** «7» червня 2021 р.

**3 Вхідні дані до роботи** технічне завдання на розробку web-додатку(тренажеру) з вивчення дисципліни «Web-технології та web-дизайн» з теми «Взаємодія PHP сценаріїв з базами даних»

**4 Зміст розрахунково-пояснювальної записки (перелік питань, які потрібно розробити)** аналіз предметної області, проектування веб-додатку, реалізація вебдодатку

**5 Перелік графічного матеріалу (з точним зазначенням обов'язкових креслень)** \_\_\_\_\_\_\_\_\_\_\_\_\_\_\_\_\_\_\_\_\_\_\_\_\_\_\_\_\_\_\_\_\_\_\_\_\_\_\_\_\_\_\_\_\_\_\_\_\_\_\_\_\_\_\_\_\_\_

# **6 Консультанти розділів роботи:**

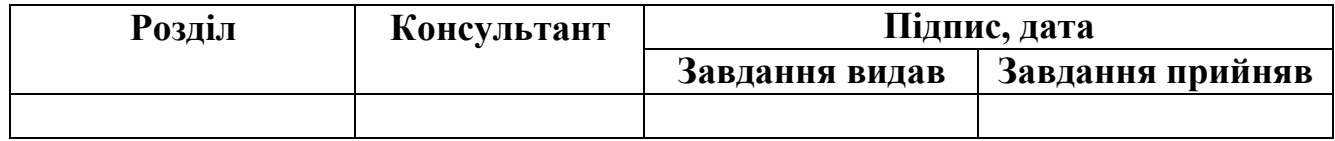

**7 Дата видачі завдання** 17.02.2021

# **КАЛЕНДАРНИЙ ПЛАН**

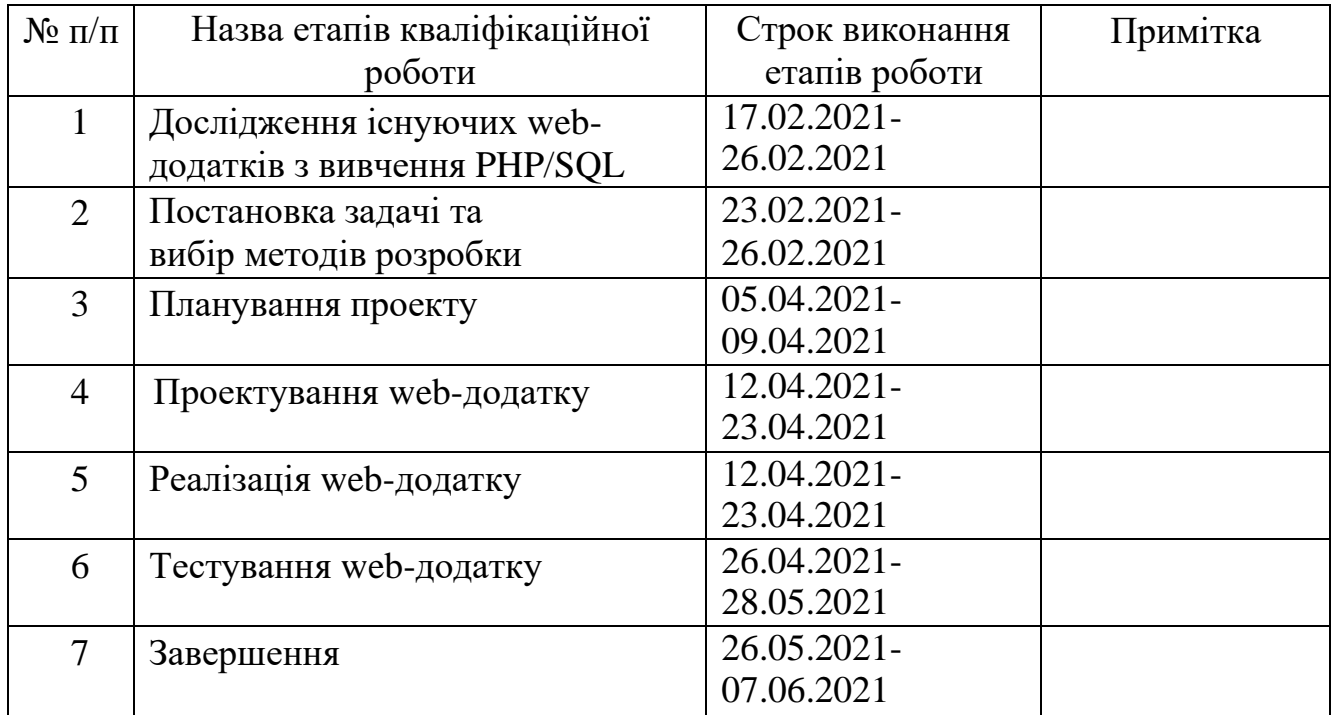

**Студент**

(підпис)

Мігаль М.А.

**Керівник роботи**

(підпис)

к.т.н., доц., Шендрик В.В.

## **РЕФЕРАТ**

Тема роботи «Тренажер для вивчення дисципліни «Web-технології та web-дизайн» з теми «Взаємодія РНР-сценаріїв з базами даних».

Пояснювальна записка складається зі вступу, трьох основних розділів, висновку, списку використаних джерел із 16 найменувань та двох додатків. Загальний обсяг пояснювальної записки складає 81 сторінку, в тому числі 41 сторінку основного тексту, 3 сторінки списку використаних джерел, 37 сторінок додатків.

В першому розділі наведено актуальність розробки web-додатку та проведено пошук аналогів тренажерів. Також проаналізовано існуючі засоби реалізації та виконано постановку задачі.

В другому розділі описано використані методи і засоби для розробки моделей, виконано функціональне моделювання, у результаті якого були побудовані контекстні діаграми, діаграми декомпозиції першого рівня IDEF0 та діаграма варіантів використання. Також виконано проектування бази даних.

В третьому розділі описано процес реалізації проекту, використані засоби розробки, а також продемонстровано результати роботи.

Ключові слова: WEB-ДОДАТОК, ТРЕНАЖЕР, PHP, SQL, ВЗАМОДІЯ.

# **3MICT**

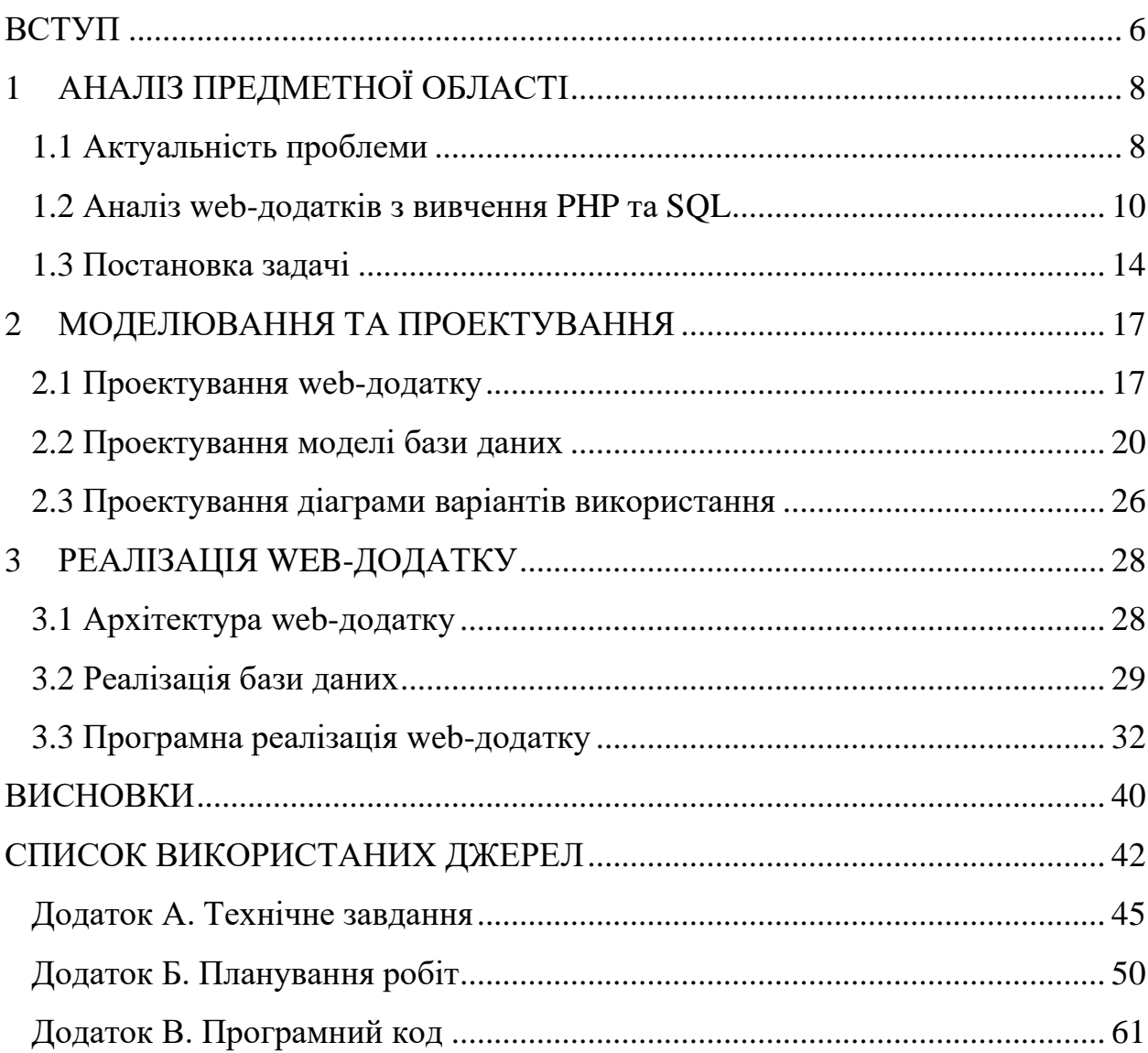

## **ВСТУП**

<span id="page-5-0"></span>За останні десять років проблема переходу від традиційної освіти до онлайн-навчання набула надзвичайної популярності. З розвитком мережі Інтернет стало можливим передавати данні за лічені секунди, забезпечувати спільний доступ до перегляду та редагування інформації, проводити онлайнзустрічі з іншими користувачами та публікувати інформацію в Інтернеті, роблячи її загальнодоступною. Такий прогрес в інформаційних технологіях надав поштовх розвитку дистанційного навчання (ДН). Взаємозамінним до терміну ДН, як зазначає у своїй монографії Шуневич Б.І. [\[1\]](#page-41-1), є електронне навчання(e-learning).

Електронне навчання – це інтерактивна форма навчання, яка передбачає фізичне розділення викладача та студента, подаючи навчальний матеріал в діалоговому режимі (on-line). ДН більше фокусується на навчальному матеріалі, ніж на комунікації між викладачем та студентом [\[2\]](#page-41-2), індивідуалізації процесу, створенню простору для самовираження та самостійної роботи.

Гарним прикладом електронного навчання є онлайн-курси та онлайнтренажери, які дозволяють користувачам обирати теми, які їх цікавлять, та навчатися у зручному для них темпі, забезпечуючи актуальність інформації та систематичність вивчення.

Неймовірно важливою та актуальною можливість ДН є для студентів ІТспеціальностей, яким часто доводиться у короткий термін засвоювати нові технології та мови програмування.

Мета кваліфікаційної роботи бакалавра – розробити новий засіб ДН для вивчення взаємодії PHP-сценаріїв з базами даних (SQL), а саме створити webдодаток для перевірки та закріплення теоретичних знань та практичних навичок з PHP/SQL, а також доступу до актуальних навчальних матеріалів.

Об'єкт дослідження – вивчення зв'язку між PHP та SQL у веб-розробці за допомогою інтерактивного тренажеру.

Предмет дослідження – технологія інтерактивного навчання взаємодії PHP-сценаріїв з базами даних (SQL).

Для досягнення мети кваліфікаційної роботи бакалавра необхідно вирішити наступні завдання:

- − проаналізувати існуючі інтерактивні засоби вивчення взаємодії PHP та SQL у веб-розробці;
- − розробити сценарій тренажеру;
- − проаналізувати та обрати програмні засоби для реалізації проекту;
- − виконати планування робіт;
- − виконати проектування додатку;
- − розробити web-додаток для вивчення взаємодії PHP-сценаріїв з базами даних (SQL).

Для створення web-додатку необхідно проаналізувати та обрати засоби реалізації. Реалізація дизайну web-додатку буде виконана засобами HTML, CSS, а також фреймворку Bootstrap. Необхідний функціонал буде розроблено за допомогою PHP, MariaDB, Javascript, бібліотеки jQuery і Ajax.

Практичне значення виконаної роботи полягає в можливості безпосереднього використання розробленого web-додатку як частини навчального методичного забезпечення студентів СумДУ будь-якої форми навчання для самостійної роботи.

## <span id="page-7-0"></span>**1 АНАЛІЗ ПРЕДМЕТНОЇ ОБЛАСТІ**

#### **1.1 Актуальність проблеми**

<span id="page-7-1"></span>Довгий час основою традиційної академічної освіти були аудиторні лекції та заняття, під час яких студенти слухали викладача, конспектували, ставили запитання та отримували відповіді [\[3\]](#page-41-3).

Протягом останніх декількох років в українських закладах вищої освіти, нарівні з закордонними університетами, до традиційних форм навчання почали впроваджувати елементи електронного навчання. Процес освіти став більш автоматизованим та гнучким завдяки інформаційним технологіям, таким як, наприклад, відкритий освітній ресурс СумДУ elearning.sumdu.edu.ua, який включає сервіси Distance Learning, середовище змішаного навчання Mix.SumDU, Examenarium, ULab, Lecture.ED [\[4\]](#page-41-4). Все ж більша частина навчання проводилась засобами традиційної форми освіти.

Усе змінилося 11 березня 2020 року, коли Всесвітня організація охорони здоров'я оголосила COVID-19 всесвітньою пандемією [\[5\]](#page-41-5), а більшість урядів, включаючи Україну, оголосила загальнонаціональний карантин. Це призвело до тимчасового незапланованого закриття навчальних закладів та змусило їх повністю переключитися на ДН практично за одну ніч, що викликало проблеми на усіх академічних рівнях.

Навчальним закладам необхідно було надати студентам очної форми навчання можливість ДН, щоб завершити 2019-2020 навчальний рік, і не усі заклади освіти були готові до таких різких змін.

На допомогу прийшли сервіси Google, такі як Google Classroom, Google Meet, а також Zoom, які дозволили організовувати онлайн-зустрічі та призначати завдання студентам. Актуальність розробки освітніх ресурсів як ніколи висока, адже, зважаючи на усі переваги ДН та невизначеність термінів пандемії, зміни, які спричинив COVID-19, закріпляться в освітньому процесі.

Невід'ємною частиною ДН є саме онлайн-тренажери, які у цікавій для студента інтерактивній формі дають змогу систематично вивчати матеріал [\[6\]](#page-41-6).

Перевагами таких форм вивчення інформації є:

- − зосередженість усього необхідного матеріалу в одному місці (у вигляді підказок, додаткового матеріалу, пояснення помилок), що скорочує час на пошук відповідей на запитання, які можуть виникати під час виконання тренажеру;
- − заохочення до самостійної роботи;
- − одночасне засвоєння теоретичного матеріалу та відпрацювання практичних навичок, що не дає студенту забути матеріал між лекційними та практичними заняттями.

PHP - це широко використовувана мова програмування на стороні сервера, яка стає все потужнішою і разом з базами даних MySQL дає можливість створювати динамічні веб-додатки.

Проте, у галузі розробки веб-додатків онлайн-тренажери з вивчення JavaScript, HTML та CSS набагато доступніші і мають широкий вибір як безкоштовних, так і платних планів навчання.

При створенні веб-додатку навряд вдасться обійтись без системи зберігання та управління даними (СУБД), навіть ті, які не потребують великих об'ємів інформації [\[7\]](#page-41-7). Найпопулярнішою серед розробників, що використовують PHP, є СУБД MySQL.

Тому для студентів СумДУ спеціальності «Комп'ютерні науки» необхідно створити додаткові можливості вивчення взаємодії PHP з базами даних MySQL в межах навчального процесу.

За допомогою тренажеру можливо дізнатися про такі процеси:

- 1. Створення таблиць у базі даних та написання SQL-запитів.
- 2. З'єднання з базою даних із сценарію PHP.

3. Відправка запитів SQL та отримання результатів виконання цих запитів.

### **1.2 Аналіз web-додатків з вивчення PHP та SQL**

<span id="page-9-0"></span>Одним з етапів аналізу предметної області є огляд продуктів-аналогів, тобто вже існуючих web-додатків, які можуть бути використані для вирішення поставлених задач.

У процесі аналізу продуктів-аналогів можна сказати, що існують варіанти ресурсів для інтерактивного вивчення окремо SQL, а також платну програму онлайн-тренажерів, які частково задовольняють поставленим задачам.

До першої категорії можна віднести такі сайти, як SQLBolt, SQL ACADEMY та HTML ACADEMY.

SQLBOLT – безкоштовний онлайн-тренажер, який надає 19 інтерактивних уроків з основ SQL та 3 додаткові теми без тренажера [\(Рисунок](#page-9-1)  [1.1\)](#page-9-1) [\[8\]](#page-42-0).

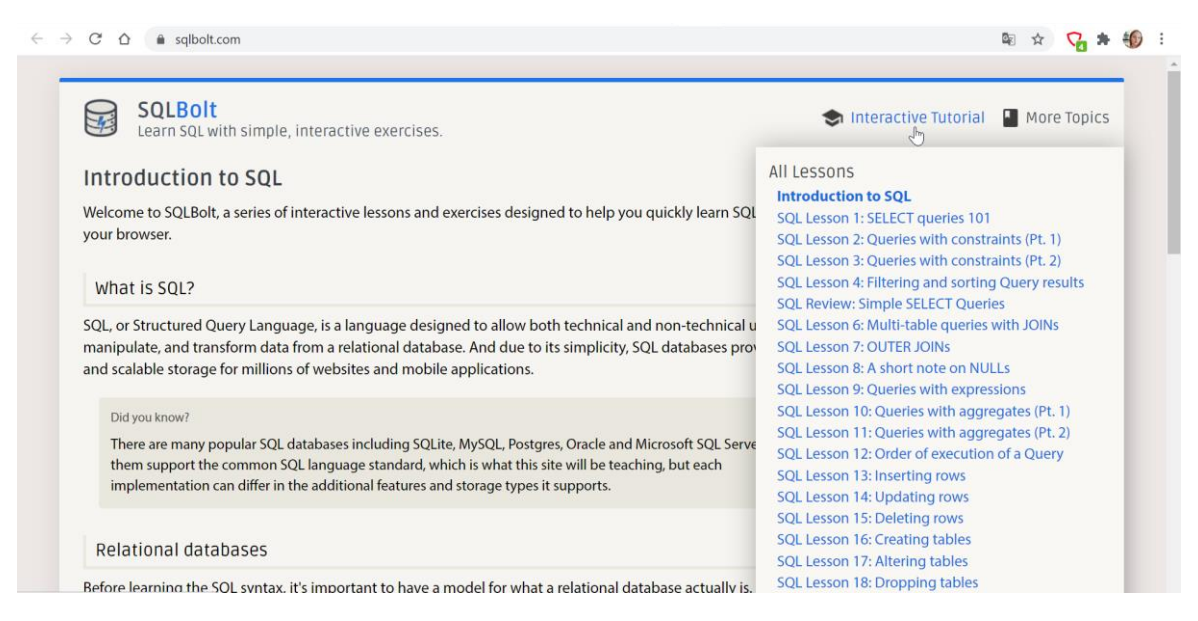

<span id="page-9-1"></span>Рисунок 1.1 – Головна сторінка SQLBolt з переліком уроків

Кожний урок складається з теоретичної частини та тренажера, який містить по декілька завдань. Користувач поетапно виконує кожне завдання. Для переходу до наступного уроку необхідно повністю виконати практичну частину. Якщо користувач має складності при виконанні завдання, можна переглянути відповідь.

Для кожного завдання відображається таблиця або набір таблиць початкових даних, для яких необхідно виконати SQL-запити [\(Рисунок 1.2\)](#page-10-0). Після виконання запиту результуюча вибірка замінює місце початкової таблиці.

| $\rightarrow$<br>C<br>⇧<br>$\leftarrow$ |                               | ● sqlbolt.com/lesson/select_queries_introduction                                                                                                    |      |                |                                   |                                                                       | 图只☆ | $Q$ $*$ | $\overline{\phantom{a}}$ |
|-----------------------------------------|-------------------------------|----------------------------------------------------------------------------------------------------|------|----------------|-----------------------------------|-----------------------------------------------------------------------|-----|---------|--------------------------|
|                                         | Exercise                      |                                                                                                    |      |                |                                   |                                                                       |     |         |                          |
|                                         |                               | We will be using a database with data about some of Pixar's classic movies for most of our exercises. This first<br>exercise will only involve the Movies table, and the default query below currently shows all the properties of each<br>movie. To continue onto the next lesson, alter the query to find the exact information we need for each task. |      |                |                                   |                                                                       |     |         |                          |
|                                         | <b>Table: Movies</b>          |                                                                                                    |      |                |                                   | $\sqrt{2}$                                                            |     |         |                          |
|                                         | Title<br>Id                   | Director                                                                                                    | Year | Length_minutes | Exercise 1 - Tasks                |                                                                       |     |         |                          |
|                                         | <b>Toy Story</b>              | John Lasseter                                                                                                    | 1995 | 81             |                                   | 1. Find the title of each film                                        |     |         |                          |
|                                         | A Bug's Life<br>2             | John Lasseter                                                                                                    | 1998 | 95             |                                   | 2. Find the director of each film                                     |     |         |                          |
|                                         | Toy Story 2<br>$\overline{3}$ | John Lasseter                                                                                                    | 1999 | 93             |                                   |                                                                       |     |         |                          |
|                                         | Monsters, Inc.<br>4           | Pete Docter                                                                                                    | 2001 | 92             |                                   | 3. Find the title and director of each film                           |     |         |                          |
|                                         | <b>Finding Nemo</b><br>5      | Andrew Stanton                                                                                                    | 2003 | 107            |                                   | 4. Find the title and year of each film                               |     |         |                          |
|                                         | The Incredibles<br>6          | <b>Brad Bird</b>                                                                                                    | 2004 | 116            |                                   | 5. Find all the information about each film                           |     |         |                          |
|                                         | Cars<br>$\overline{7}$        | John Lasseter                                                                                                    | 2006 | 117            |                                   |                                                                       |     |         |                          |
|                                         | Ratatouille<br>$\,$ 8         | <b>Brad Bird</b>                                                                                                    | 2007 | 115            |                                   |                                                                       |     |         |                          |
|                                         | WALL-E<br>Q                   | Andrew Stanton                                                                                                    | 2008 | 104            |                                   |                                                                       |     |         |                          |
|                                         | 10<br>Up                      | Pete Docter                                                                                                    | 2009 | 101            | $\overline{\phantom{a}}$          |                                                                       |     |         |                          |
|                                         |                               | SELECT * FROM movies;                                                                                                    |      |                | Stuck? Read this task's Solution. | Solve all tasks to continue to the next lesson.<br>Finish above Tasks |     |         |                          |
|                                         |                               |                                                                                                    |      |                | <b>RESET</b>                      |                                                                       |     |         |                          |

Рисунок 1.2 – Вигляд тренажеру SQLBolt

<span id="page-10-0"></span>Даний онлайн ресурс є гарним тренувальним майданчиком для вивчення азів SQL і вдалим прикладом онлайн-тренажеру. Проте, він не задовольняє поставленим задачам.

Наступний сайт, SQL Academy [\(Рисунок 1.3\)](#page-11-0) [\[9\]](#page-42-1), можна назвати вдосконаленою версією SQLBolt. Він є безкоштовним, проте для доступу до всіх функцій, наприклад, до перегляду відповіді на завдання, обов'язковою є авторизація.

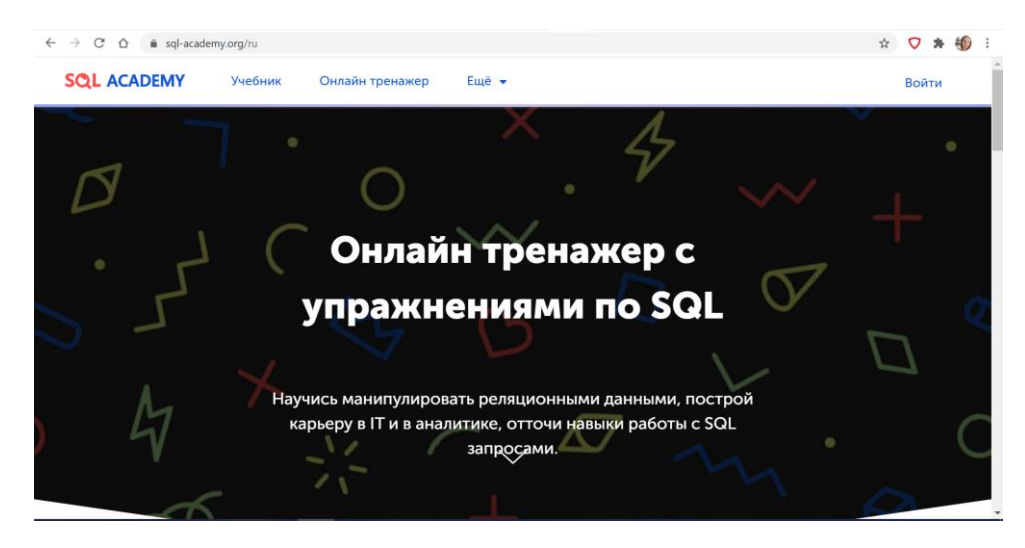

Рисунок 1.3 – Головна сторінка сайту SQL Academy

<span id="page-11-0"></span>На сайті доступні розділи «Учебник» з теоретичною інформацією, «Онлайн тренажер» з переліком доступних завдань, які можна відсортувати за складністю, параметром «Вирішено» або «Не вирішено» та типом запиту.

Після вибору завдання відкривається сторінка тренажеру, яка містить текст завдання, рішення, поле для запиту, результат запиту та діаграму базиданих, для якої необхідно виконати запит [\(Рисунок 1.4\)](#page-11-1). Також можна переглянути таблиці бази даних.

| <b>SQL ACADEMY</b><br>Учебник                                          | Онлайн тренажер | Ещё •               |                                                                   |                                      | Войти                                      |
|------------------------------------------------------------------------|-----------------|---------------------|-------------------------------------------------------------------|--------------------------------------|--------------------------------------------|
|                                                                        |                 |                     |                                                                   |                                      |                                            |
| Задание 1                                                              | $1$ $\star$     | $\times$ +          |                                                                   |                                      |                                            |
|                                                                        |                 |                     |                                                                   |                                      |                                            |
| Вывести имена всех когда-либо<br>обслуживаемых пассажиров авиакомпаний |                 | Введите свой запрос |                                                                   |                                      |                                            |
| Поля в результирующей таблице: name                                    |                 |                     |                                                                   |                                      |                                            |
|                                                                        |                 |                     |                                                                   |                                      |                                            |
|                                                                        |                 |                     |                                                                   |                                      |                                            |
| Решение задания                                                        |                 |                     |                                                                   |                                      |                                            |
| Δ                                                                      |                 |                     |                                                                   |                                      |                                            |
|                                                                        |                 | Результат запроса   | ERD диаграмма                                                     |                                      |                                            |
| Решения заданий доступны только<br>премиум-пользователям.              |                 |                     | Trip<br>t. in                                                     | Pass, in trip<br>ALM                 | Выполнить<br>Показать таблицу<br>Подробнее |
|                                                                        |                 |                     | <b><i>Share fire</i></b><br><b><i>Shown Text</i></b>              | passinger<br>place (2)               |                                            |
|                                                                        |                 |                     | <b>SPA PATT</b><br><b>Automaker</b><br><b>SANTA</b><br>tere, in 1 | Passenger<br>$-0.16$<br><b>KARAL</b> |                                            |

Рисунок 1.4 – Вигляд завдання тренажеру SQL Academy

<span id="page-11-1"></span>Аналогічно до сайту SQLBolt, SQL Academy не задовольняє поставленому завданню.

Сайт HTML ACADEMY [\[10\]](#page-42-2) надає доступ до онлайн-тренажерів з HTML, CSS, JavaScript та PHP. Тренажер «Знакомство с PHP» містить 4 частини з 59 завданнями [\(Рисунок 1.5\)](#page-12-0). Доступ до тренажеру є платним та потребує оформлення підписки.

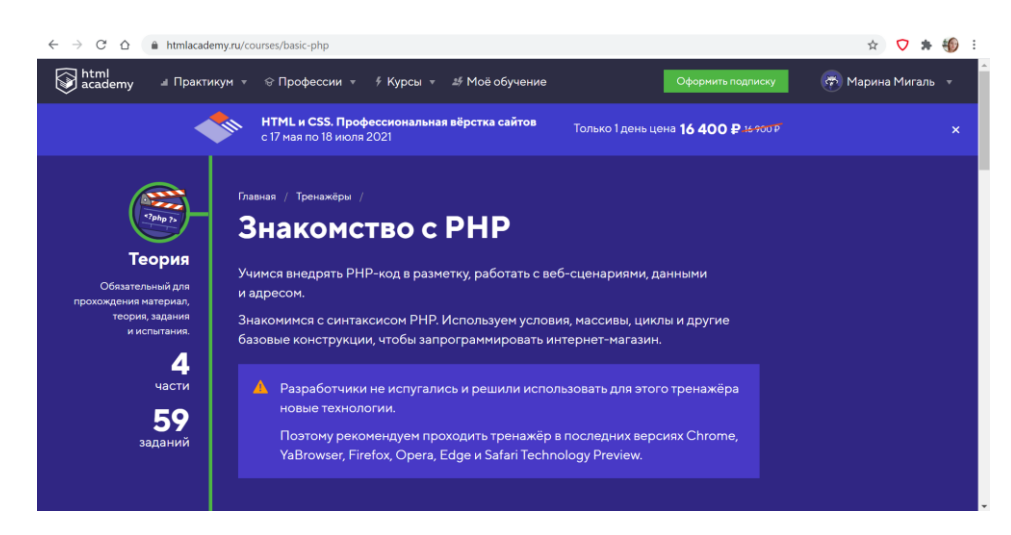

Рисунок 1.5 – Сторінка опису тренажеру «Знакомство с PHP»

<span id="page-12-0"></span>Тренажер передбачає інтеграцію баз даних, проте завдання спрямовані більше на вивчення загальних можливостей PHP і не приділяє конкретної уваги деталям взаємодії з базами даних. Інтерфейс тренажеру представляє собою поле коду, відображення роботи сценарію .php та поле завдань [\(Рисунок](#page-12-1)  [1.6\)](#page-12-1). Також зліва завжди є доступ до теорії.

<span id="page-12-1"></span>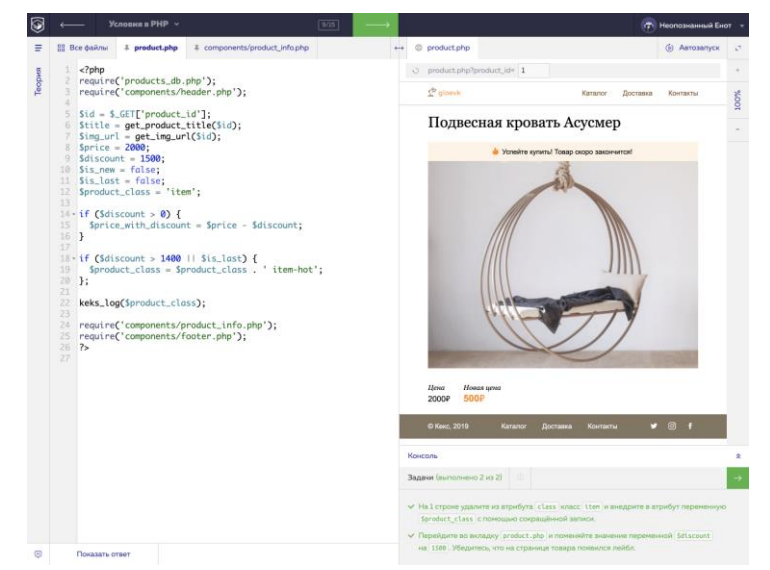

Рисунок 1.6 – Вигляд сторінки тренажеру «Знакомство с PHP»

Даний ресурс лише частково задовольняє поставленому завданню.

Отже, проаналізувавши продукти-аналоги можна виділити такі спілні позитивні сторони:

− інтуїтивно зрозумілий інтерфейс;

− наявність теоретичних матеріалів та підказок;

− інтерактивність та наочність.

До негативних моментів можна віднести лише невідповідність поставленому завданню, а також платний доступ до тренажерів на сайті HTML ACADEMY.

Врахувавши усі недоліки, буде розроблений web-додаток, який відповідає потребам студентів СумДУ та поставленому завданню.

### **1.3 Постановка задачі**

<span id="page-13-0"></span>Результатом виконаної кваліфікаційної роботи бакалавра є новий електронний засіб навчання, реалізований українською мовою для дисципліни «Web-технології та web-дизайн». Web-додаток призначений для вивчення взаємодії PHP-сценаріїв з базами даних (SQL), а також доступу до актуальних навчальних матеріалів. Web-додаток передбачає додавання нових завдань та не обмежується лише мовою PHP та SQL.

Процес виконання роботи полягає у виконанні наступних завдань:

- − створення макету web-додатку засобами Figma;
- − виконання функціонального моделювання контекстних діаграм та діаграм декомпозиції першого рівня у нотації IDEF0, що описують основні процеси у роботі web-додатку;
- − створення діаграми варіантів використання для заданих акторів засобами UML;
- − розробка логічної та фізичної моделі реляційної бази даних, а також реалізація бази даних у додатку phpMyAdmin за допомогою СУБД MariaDB;
- − розробка та тестування web-додатку.

Розроблений додаток повинен відповідати вимогам СумДУ до навчально-методичних матеріалів дистанційної форми навчання, а саме до інтерактивних практичних завдань (тренажерів), теоретичних та відеоматеріалів.

До інтерактивних практичних завдань існують вимоги по зміні складності завдання, параметрів та масштабу часу, контролю дій того, хто навчається, та реєстрації досягнень того, хто навчається.

Під час розробки потрібно реалізувати увесь необхідний функціонал залежно від ролей користувачів, а саме студента, викладача та адміністратора.

Для адміністратора необхідно реалізувати можливість видалення, змінення та додавання актуальних навчальних матеріалів, а також додавання та видалення користувачів, змінення власного паролю.

Для студента необхідно розробити такий функціонал:

- − Відслідковування успішності;
- − Проходження інтерактивного тренажеру;
- − Перегляд навчальних матеріалів;
- − Зміна власного паролю.

Для викладача необхідно реалізувати такий функціонал:

- − Перегляд навчальних матеріалів;
- − Відслідковування успішності студентів;
- − Додавання, редагування та видалення завдань;
- − Зміна власного паролю;
- − Додавання та видалення груп, у яких здійснюється викладання на даний момент.

Для розробки web-додатку було обрано шлях створення «з нуля» без використання CMS (Content management system). CMS, хоч і мають різну гнучкість, передбачають шаблонність додатку, тим самим створюючи обмеження при вирішенні нетипових завдань у ході розробки бажаного webдодатку.

Саме тому додаток було вирішено реалізовувати скриптовою мовою PHP, яка дозволяє генерувати сторінки HTML та працювати з базою даних MariaDB. Також були обрані такі засоби реалізації як таблиці каскадних стилів CSS, фреймворк для оформлення web-додатків Bootstrap, мову Javascript та бібліотеку jQuery, технологію Ajax.

## <span id="page-16-0"></span>**2 МОДЕЛЮВАННЯ ТА ПРОЕКТУВАННЯ**

#### **2.1 Проектування web-додатку**

<span id="page-16-1"></span>При проектуванні інформаційних систем в академічних та індустріальних колах популярними є комбінування таких методологій моделювання, як IDEF та UML [\[11\]](#page-42-3), що дозволить отримати переваги обох підходів та перекрити недоліки кожної.

Мови IDEF використовуються для графічного функціонального та інформаційного моделювання, об'єктно-орієнтованого аналізу та дизайну [\[12\]](#page-42-4). Найбільш популярною з мов IDEF є IDEF0, яка представляє процеси як упорядкований набір функцій [\[11\]](#page-42-3).

На [Рисунок 2.1](#page-16-2) представлена контекстна діаграма процесу «Виконання тренажеру для вивчення взаємодії PHP та SQL студентом» в нотації IDEF0 нульового рівня.

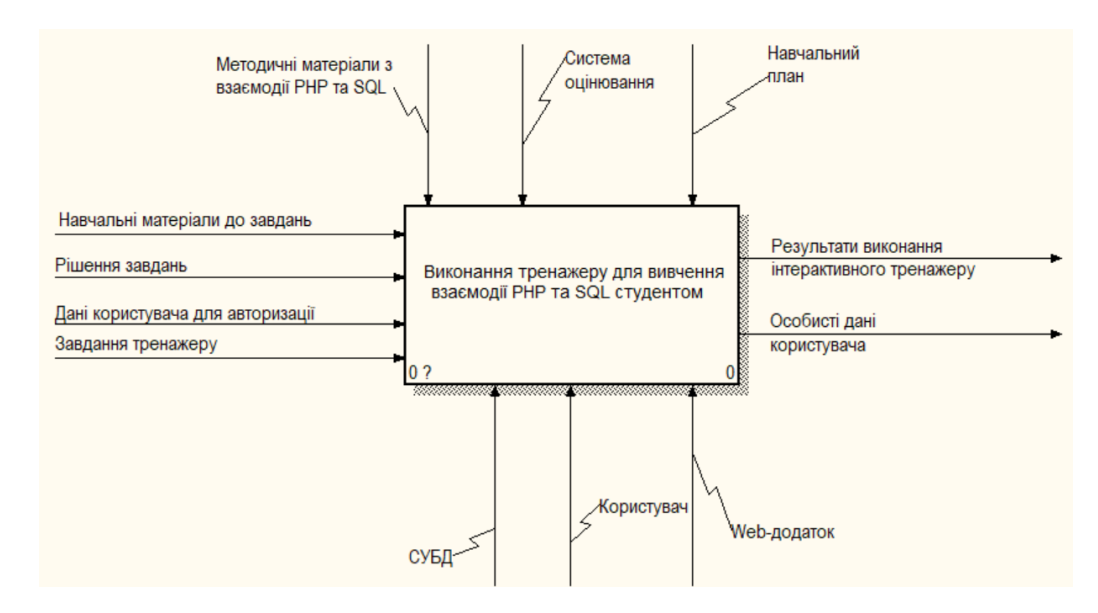

<span id="page-16-2"></span>Рисунок 2.1 – Контекстна діаграма «Виконання тренажеру для вивчення взаємодії PHP та SQL студентом» в нотації IDEF0

На контекстній діаграмі визначені такі входи, виходи, механізми та управління:

- 1. Входи: навчальні матеріали до завдань, рішення завдань, дані користувача для авторизації, завдання тренажеру;
- 2. Виходи: результати виконання тренажеру, особисті дані користувача;
- 3. Механізми: СУБД, користувач, web-додаток;
- 4. Управління: методичні матеріали з взаємодії PHP та SQL, навчальний план, система оцінювання.

Далі проводимо декомпозицію, визначивши послідовність виконання тренажеру:

- 1. Авторизація;
- 2. Вибір завдання;
- 3. Виконання завдання;
- 4. Перегляд результатів проходження тренажеру.

Діаграма декомпозиції «Виконання тренажеру студентом» IDEF0 першого рівня зображена на [Рисунок 2.2.](#page-17-0)

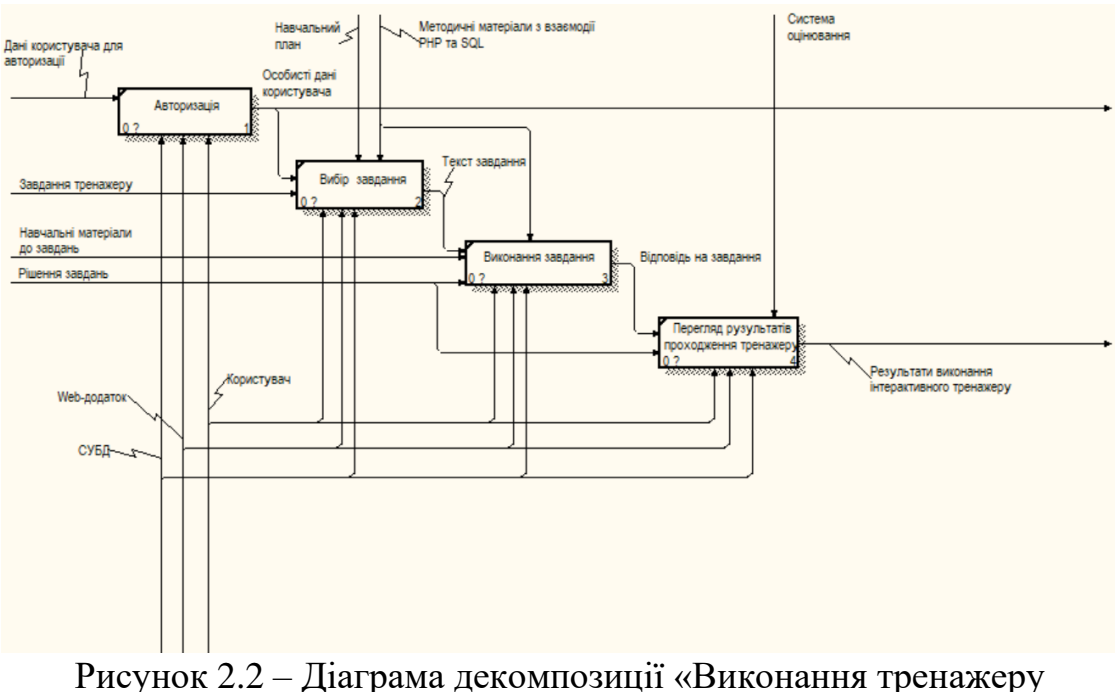

<span id="page-17-0"></span>студентом» першого рівня в нотації IDEF0

На [Рисунок 2.3](#page-18-0) представлена контекстна діаграма процесу «Редагування завдань та груп викладачем» в нотації IDEF0 нульового рівня.

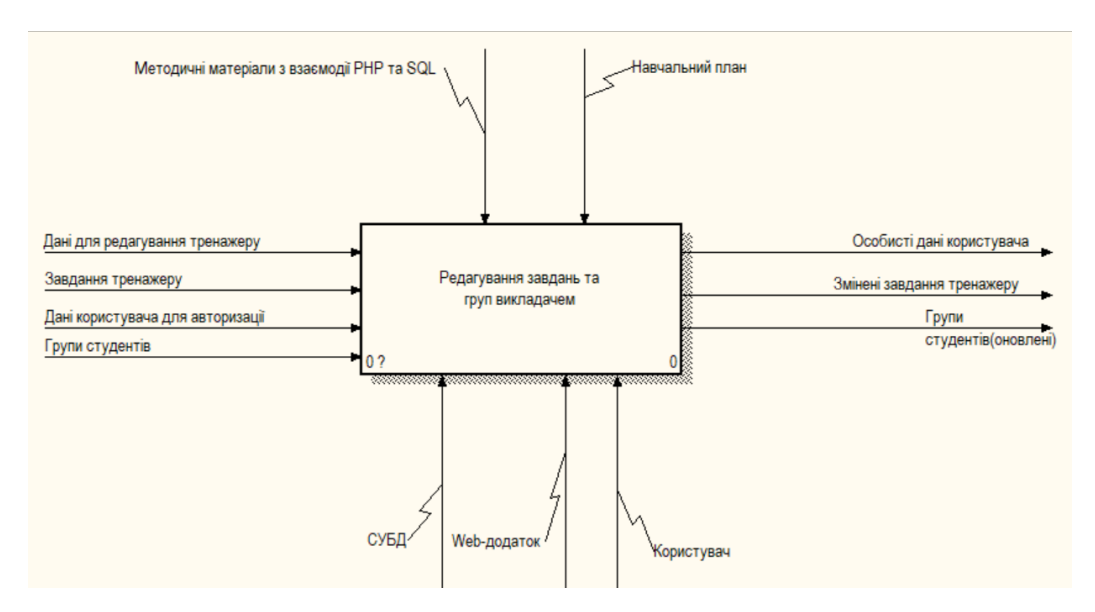

Рисунок 2.3 – Контекстна діаграма «Редагування завдань та груп викладачем» IDEF0

<span id="page-18-0"></span>На контекстній діаграмі визначені такі входи, виходи, механізми та управління:

- 1. Входи: дані для редагування тренажеру, групи студентів, дані користувача для авторизації, завдання тренажеру;
- 2. Виходи: змінені завдання тренажеру, групи студентів (оновлені), особисті дані користувача;
- 3. Механізми: СУБД, користувач, web-додаток;
- 4. Управління: методичні матеріали з взаємодії PHP та SQL, навчальний план.

Далі проводимо декомпозицію, визначивши послідовність виконання тренажеру:

- 1. Авторизація;
- 2. Редагування списку груп;
- 3. Редагування завдань тренажеру.

Діаграма декомпозиції «Редагування завдань та груп викладачем» IDEF0 першого рівня зображена на [Рисунок 2.4.](#page-19-1)

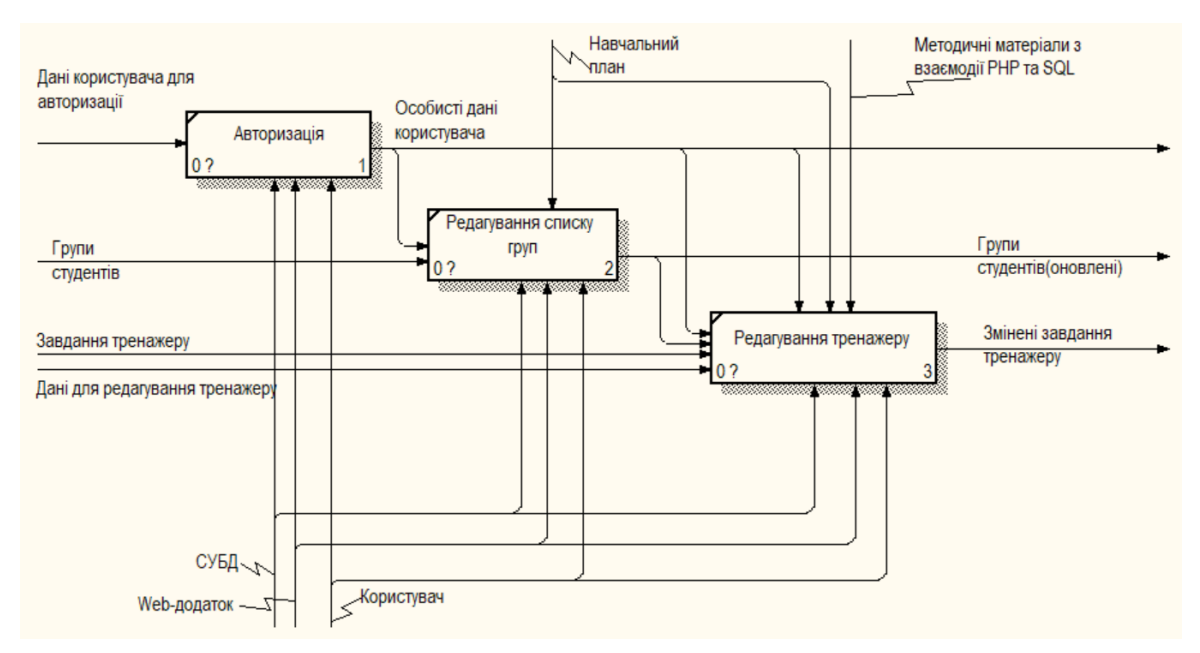

<span id="page-19-1"></span>Рисунок 2.4 – Діаграма декомпозиції «Редагування завдань та груп викладачем» IDEF0 першого рівня

#### **2.2 Проектування моделі бази даних**

<span id="page-19-0"></span>Безпека захисту даних у сучасному світі є однією з найактуальніших проблем інформаційних технологій.

Саме тому одним з найважливіших етапів проектування web-додатку є моделювання бази даних (БД), адже вдало спроектована цілісна БД є запорукою безпеки web-додатку та даних користувачів [\[13\]](#page-42-5).

Для даного web-додатку була спроектована логічна модель БД користувачів, яка зображена на [Рисунок 2.5.](#page-20-0)

Дана модель забезпечує регулювання контролю доступу до об'єктів webдодатку шляхом розмежування ролей.

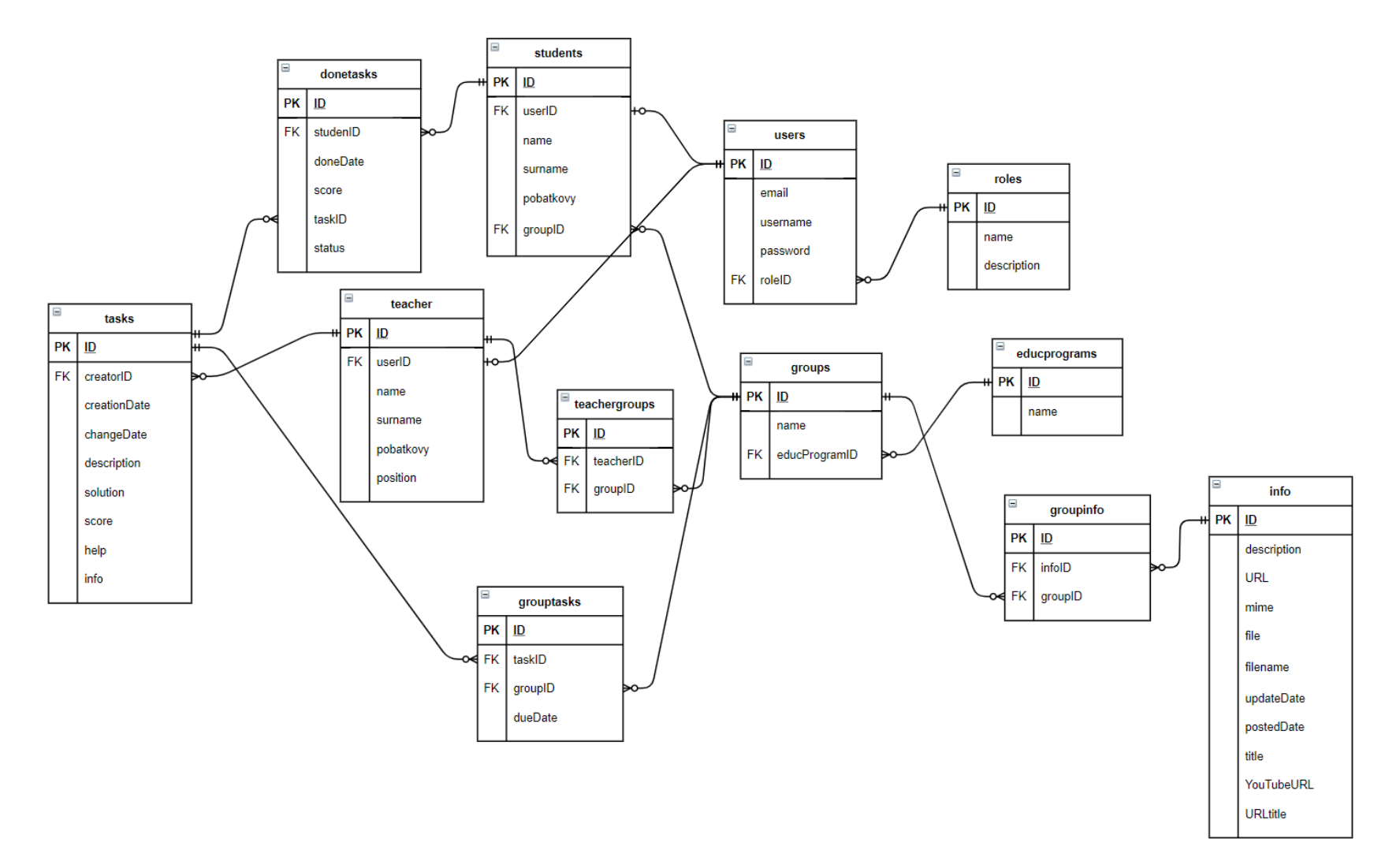

<span id="page-20-0"></span>Рисунок 2.5 – Логічна модель бази даних

Перелік сутностей:

- − users множина користувачів;
- − roles множина ролей користувачів;
- − students множина студентів;
- − teacher множина викладачів;
- − tasks множина завдань;
- − done tasks множина виконаних завдань;
- − teacher groups множина груп, у яких викладають викладачі;
- − group tasks множина завдань призначених групам;
- − groups множина груп;
- − group info актуальна інформація для групи;
- − info множина актуальної інформації;
- − educational programs множина освітніх програм.

Перелік взаємозв'язків між сутностями:

- 1. Users roles:
	- − user повинен мати один запис roles
	- − role може належати одному або більше user-у;
- 2. Users students:
	- − student повинен належати лише одному user;
	- − user може мати один або нуль student;
- 3. Students groups:
	- − student повинен мати одну group;
	- − group може мати одну або більше students;
- 4. Educational programs groups:
	- − educational program може мати одну або більше groups;
	- − group повинна мати лише одну educational program;
- 5. Groups teacher groups
	- − group може належати до однієї або нуль teacher groups
	- − teacher groups повинна належати до однієї group
- 6. Users teacher
	- − user може мати один або нуль teacher
	- − teacher повинен належати лише одному user
- 7. Teacher groups teacher
	- − teacher group повинна мати лише одного teacher
	- − teacher може мати одну або більше teacher groups
- 8. Teacher tasks
	- − teacher може мати одне або більше task
	- − task повинен належати лише одному teacher
- 9. Tasks done tasks
	- − task може мати один або більше done task
	- − done task може належати лише одному task
- 10. Done tasks students
	- − done task може належати лише одному студенту student
	- − student може мати один або більше done task
- 11. Group tasks groups
	- − group task може належати лише одній groups
	- − groups може мати один або більше group tasks
- 12. Group tasks tasks
	- − group task може належати лише одному task
	- − task може мати один або більше group tasks
- 13. Group info info
	- − group info може належати лише одному info
	- − info може мати один або більше group info
- 14. Group info groups
	- − group info може належати лише одній group
- − group може мати один або більше group info Перелік атрибутів сутностей:
	- − users ID, email, username, password, role ID;
- − roles ID, name, description;
- − students ID, user ID, name, surname, group ID;
- − teacher ID, user ID, name, surname, position;
- − teacher groups ID, teacher ID, group ID;
- − tasks ID, creator ID, creation date, change date, description, solution, score, help;
- − done tasks ID, student ID, done date, score, task ID;
- − groups ID, name, specialty ID;
- − info ID, description, URL, mime, title, file, filename, update date, posted date, YouTube URL, URL title;
- − group tasks ID, group ID, task ID;
- − group info ID, group ID, info ID;
- − educational program ID, name.

На [Рисунок 2.6](#page-24-0) зображена фізична модель БД.

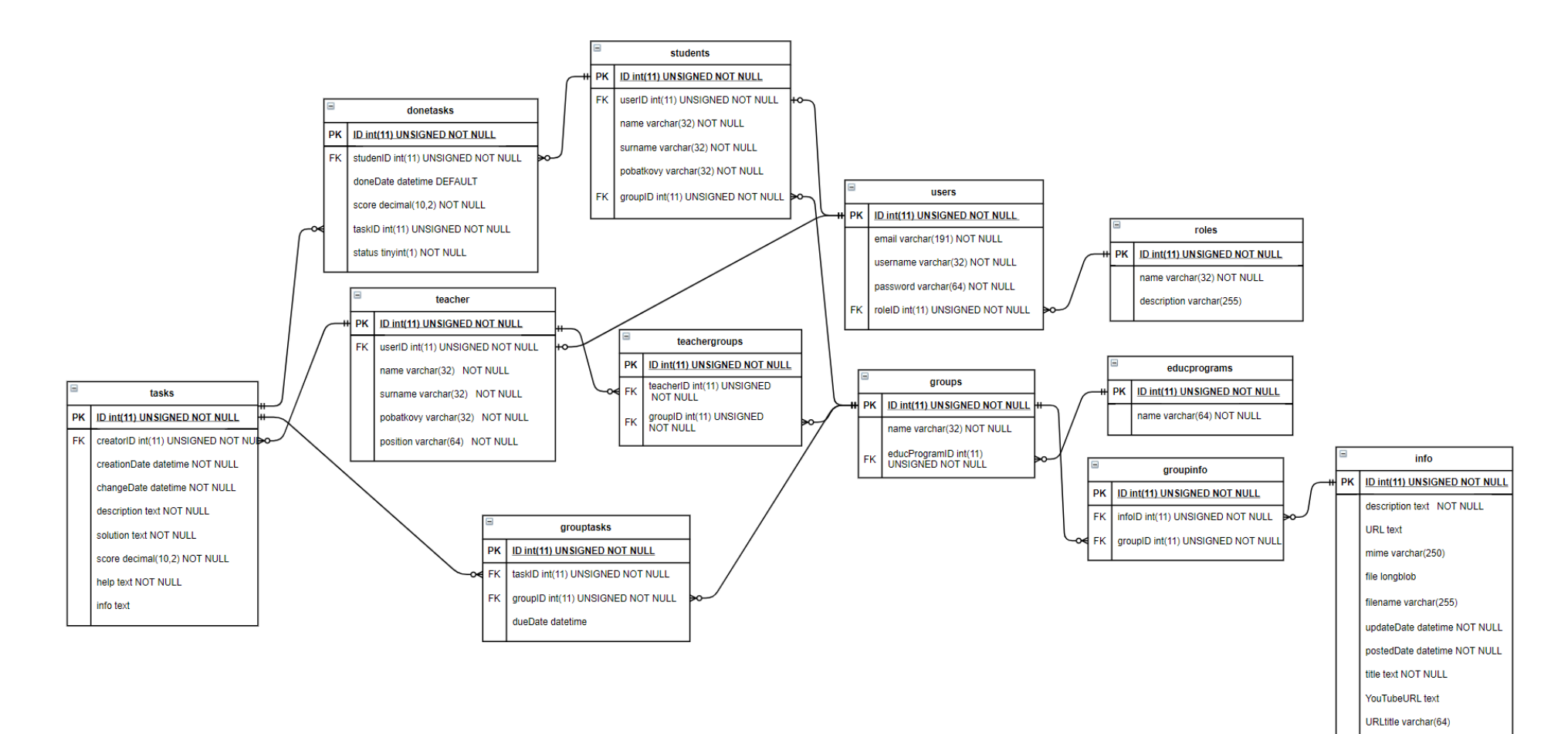

<span id="page-24-0"></span>Рисунок 2.6 – Фізична модель бази даних

#### **2.3 Проектування діаграми варіантів використання**

<span id="page-25-0"></span>Мова UML – уніфікована мова для візуалізації, побудови та документування артефактів інформаційних систем. Для відображення відносин між акторами та варіантами використання і отримання системних вимог в UML використовують Use Case діаграму [\[14\]](#page-42-6).

Діаграма варіантів використання web-додатку зображена на [Рисунок 2.7.](#page-25-1)

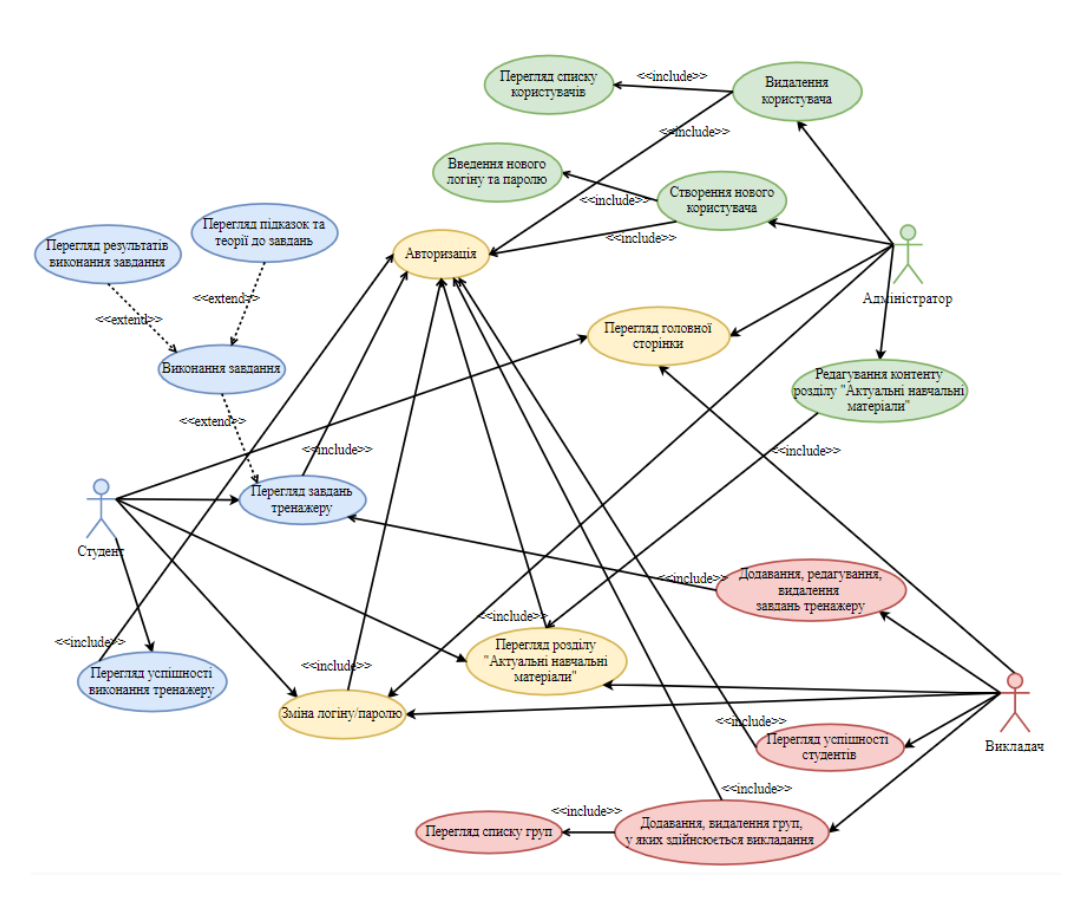

Рисунок 2.7 – Діаграма варіантів використання

<span id="page-25-1"></span>При проектуванні Use Case діаграми були визначені такі актори: студент, викладач, адміністратор.

Варіанти використання для студента:

- 1. Перегляд розділу «Актуальні навчальні матеріали» (включає авторизацію);
- 2. Перегляд завдань тренажеру (включає авторизацію);
- 3. Виконання завдання (розширює перегляд завдань тренажеру);
- 4. Перегляд результатів виконання завдання (розширює виконання завдання);
- 5. Перегляд успішності виконання тренажеру (включає авторизацію);
- 6. Перегляд підказок та теорії до завдань (розширює виконання завдання);
- 7. Перегляд головної сторінки;
- 8. Зміна логіну/паролю (включає авторизацію).

Варіанти використання для адміністратора:

- 1. Створення нового користувача (включає введення нового логіну та паролю);
- 2. Видалення користувача (включає перегляд списку користувачів);
- 3. Редагування контенту розділу «Актуальні навчальні матеріали» (включає перегляд розділу «Актуальні навчальні матеріали», який включає авторизацію);
- 4. Перегляд головної сторінки;
- 5. Зміна логіну/паролю (включає авторизацію).

Варіанти використання для викладача:

- 1. Перегляд головної сторінки;
- 2. Перегляд розділу «Актуальні навчальні матеріали» (розширює авторизацію);
- 3. Додавання, редагування, видалення завдань тренажеру (включає перегляд завдань тренажеру, який включає авторизацію);
- 4. Перегляд успішності студентів (включає авторизацію);
- 5. Додавання, видалення груп, у яких здійснюється викладання (включає авторизацію та перегляд списку груп).
- 6. Зміна логіну/паролю (включає авторизацію).

## <span id="page-27-0"></span>**3 РЕАЛІЗАЦІЯ WEB-ДОДАТКУ**

### **3.1 Архітектура web-додатку**

<span id="page-27-1"></span>Web-додаток побудований за принципами трирівневої архітектури побудови додатків.

Архітектура web-додатку зображена на [Рисунок 3.1.](#page-27-2)

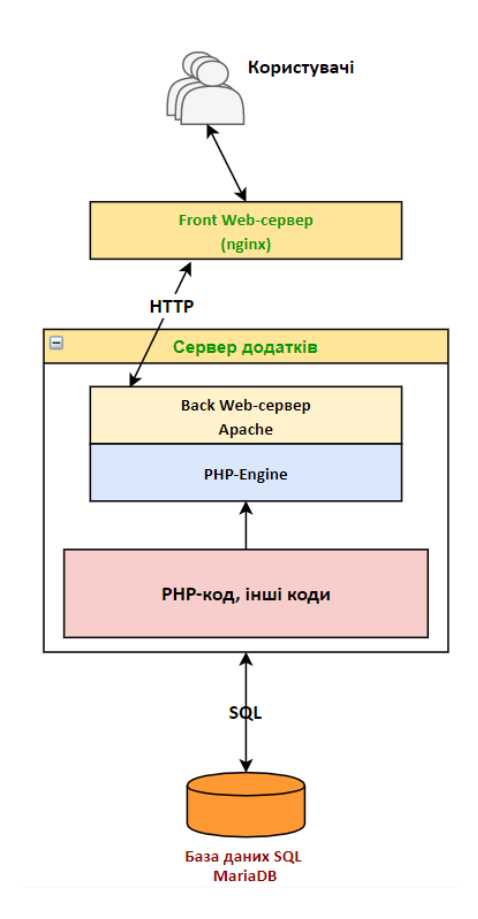

Рисунок 3.1 – Архітектура web-додатку

<span id="page-27-2"></span>Така архітектурна модель передбачає наявність клієнтського застосунку, сервера додатків, який взаємодіє з клієнтським додатком, та серверу бази даних.

Клієнтське застосування не передбачає зберігання основної бізнеслогіки, не з'єднується з базою даних (з міркувань безпеки), а забезпечує просту бізнес-логіку, наприклад перевірку введених користувачем даних на валідність (відповідність формату), нескладні операції з даними, що вже завантажені на «тонкого клієнта», такі як сортування, групування тощо [\[15\]](#page-42-7).

Сервер додатків, який розташований на другому рівні, і зосереджує більшу частину логіки.

Третій рівень, сервер бази даних, є стандартною реляційною базою даних, яка зберігає дані, тригери та здійснює управління транзакціями.

Дана архітектурна модель надає такі переваги, як високу надійність та безпеку, масштабованість, низькі вимоги до продуктивності клієнтських застосунків.

### **3.2 Реалізація бази даних**

<span id="page-28-0"></span>Реалізація бази даних відбувалася за допомогою СУБД MariaDB у додатку phpMyAdmin.

На [Рисунок 3.2](#page-28-1) зображена структура бази даних web-додатку, яка містить 12 таблиць.

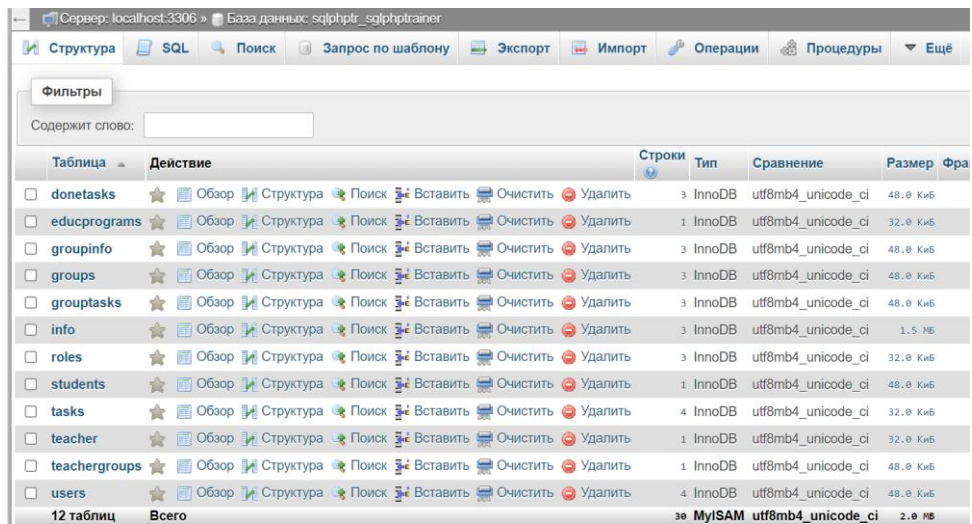

<span id="page-28-1"></span>Рисунок 3.2 – Структура бази даних

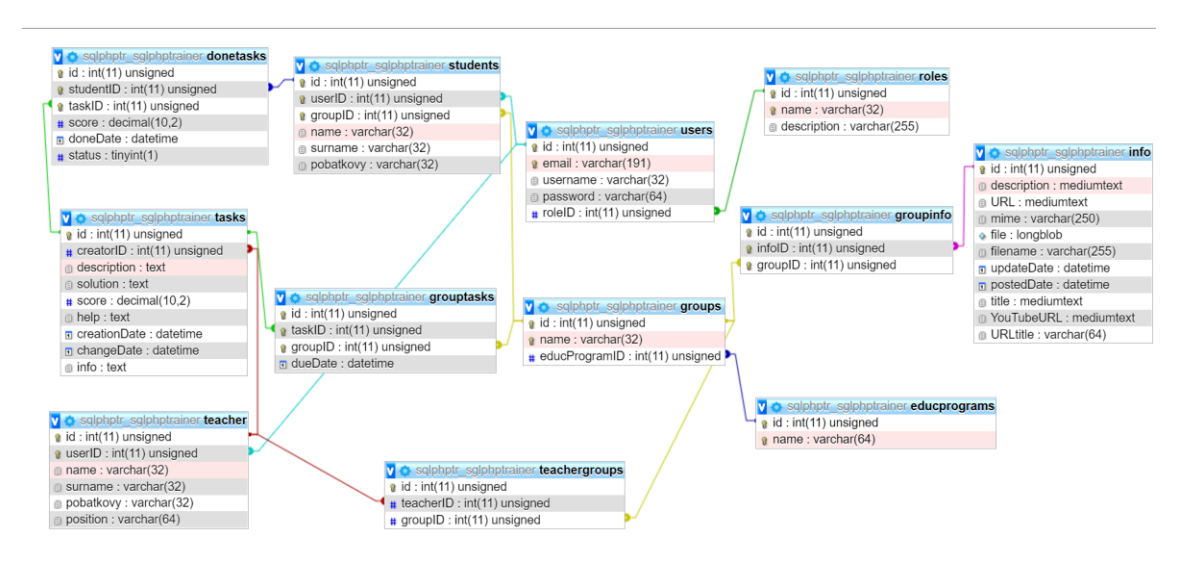

На [Рисунок 3.3](#page-29-0) представлений дизайнер бази даних в phpMyAdmin.

Рисунок 3.3 – Дизайнер бази даних

<span id="page-29-0"></span>Для таблиці group tasks було реалізовано два тригери [\(Рисунок 3.4\)](#page-29-1).

Тригер after tasks insert виконується після додавання у таблицю group tasks запису і додає нові записи у таблицю done tasks для усіх студентів групи [\(Рисунок 3.5\)](#page-30-0). Таким чином, після призначення групі завдання, для кожного студента групи створюється індивідуальний запис зі статусом виконання – не виконано.

Тригер delete\_donetask після видалення завдання групи з таблиці group tasks видаляє усі записи з таблиці donetasks, для усіх студентів групи для відповідного завдання [\(Рисунок 3.6\)](#page-30-1).

<span id="page-29-1"></span>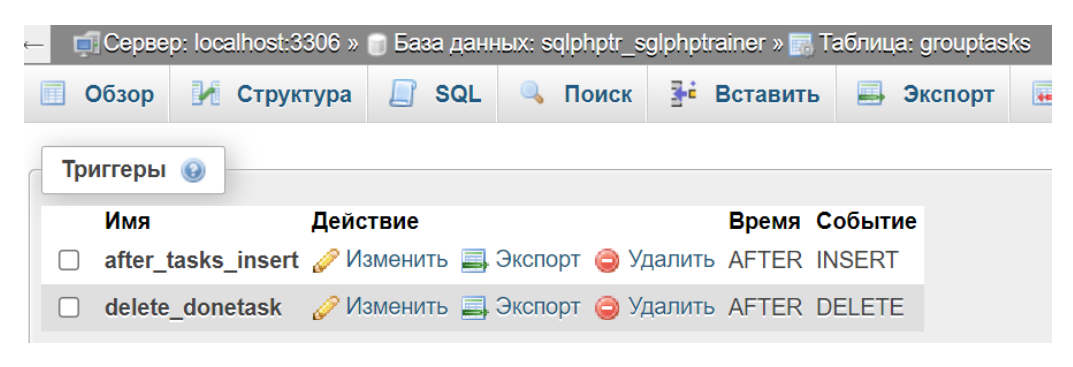

Рисунок 3.4 – Тригери для таблиці group tasks

| Детали               |                                                                                                    |              |
|----------------------|----------------------------------------------------------------------------------------------------|--------------|
| Название<br>триггера | after tasks insert                                                                                                    |              |
| Таблица              | grouptasks                                                                                                    | $\checkmark$ |
| Время                | <b>AFTER</b>                                                                                                    | $\checkmark$ |
| Событие              | <b>INSERT</b>                                                                                                    | $\checkmark$ |
| Определение          | 1 BEGIN<br>$\overline{2}$<br>INSERT INTO donetasks(studentID, taskID, doneDate, status)<br>$\overline{z}$<br>SELECT students.id, NEW.taskID, NULL as doneDate, 0 as status FROM<br>students<br>WHERE students.groupID=NEW.groupID;<br>$\overline{4}$<br>5<br><b>END</b> |              |

Рисунок 3.5 – Тригер after\_tasks\_insert таблиці grouptasks

<span id="page-30-0"></span>

| Детали               |                                                                                                    |              |
|----------------------|----------------------------------------------------------------------------------------------------|--------------|
| Название<br>триггера | delete donetask                                                                                                    |              |
| Таблица              | grouptasks                                                                                                    | $\checkmark$ |
| Время                | AFTER                                                                                                    | $\checkmark$ |
| Событие              | <b>DELETE</b>                                                                                                    | $\checkmark$ |
|                      | 1 BEGIN<br>2 DELETE FROM donetasks<br>WHERE donetasks.taskID = OLD.taskID and donetasks.studentID in (SELECT id<br>$\overline{\mathcal{L}}$<br>FROM students WHERE students.groupID=OLD.groupID);<br>4 END |              |
| Определение          |                                                                                                    |              |

Рисунок 3.6 – Тригер delete\_donetask таблиці grouptasks

<span id="page-30-1"></span>Також було реалізовано тригер update\_donetasks для таблиці students, визначення якого зображено на [Рисунок 3.7.](#page-30-2) Тригер виконується після додавання запису у таблицю students і додає у таблицю donetasks записи завдань студента, якщо такі існують для групи студента.

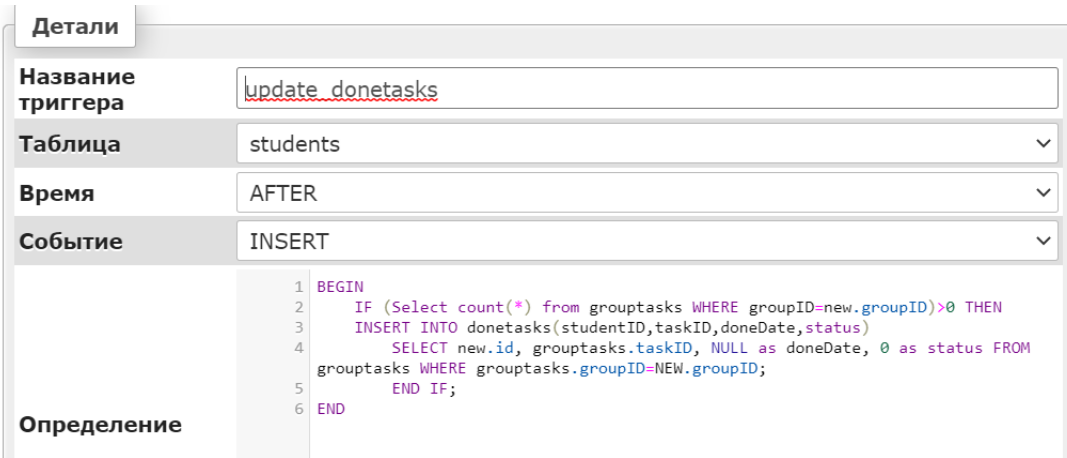

<span id="page-30-2"></span>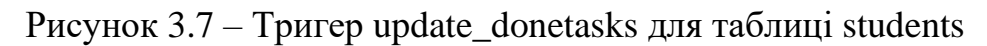

### **3.3 Програмна реалізація web-додатку**

<span id="page-31-0"></span>Для програмної реалізації першого рівня web-додатку було використано мову програмування JavaScript та бібліотеку jQuery, фреймворк Bootstrap та web-шрифт Font Awesome для використання безкошновних іконок.

Для другого рівня було задіяно такі технології: скриптова мова PHP та web-сервер Apache.

Також у процесі розробки була використана технологія асинхронних запитів Ajax, яка виконує прихований запит до сервера та оновлює елементи сторінки без необхідності перезавантаження [\[16\]](#page-42-8). Дана технологія була використана переважно для валідації та обробки даних з форм.

Додатково були підключені плагін Google diff\_match\_patch для перевірки відповіді студента, а також плагіни select та datepicker, компонент CodeMirror для реалізації редактору коду в тренажері.

Верстання web-додатку відбувалося у додатку Sublime Text 3. На [Рисунок 3.8](#page-31-1) зображений програмний код для реалізації пагинації.

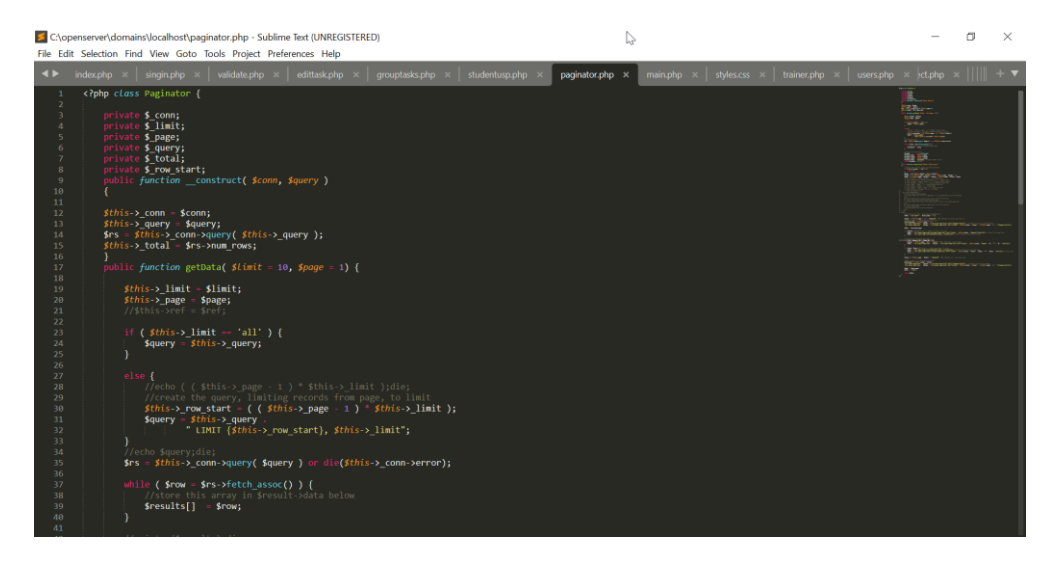

Рисунок 3.8 – Розробка пагинації у редакторі Sublime Text

<span id="page-31-1"></span>Для потреб відладки та тестування використовувалося програмне середовище Open Server Panel.

По завершенню розробки web-додаток був розміщений на віртуальному хостингу HOSTiQ.UA та налаштований за допомогою панелі управління webхостингом cPanel [\(Рисунок 3.9\)](#page-32-0).

| С <sup>р</sup> Менеджер файлов                                                                                              |                                                     | Поиск<br>Все ваши файлы<br>$\vee$ для                      | Ф Настройки<br>Перейти                 |  |
|----------------------------------------------------------------------------------------------------|-----------------------------------------------------|------------------------------------------------------------|----------------------------------------|--|
| <b>[ Копировать</b><br>$+$ Папка<br>$+$ Файл                                                                                | ⊕ Переместить<br><b>1</b> Загрузить<br>• Загрузить  | • Восстановить<br><b>Переименовать</b><br><b>Х</b> Удалить | ● Редактировать                        |  |
| $P$ <sub>Права</sub><br><b><i>C</i></b> Редактор HTML<br><b>©</b> Просмотр                                                  | • Извлечь<br>$x^k$ Сжать                            |                                                            |                                        |  |
| - ● 斧 (/homeZ/sqlphptr)                                                                                                    | $\leftarrow$ Назад                                  |                                                            |                                        |  |
| $+$ $\blacksquare$ .cagefs<br>La .cl.selector                                                                               | <b>1</b> На уровень выше<br><b>N</b> Главная        | $\rightarrow$ Brepeg<br><b>В</b> Перезагрузить             | ⊠ Выбрать все<br>□ Отменить выбор всех |  |
| $+$ $\blacksquare$ .cpanel                                                                                                  | <b>ПОЧИСТИТЬ КОРЗИНУ</b><br><b>ПРОСМОТР КОРЗИНЫ</b> |                                                            |                                        |  |
| $+$ .cphorde                                                                                                    | Name                                                | <b>Size</b><br><b>Last Modified</b>                        | Permissions<br>Type                    |  |
| $\blacksquare$ .htpasswds<br>$+$ $\blacksquare$ .jbm                                                                        | cgi-bin                                             | 4 KB<br>31 мая 2021 г., 16:24                              | 0755<br>httpd/unix-directory           |  |
| $+$ <b>b</b> .pki                                                                                                    | <b>CSS</b>                                          | 4 KB<br>31 мая 2021 г., 18:38                              | 0755<br>httpd/unix-directory           |  |
| + softaculous                                                                                                    | F<br>.htaccess                                      | 25<br>1 июн. 2021 г., 18:09                                | 0644                                   |  |
| $\blacksquare$ .spamassassin                                                                                                |                                                     |                                                            | text/x-generic                         |  |
| $\blacksquare$ .ssh                                                                                                    | È<br>bstable.js                                     | 12.34 KB<br>31 мая 2021 г., 18:16                          | 0644<br>text/x-generic                 |  |
| $$ trash                                                                                                    | F<br>cabinet.php                                    | 1 июн. 2021 г., 18:16<br>21,94 KB                          | 0644<br>text/x-generic                 |  |
| $+$ $\blacksquare$ etc<br>log s                                                                                             | B<br>confirm.php                                    | 2,92 KB<br>31 мая 2021 г., 18:15                           | 0644<br>text/x-generic                 |  |
| scache Iscache                                                                                                    | ĥ<br>content.php                                    | 33.16 KB<br>1 июн. 2021 г., 18:17                          | 0644<br>text/x-generic                 |  |
| $+$ mail                                                                                                    |                                                     | 266<br>1 июн. 2021 г., 19:28                               | 0644                                   |  |
| $+$ public ftp                                                                                                    | F<br>db connection.php                              |                                                            | text/x-generic                         |  |
| $-\frac{1}{2}$ public html                                                                                                  | F<br>edit.php                                       | 46,25 KB<br>1 июн. 2021 г., 18:17                          | 0644<br>text/x-generic                 |  |
| cgi-bin                                                                                                    | È<br>edittask.php                                   | 25,71 KB<br>Вчера, 19:21                                   | 0644<br>text/x-generic                 |  |
| $\blacksquare$ CSS<br>$+$ <b>E</b> ssl                                                                                      | H<br>error_log                                      | 12,91 KB<br>Вчера, 00:40                                   | 0644<br>text/x-generic                 |  |
| $+$ <b>E</b> tmn<br>https://uashared25.twinservers.net:2083/cpsess7328805591/frontend/paper_lantern/filemanager/index.html# |                                                     | OA OA IZD.<br>$24 \cdot 20004 - 40.42$                     | <b>DRAA</b><br>to other proposals.     |  |

Рисунок 3.9 – Коренева папка web-додатку у файловому менеджері cPanel

<span id="page-32-0"></span>Розроблений web-додаток доступний за посиланням [http://sqlphptrainer](http://sqlphptrainer-ua.site/)[ua.site.](http://sqlphptrainer-ua.site/)

Після переходу за вищевказаним посиланням користувач потрапляє на головну сторінку. При спробі перейти на сторінку «Актуальні навчальні матеріали» користувач буде попереджений про необхідність авторизації для подальшої навігації у додатку.

Після натискання кнопки «Авторизація» з'являється модальне вікно для авторизації користувача [\(Рисунок 3.10\)](#page-33-0).

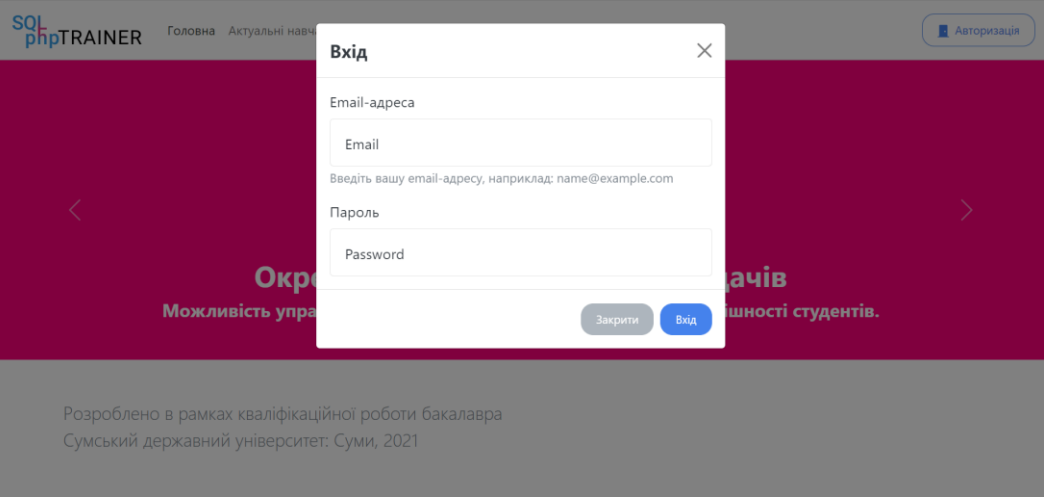

Рисунок 3.10 – Модальне вікно авторизації

<span id="page-33-0"></span>У разі успішної авторизації користувача переадресовують на сторінку відповідно до ролі користувача.

На [Рисунок 3.11](#page-33-1) представлений зовнішній вигляд сторінки «Актуальні навчальні матеріали».

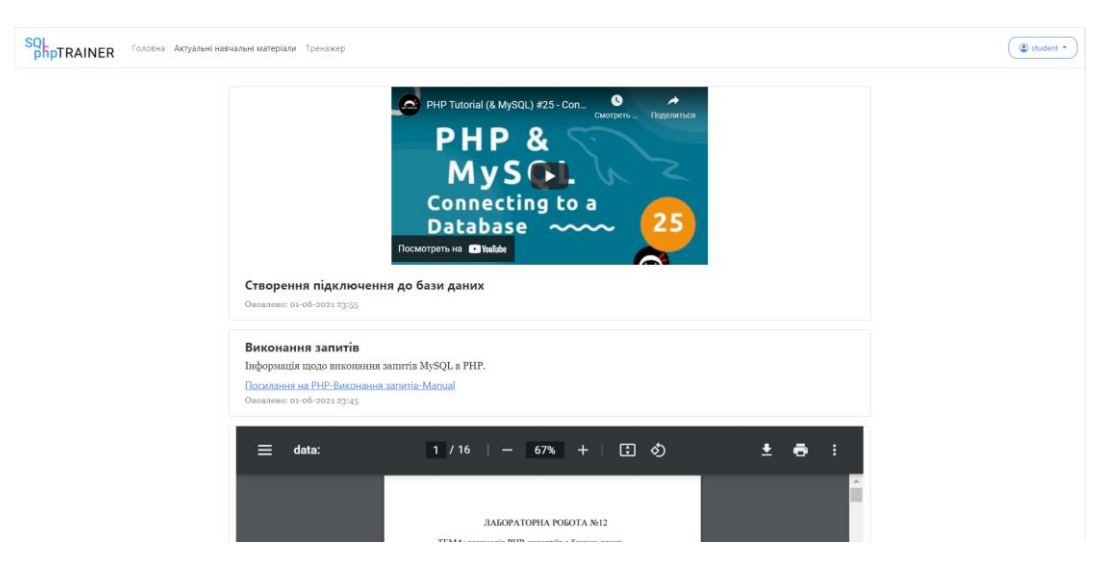

Рисунок 3.11 – Сторінка «Актуальні навчальні матеріали»

<span id="page-33-1"></span>На [Рисунок 3.12](#page-34-0) зображена сторінка «Тренажер» на якій студент здійснює вибір завдання.

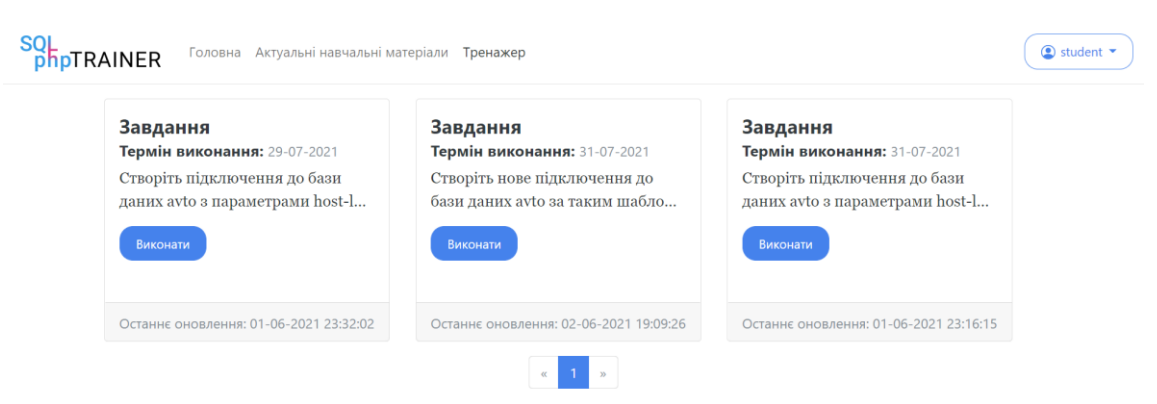

Рисунок 3.12 – Сторінка «Тренажер»

<span id="page-34-0"></span>На [Рисунок 3.13](#page-34-1) представлений зовнішній вигляд завдання тренажеру.

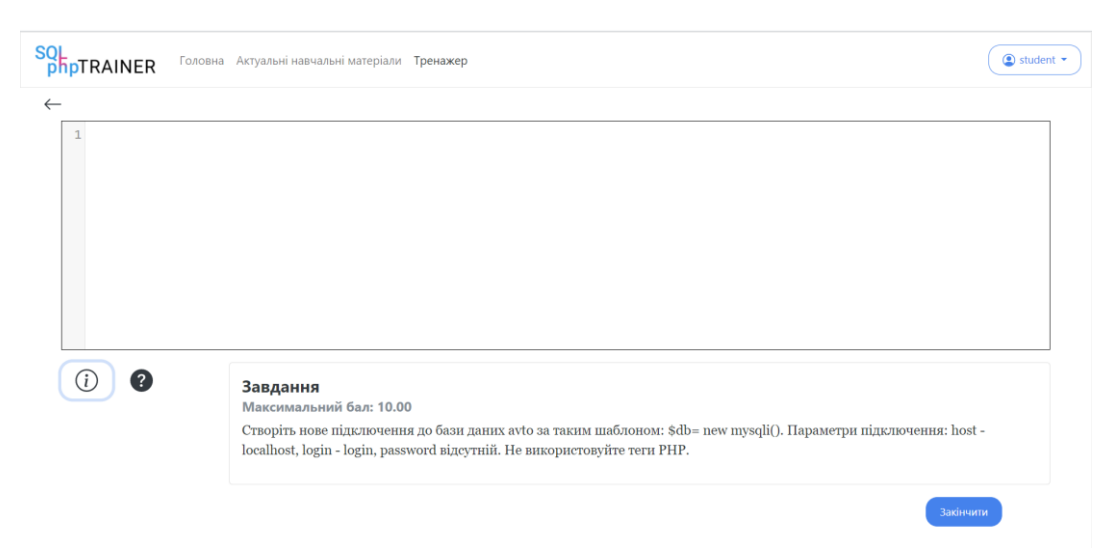

Рисунок 3.13 – Сторінка завдання тренажеру

<span id="page-34-1"></span>На [Рисунок 3.14](#page-35-0) зображено сторінку «Особистий кабінет», де користувач може переглянути особисту інформацію та змінити пароль. Доступ до сторінки відбувається по кнопці у правому верхньому кутку сторінки. Користувач може обрати «Особистий кабінет» або вийти з додатку. Наповнення сторінки змінюється залежно від ролі користувача. Поля зміни паролю активуються по натисканню на іконку

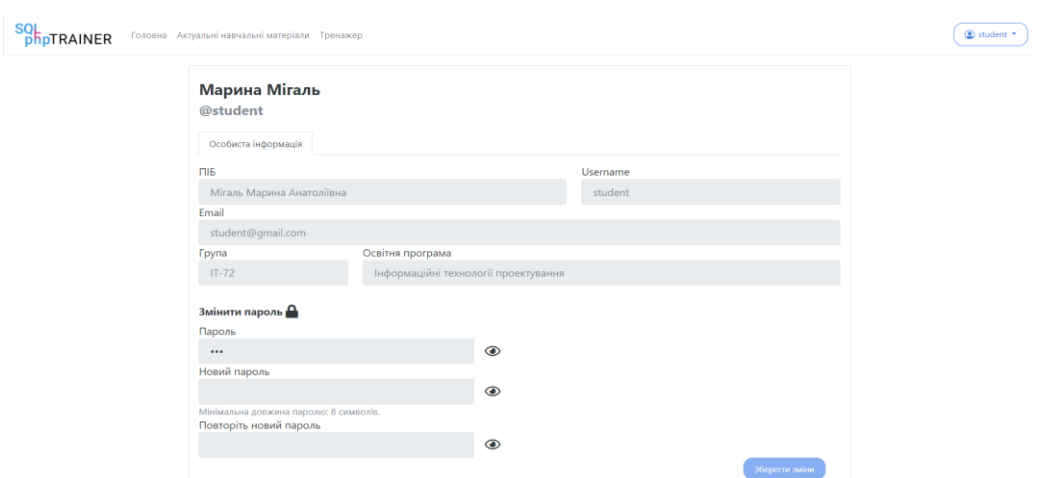

Рисунок 3.14 – Сторінка «Особистий кабінет» студента

<span id="page-35-0"></span>На [Рисунок 3.15](#page-35-1) представлена сторінка «Редагування завдання», на якій викладач може редагувати завдання, додавати нові, призначати завдання групам, здійснювати пошук по таблиці та сортувати таблицю.

| SOI<br>phpTRAINER | Головна Актуальні навчальні матеріали                                                                                 | Редагування •                                                                                                    |                                                       |                                                          |       | teacher * |  |
|-------------------|----------------------------------------------------------------------------------------------------|----------------------------------------------------------------------------------------------------|-------------------------------------------------------|----------------------------------------------------------|-------|-----------|--|
|                   | Редагування / Редагування завдань                                                                                     |                                                                                                    |                                                       |                                                          |       |           |  |
|                   |                                                                                                    |                                                                                                    |                                                       |                                                          |       | $^{+}$    |  |
|                   |                                                                                                    | Пошук                                                                                                    |                                                       |                                                          |       |           |  |
| Опис              |                                                                                                    | Рішення                                                                                                    | Підказка                                              | Додаткова<br>інформація                                  | Бал Ф |           |  |
|                   | Створіть нове підключення до бази<br>даних avto за таким шаблоном: \$db=                                              |                                                                                                    | Параметри підключення                                 |                                                          |       | I         |  |
|                   | new mysqli(). Параметри підключення:<br>host - localhost, login - login, password                                     | \$db = new mysqli("localhost","login","","avto");                                                                                               | вказуються через кому в<br>лапках.                    |                                                          | 10.00 | 盲         |  |
|                   | відсутній. Не використовуйте теги РНР.                                                                                |                                                                                                    |                                                       |                                                          |       | 22        |  |
|                   | Створіть підключення до бази даних<br>avto з параметрами host-localhost, login-<br>login, password-відсутній.         |                                                                                                    |                                                       | Синтаксис<br>створення нової<br>таблиці в базі<br>даних: |       |           |  |
|                   | Використовуйте шаблон \$db= new<br>mysgli(). Далі створіть у базі даних avto<br>таблицю ацто з наступними полями: кау | \$db = new mysqli("localhost","login","","avto");<br>\$string = "CREATE TABLE auto( key varchar(10)<br>NOT NULL marka varchar(20) NOT NULL vear | \$string = "CREATE TABLE<br>auto( key varchar(10) NOT | <b>CREATE TABLE</b><br>table_name (<br>column1           |       | ÷         |  |
|                   | D-- -- -- - - -<br>◠                                                                                                  | . .TY                                                                                                    |                                                       |                                                          |       |           |  |

Рисунок 3.15 – Сторінка «Редагування завдань»

<span id="page-35-1"></span>На [Рисунок 3.16](#page-35-2) зображено модальне вікно призначення завдання групі.

| <b>SOL</b><br>Голс<br><b>phpTRAINER</b>                                                                                                    | Призначити групі завдання                                                                                                    | $\times$                                                                                        | teacher * |
|----------------------------------------------------------------------------------------------------|----------------------------------------------------------------------------------------------------|-------------------------------------------------------------------------------------------------|-----------|
| Редагування / Редагуві                                                                                                    | Групи, яким можна призначити завдання:                                                                                                    |                                                                                                 |           |
|                                                                                                    | 曲<br>$\Box$ IT-71<br>Термін виконання                                                                                                    |                                                                                                 | $+$       |
|                                                                                                    | Вже призначено групам:<br>$\blacksquare$ IT-72                                                                                                    |                                                                                                 |           |
| Опис                                                                                                    | Призначити завдання можна лише тим групам, у яких ви викладаєте. Додати групу можна на вкладці<br>"Керування вашими групами"                                | Бал                                                                                             | m.        |
| Створіть нове підключ                                                                                                    |                                                                                                    |                                                                                                 | 0         |
| даних avto за таким ш<br>new mysqli(). Параметр                                                                                                    | Закрити                                                                                                    | Призначити<br>10,00                                                                             | 冒         |
| host - localhost, login - login, password<br>відсутній. Не використовуйте теги РНР.                                                                                                    | лапках.                                                                                                    |                                                                                                 | 22        |
| Створіть підключення до бази даних<br>avto з параметрами host-localhost, login-<br>login, password-відсутній.<br>Використовуйте шаблон \$db= new<br>mysqli(). Далі створіть у базі даних avto | \$db = new mysqli("localhost","login","","avto");<br>Sstring = "CREATE TABLE<br>\$string = "CREATE TABLE auto( key varchar(10)<br>auto( key varchar(10) NOT | Синтаксис<br>створення нової<br>таблиці в базі<br>даних:<br><b>CREATE TABLE</b><br>table_name ( | Ø         |

<span id="page-35-2"></span>Рисунок 3.16 – Модальне вікно призначення завдання
На [Рисунок 3.17](#page-36-0) представлена сторінка «Успішність студентів», яка дозволяє переглядати дані про виконання студентами завдань, здійснювати фільтрацію та пошук та сортування даних.

|           |      | Редагування / Успішність студентів |                |                                                                                                    |                     |                   |                      |
|-----------|------|------------------------------------|----------------|----------------------------------------------------------------------------------------------------|---------------------|-------------------|----------------------|
|           |      |                                    | Пошук          |                                                                                                    |                     | Очистити фільтр   |                      |
| Група -   | R'M  | Прізвище                           | Пo-<br>батьков | Завдання                                                                                                    | Термін<br>виконання | Дата<br>виконання | Виконано(Так/<br>Hi) |
| $IT-71$   | Іван | Іванов                             | Іванович       | Створіть нове підключення до бази даних avto<br>за таким шаблоном: \$db= new mysqli().<br>Параметри підключення: host - localhost, login<br>- login, password відсутній. Не використовуйте<br>теги РНР.                                                                                                    | 30-07-2021          |                   | Hi                   |
| $IT - 71$ | Іван | Іванов                             | Іванович       | Створіть підключення до бази даних avto з<br>параметрами host-localhost, login-login,<br>password-відсутній. Використовуйте шаблон<br>\$db= new mysqli(). Далі створіть у базі даних<br>avto таблицю з supplier з наступними полями:<br>key varchar(10), name varchar(20), rating int(11),<br>country varchar(34). Поля повинні бути не<br>нульовими. Використовуйте шаблон<br>\$string=; \$query = \$db -> query(\$string). He |                     |                   | Hi                   |

Рисунок 3.17 – Сторінка «Успішність студентів»

<span id="page-36-0"></span>На [Рисунок 3.18](#page-36-1) зображена сторінка адміністрування користувачів.

| Адміністрування / Користувачі |             |                |                  |                        |
|-------------------------------|-------------|----------------|------------------|------------------------|
|                               |             | Пошук          |                  | $ + $                  |
| email                         | ٨<br>к'мІ   | Прізвище       | По-батькові      | Роль<br>$\overline{a}$ |
| admin@gmail.com               | admin       | admin          | admin            | 盲<br>Адміністратор     |
| student2@gmail.com            | Іван        | Іванов         | Іванович         | 盲<br>Студент           |
| student@gmail.com             | Марина      | Мігаль         | Анатоліївна      | 面<br>Студент           |
| teacher@gmail.com             | TeacherName | TeacherSurname | TeacherPobatkovy | 亩<br>Викладач          |

Рисунок 3.18 – Сторінка адміністратора «Користувачі»

<span id="page-36-1"></span>Сторінка адміністрування актуальних навчальних матеріалів представлена на [Рисунок 3.19.](#page-37-0) На ній зображено модельне вікно редагування запису.

| <b>SOL</b> | <b>phpTRAINER</b>                         | Головна Актуальні навчальні матеріали Адміністрування ▼                                                                    |  |                                                 |                  |                       |            |                 |                           |                        |                        |                              | $\circledR$ marinamigal $\star$ |
|------------|-------------------------------------------|----------------------------------------------------------------------------------------------------|--|-------------------------------------------------|------------------|-----------------------|------------|-----------------|---------------------------|------------------------|------------------------|------------------------------|---------------------------------|
|            |                                           | Адміністрування / Актуальні навчальні матеріали                                                                            |  |                                                 |                  |                       |            |                 |                           |                        |                        |                              |                                 |
|            |                                           |                                                                                                    |  |                                                 |                  |                       | Пошук      |                 |                           |                        |                        | $\overline{+}$               |                                 |
|            | Заголовок                                 | Зміст                                                                                                    |  | <b>URL</b><br>заголовок                         | URL <sup>6</sup> | YouTube<br><b>URL</b> |            | mime            | Файл                      | Дата<br>додавання      | Дата<br>оновлення      | $\cdots$                     |                                 |
|            | Виконання<br>запитів                      | Інформація щодо<br>виконання запитів<br>MySQL B PHP.                                                                       |  | Посилання на<br>РНР-Виконання<br>запитів-Manual | url              |                       |            |                 |                           | 2021-06-01<br>23:45:46 | 2021-06-01<br>23:45:46 | D<br>盲<br>$+ 22$             |                                 |
|            | Лабораторна<br>робота 12                  | ТЕМА: взаємодія РНР-<br>сценаріїв з базами<br>даних. МЕТА -<br>познайомитися з<br>основами роботи з<br>базами даних в РНР. |  |                                                 |                  |                       |            | application/pdf | Лабораторна_робота_12.pdf | 2021-06-01<br>23:39:45 | 2021-06-01<br>23:39:45 | $\mathscr{O}$<br>盲<br>$+ 22$ |                                 |
|            | Створення<br>підключення<br>до бази даних |                                                                                                    |  |                                                 |                  |                       | YouTubeURL |                 |                           | 2021-06-01<br>23:55:13 | 2021-06-01<br>23:55:13 | P<br>盲<br>$+ 22$             |                                 |

<span id="page-37-0"></span>Рисунок 3.19 – Сторінка редагування актуальних навчальних матеріалів адміністратора

Модальне вікно редагування актуальної інформації представлене на [Рисунок 3.20.](#page-37-1)

| <b>SQL</b><br><b>phpTRAINER</b> |                                           | Головна Актуальні навчальні мат                                                       |                                     |                                            | Редактор актуальної інформації                                              |                |            |                                                                                    | $\times$ |                   |                        |                  | <sup>9</sup> marinamigal * |
|---------------------------------|-------------------------------------------|---------------------------------------------------------------------------------------|-------------------------------------|--------------------------------------------|-----------------------------------------------------------------------------|----------------|------------|------------------------------------------------------------------------------------|----------|-------------------|------------------------|------------------|----------------------------|
|                                 | Адміністрування / Актуальні навчі         |                                                                                       |                                     | Заголовок                                  |                                                                             |                |            |                                                                                    |          |                   |                        |                  |                            |
|                                 |                                           |                                                                                       | Створення підключення до бази даних |                                            |                                                                             |                |            |                                                                                    |          |                   | $+$                    |                  |                            |
|                                 | Заголовок <sup>*</sup> Зміст              | Зміст                                                                                 |                                     |                                            |                                                                             |                |            |                                                                                    |          | Дата<br>оновлення |                        |                  |                            |
|                                 | Виконання                                 | Інформація що,<br>виконання запи                                                      |                                     |                                            |                                                                             |                |            |                                                                                    |          |                   | 2021-06-01             | 盲                |                            |
|                                 | запитів                                   | MySQL B PHP.                                                                          | $\circ$                             |                                            | Не завантажувати файл та YouTube URL                                        |                |            |                                                                                    |          |                   | 23:45:46               | $+ 22$           |                            |
|                                 | Лабораторна<br>робота 12                  | ТЕМА: взаємоді<br>сценаріїв з база<br>даних. МЕТА -<br>познайомитися<br>основами робо | $\circ$                             |                                            | Файл(.pdf, .jpeg, .jpg, .png)<br>Выберите файл<br>Максимальний розмір: 50МВ | Файл не выбран |            | Якщо вы бажаєте замінити існуючий файл, додайте новий. Інакше залиште поле пустим. |          |                   | 2021-06-01<br>23:39:45 | s<br>盲<br>$+ 22$ |                            |
|                                 | Створення<br>підключення<br>до бази даних | базами даних в                                                                        | $\bullet$                           | YouTube URL<br><b>URL</b><br>URL заголовок | https://www.youtube.com/watch?v=zpTlJ6dtOxA                                 |                | <b>URL</b> |                                                                                    |          |                   | 2021-06-01<br>23:55:13 | Ø<br>盲<br>$+ 22$ |                            |
|                                 | $\overline{4}$                            |                                                                                       |                                     |                                            |                                                                             |                | URL        | Закрити                                                                            | Зберегти |                   |                        |                  |                            |

Рисунок 3.20 – Модальне вікно «Редактор актуальної інформації»

<span id="page-37-1"></span>Завдяки використанню фреймворку Bootstrap додаток є адаптивним та може використовуватися і на мобільних пристроях [\(Рисунок 3.21\)](#page-38-0).

| iPhone $X \blacktriangledown$   |                                                                       | 375         |                        | $\times$ 812                  |                    |                 | $64\%$ ▼ Mobile ▼ |  |  |  |
|---------------------------------|-----------------------------------------------------------------------|-------------|------------------------|-------------------------------|--------------------|-----------------|-------------------|--|--|--|
|                                 |                                                                       |             |                        |                               |                    |                 |                   |  |  |  |
| SOL                             |                                                                       |             |                        |                               |                    | @ natioanigal = |                   |  |  |  |
| <b><i><u>DRDTRAINER</u></i></b> | Адмініструкання / Користуаачі                                         |             | Ξ                      |                               |                    |                 |                   |  |  |  |
|                                 | ernal                                                                 | <b>IM</b> N | Пошук<br>Прізвище<br>٠ | По-батькові                   | Pars.              | l+<br>. .       |                   |  |  |  |
|                                 | admin@gmail.com                                                       | admin       | admin                  | admin                         | Адміністратор      | ï               |                   |  |  |  |
|                                 | student2@gmail.com leave<br>student@gmail.com Mapasa                  |             | <b>BUNCH</b><br>Mraza  | <b>BANCINA'</b><br>Avenznisva | Студнит<br>Студнит | 1<br>Y.         |                   |  |  |  |
|                                 | teacher@gmail.com TeacherName TeacherSumame TeacherPobatkovy Besnappy |             |                        |                               |                    |                 |                   |  |  |  |
|                                 |                                                                       |             |                        |                               |                    |                 |                   |  |  |  |

<span id="page-38-0"></span>Рисунок 3.21 – Сторінка адміністрування користувачів на мобільному пристрої

### **ВИСНОВКИ**

Під час виконання кваліфікаційної роботи бакалавра з теми «Тренажер для вивчення дисципліни «Web-технології та web-дизайн» з теми «Взаємодія РНР-сценаріїв з базами даних» був проведений аналіз предметної області та продуктів-аналогів. За результатами даного аналізу було виявлено, що наявні ресурси не дозволяють в повній мірі задовольнити поставлені завдання, а саме забезпечити контроль за виконанням завдань особами, що навчаються, реєстрацію їх результатів, а також редагування завдань та додавання нових.

Отже, врахувавши усі недоліки існуючих систем, був спроектований власний web-додаток.

Також в процесі написання роботи була визначена мета проекту та сформульовані завдання на розробку. Наведено усі аргументи, які підтверджують актуальність проблеми і практичну цінність розробленого web-додатку. Визначено об'єкт та предмет дослідження.

Був проведений аналіз ризиків та створено плани реагування, виконано планування робіт методом SMART та побудовано календарний план у вигляді діаграми Ганта. Побудовано діаграми WBS та OBS, які дозволили конкретизувати етапи проекту та назначити відповідальних за їх виконання.

У роботі були наведені усі доступні методи та засоби реалізації webдодатку. Проведено проектування системи у нотації IDEF0, а саме контекстну діаграму та діаграму декомпозиції до першого рівня. Також була побудована діаграма варіантів використання додатку з точки зору користувача.

Виконано моделювання бази даних, спроектовано логічну та фізичну модель, описано сутності та взаємозв'язки між ними.web-додатку

На етапі реалізації було створено базу даних, виконано верстання сторінок web-додатку та розроблено програмні коди для виконання на стороні серверу. По завершенню розробки web-додаток було протестовано та викладено на хостинг.

Отже, можна зробити висновок, що поставлені задачі було виконано, мету роботи досягнуто, а результатом роботи став розроблений Web-додаток з вивчення взаємодії PHP та SQL.

### **СПИСОК ВИКОРИСТАНИХ ДЖЕРЕЛ**

1. Шуневич, Б. І. Дистанційне навчання в системі вищої освіти Європи та Північної Америки : Монографія – К. : Київський ун–т, 2005. – 365 с.

2. Шуневич, Б. І. Розвиток дистанційного навчання у вищій школі країн Європи та Північної Америки: дис… на здобуття наук. ступеня д-ра пед. наук : 13.00.01 / Ін-т вищ. освіти АПН України. – К., 2008. – 510 с.

3. O'Malley J. Students perceptions of distance learning, online learning, and the traditional classroom / O'Malley J., McCraw H. – Carrollton, GA, 1999. [Електронний ресурс]. – Режим доступу: [https://www.westga.edu/~distance/omalley24.html.](https://www.westga.edu/~distance/omalley24.html)

4. Базиль, О. О. Відкритий освітній ресурс Cумського державного університету для забезпечення навчального процесу. Нафта і газ. Наука – Освіта – Виробництво: шляхи інтеграції та інноваційного розвитку: матеріали всеукр. наук.-техн. конф., м. Дрогобич, 8 − 9 травня 2015 р. − Дрогобич: ТзОВ«Трек-ЛТД», 2015. – C. 179-182.

5. COVID-19 and Distance Learning: Effects on Georgia State University School of Public Health Students (research article) / Armstrong-Mensah E., Ramsey-White K., Yankey B., Self-Brown S. – Atlanta, GA: School of Public Health, Georgia State University, 2020. [Електронний ресурс]. – Режим доступу: – [https://www.frontiersin.org/articles/10.3389/fpubh.2020.576227/full.](https://www.frontiersin.org/articles/10.3389/fpubh.2020.576227/full)

6. Зубань, О. П. Тренажер та ділова гра як засіб організації практичних робіт для задач творчого характеру при дистанційній формі навчання [Текст] / О. П. Зубань // Молодь в освіті : матеріали науковометодичної конференції, 21 лютого 2008 року. - Суми : СумДУ, 2008. - Ч.2. - С. 40-43.

7. AJAX и PHP: разработка динамических веб-приложений / Дари К., Бринзаре Б., Черчез-Тоза Ф., Бусика М.. – СПб.: Символ-Плюс, 2007. – 336 с.

8. Онлайн-ресурс вивчення SQL «SQLBolt». [Електронний ресурс]. – Режим доступу: – [https://sqlbolt.com.](https://sqlbolt.com/)

9. Онлайн-ресурс вивчення SQL «SQL Academy». [Електронний ресурс]. – Режим доступу: – [https://sql-academy.org/ru.](https://sql-academy.org/ru)

10. Онлайн-ресурс «HTML Academy». [Електронний ресурс]. – Режим доступу: – [https://htmlacademy.ru/.](https://htmlacademy.ru/)

11. The complementary use of IDEF and UML modelling approaches / Cheol-Han Kim, R.H.Weston, A.Hodgson, Kyung-Huy Lee // Computers in Industry (Volume 50), 2003. [Електронний ресурс]. – Режим доступу:  $$ [https://www.sciencedirect.com/science/article/abs/pii/S0166361502001458.](https://www.sciencedirect.com/science/article/abs/pii/S0166361502001458)

12. Noran O. UML vs IDEF: An Ontology-oriented Comparative Study in View of Business // International Conference on Enterprise Information Systems (ICEIS 2004) Volume 3, 2003. [Електронний ресурс]. – Режим доступу: – [https://www.researchgate.net/publication/29453502\\_UML\\_vs\\_IDEF\\_An\\_Ontolog](https://www.researchgate.net/publication/29453502_UML_vs_IDEF_An_Ontology-oriented_Comparative_Study_in_View_of_Business_Modelling) [y-oriented\\_Comparative\\_Study\\_in\\_View\\_of\\_Business\\_Modelling.](https://www.researchgate.net/publication/29453502_UML_vs_IDEF_An_Ontology-oriented_Comparative_Study_in_View_of_Business_Modelling)

13. Pereira, A. M. Managing Knowledge – The Importance of Databases in the Scientific Production // Procedia Manufacturing Volume 12, 2017. [Електронний ресурс]. – Режим доступу: – https://www.sciencedirect.com/science/article/pii/S2351978917306108.

14. Dr.S.S. Mule Role of Use Case diagram in s/w development / Dr.S.S. Mule, Yashwant Waykar // International Journal of Management and Economics, 2015. [Електронний ресурс]. – Режим доступу: – [https://www.researchgate.net/publication/322991847\\_role\\_of\\_use\\_case\\_diagram\\_i](https://www.researchgate.net/publication/322991847_role_of_use_case_diagram_in_software_development) [n\\_software\\_development.](https://www.researchgate.net/publication/322991847_role_of_use_case_diagram_in_software_development)

15. Лазарович І.М. Конспект лекцій з дисципліни «Програмування та підтримка веб-застосувань» для студентів напряму підготовки «Інформатика» / І.М. Лазарович – Івано-Франківськ: Видавництво Прикарпатського національного університету імені Василя Стефаника, 2015. – 153 с.

16. Clinton W. Smullen Iii An Experimental Study of AJAX Application Performance / Clinton W. Smullen Iii, Stephanie Smullen // Journal of Software,

Vol. 3, No. 3, March 2008. [Електронний ресурс]. – Режим доступу: – https://www.researchgate.net/publication/42804512\_An\_Experimental\_Study\_of\_ AJAX\_Application\_Performance.

### **Додаток А. Технічне завдання**

#### **1.1 Призначення й мета створення інтерактивного web-додатку**

#### **1.1.1 Призначення інтерактивного web-додатку**

Web-додаток призначений для перевірки та закріплення теоретичних знань та практичних навичок з PHP/SQL, а також доступу до актуальних навчальних матеріалів.

#### **1.1.2. Мета створення інтерактивного web-додатку**

Спрощення процесу вивчення взаємодії PHP-сценаріїв з базами даних (SQL) шляхом впровадження інтерактиву.

#### **1.1.3. Цільова аудиторія**

Цільовою аудиторією інформаційної системи є студенти.

#### **1.2 Вимоги до інтерактивного web-додатку**

#### **1.2.1 Вимоги до інтерактивного веб-додатку в цілому**

### **1.2.1.1 Вимоги до структури й функціонування інтерактивного webдодатку**

Web-додаток повинен бути реалізований у вигляді багатосторінкового сайту, доступного в мережі Інтернет за посиланням. За допомогою мови програмування JavaScript буде змінюватися вміст сторінки (приховуватимуться пройдені завдання та відображуватимуться нові завдання, підказки). Після проходження всіх завдань користувач повинен мати змогу побачити свій результат. Додаток повинен складатися із взаємозалежних розділів із чітко розділеними функціями.

#### **1.2.1.2 Вимоги до персоналу**

Для підтримки додатку й експлуатації веб-інтерфейсу системи керування додатком (CMS) від персоналу не повинно вимагатися спеціальних технічних навичок, знання технологій або програмних продуктів, за винятком загальних навичок роботи з персональним комп'ютером і стандартним веббраузером (наприклад, Internet Explorer).

### **1.2.1.3 Вимоги до стилістичного оформлення додатку**

Додаток повинен бути розроблений з використанням мов HTML і PHP, а також містити елементи JavaScript, обов'язково має мати добре розроблену каскадну таблицю стилів CSS. Дизайн повинен бути лаконічним, а інтерфейс інтуїтивно зрозумілим.

### **1.2.1.4 Вимоги до розмежування доступу**

Інформація, розміщена у web-додатку, не є загальнодоступною. Користувачами веб-додатку можуть бути студенти, викладачі та адміністратор додатку. Web-додаток повинен містити розмежування ролей відповідно до прав доступу: адміністратор, студент.

Адміністратор може виконувати такі дії:

- − Видаляти, змінювати та додавати актуальні навчальні матеріали;
- − Додавати та видаляти користувачів;

Студенти можуть виконувати такі дії:

- − Відслідковувати успішність;
- − Проходити інтерактивний тренажер;
- − Переглядати навчальні матеріали;

Викладачі можуть виконувати такі дії:

- − Переглядати навчальні матеріали;
- − Відслідковувати успішність студентів;
- − Додавати, редагувати та видаляти завдання;
- − Додавати та видаляти групи, у яких здійснюється викладання на даний момент.

### **1.2.2 Вимоги до функцій, виконуваних веб-додатком**

### **1.2.2.1 Основні вимоги**

### *1.2.2.1.1 Структура веб-додатку*

Перший розділ – це «Головна», який містить інформацію про назву тренажеру та логотип.

Другий розділ – це розділ «Актуальні навчальні матеріали», що містить усю необхідну під час проходження тренажеру теорію.

Третій розділ – це розділ «Тренажер», що містить картку тренажеру з кількістю завдань, коротким описом, назвою та кнопкою «Почати тренажер». Після виконання завдань тренажеру доступна інформація про результат. Проходження завдань тренажеру є вибірковим.

Останнім розділом є «Особистий кабінет», де користувач зможе змінювати особисті данні.

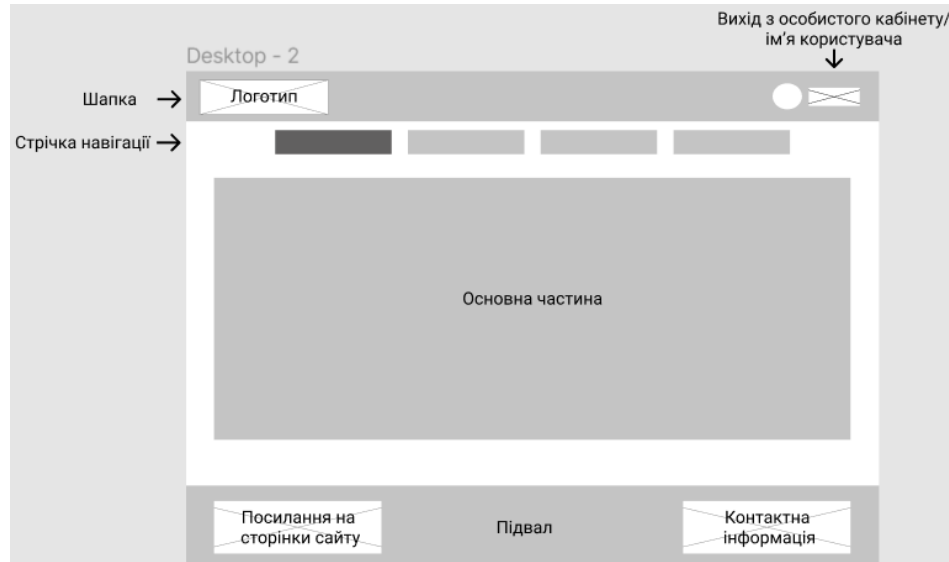

Рисунок А.1 – Макет головної сторінки веб-додатку

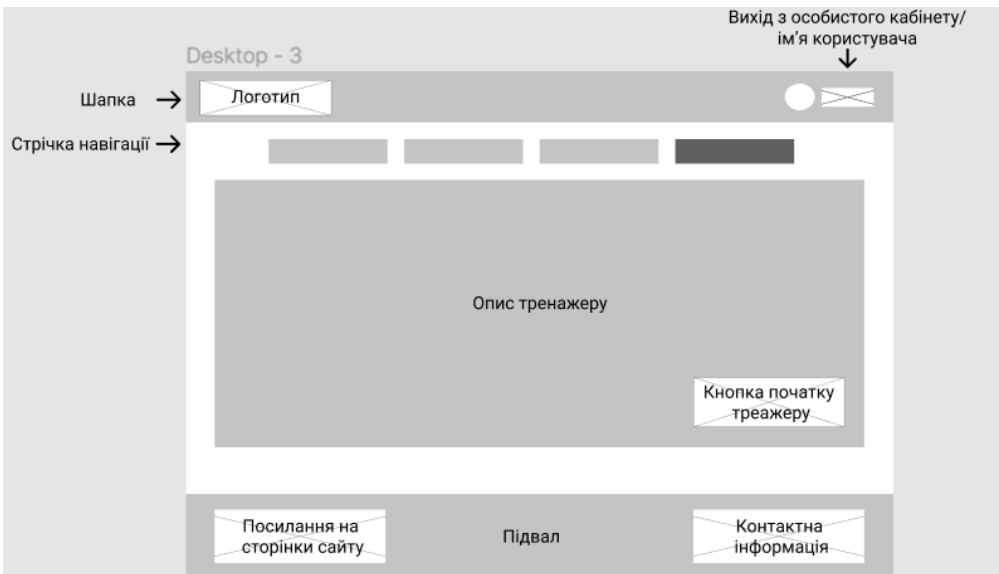

Рисунок А.2 – Макет сторінки «Тренажер» веб-додатку

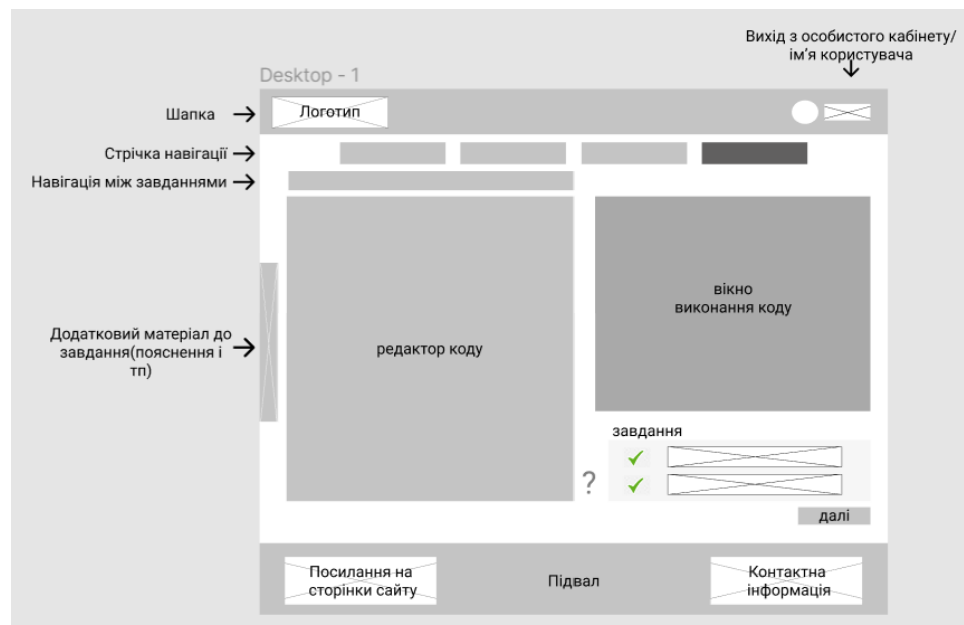

Рисунок А.3 – Макет тренажеру

### *1.2.2.1.2 Навігація*

Оскільки web-додаток складається із розділів, які йдуть один після одного, панель навігації повинна мати вигляд рядка в кожному розділі, що знаходиться зверху. Рядок повинен містити імена всіх розділів. Поточний розділ, на якому зараз знаходиться користувач, повинен виділятися іншим кольором. Також логотип тренажеру у шапці веб-додатку відіграє роль

навігаційного елементу – при натисканні на нього відображається перший розділ («Головна»). Кнопка «Вихід» повинна завершувати сеанс.

### *1.2.2.1.2 Наповнення web-додатку (контент)*

Розділ «Тренажер», а саме сторінка тренажеру повинні формуватися програмним шляхом засобами JavaScript. Тобто попереднє пройдене завдання (блок із текстовою інформацією та елементами керування) приховується, розраховується результат, та повертає користувача до вибору завдання. Така схема роботи стосується кожного уроку. Наповнення розділу «Головна» та «Актуальні навчальні матеріали» визначається замовником.

### **1.2.2.2 Вимоги до програмного забезпечення**

Клієнтська частина повинна мати наступне програмне забезпечення:

- − Веб-браузер: Google Chrome, Іnternet Explorer, Firefox, Opera;
- − Включена підтримка JavaScript.

## **Додаток Б. Планування робіт**

**Деталізація мети проекту методом SMART.** Продуктом кваліфікаційної роботи бакалавра є web-додаток (тренажер) для перевірки та закріплення теоретичних знань та практичних навичок з PHP/SQL, а також доступу до актуальних навчальних матеріалів.

Результати деталізації методом SMART розміщені у табл. Б.1.

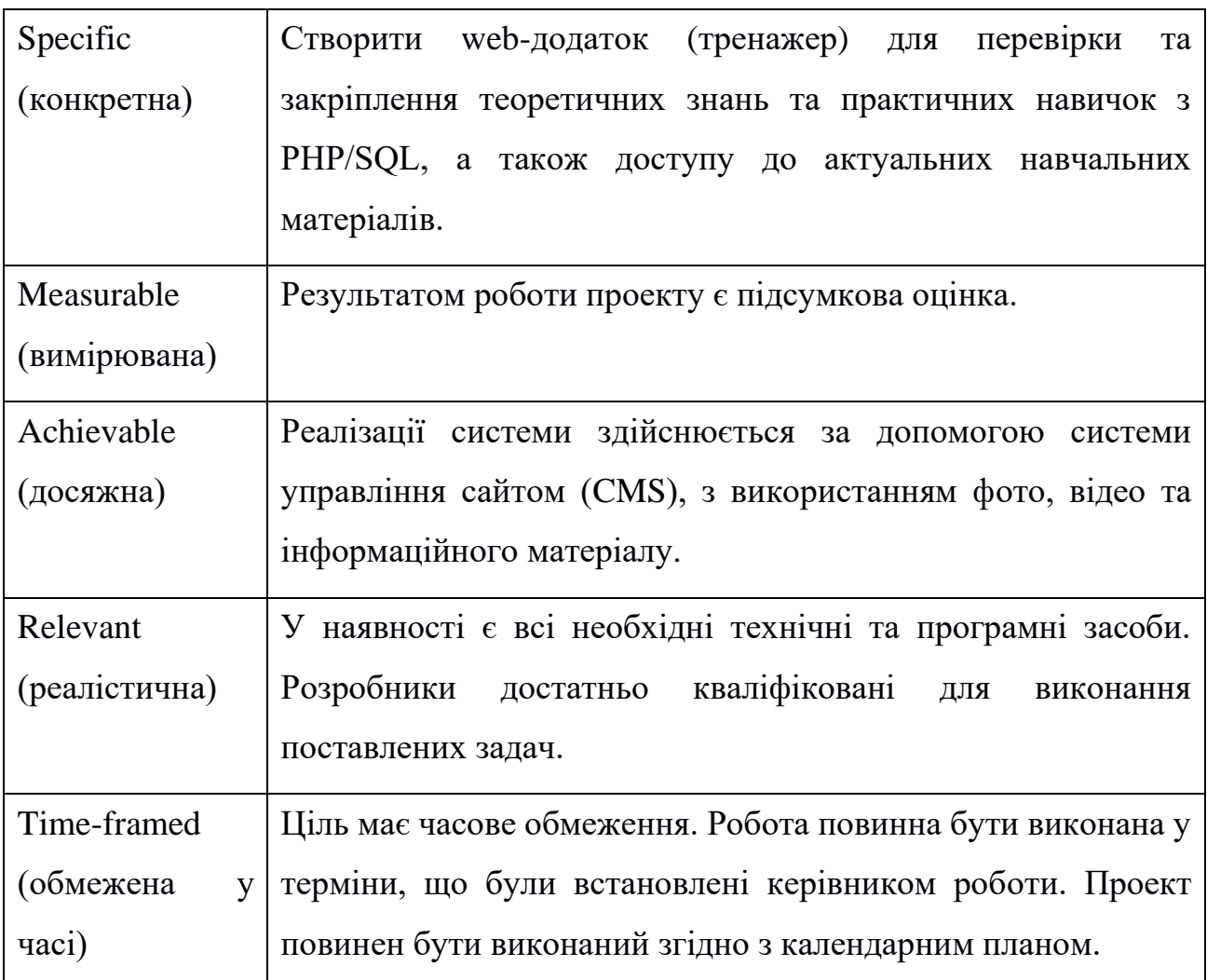

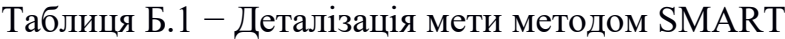

**Планування змісту структури робіт.** Основним інструментом для планування робіт служить WBS діаграма − графічне подання згрупованих елементів проекту у вигляді пакета робіт, які ієрархічно пов'язані з продуктом проекту. Створимо структуру WBS, у якій детально опишемо роботи, які потрібно виконати поетапно у процесі створення проекту. Виконаємо декомпозицію робіт для даного проекту. Діаграма WBS зображена на рис. Б.1.

**Планування структури організації, для впровадження готового проекту (OBS).** Після побудови WBS розробимо організаційну структуру виконавців OBS. Організаційна структура проекту стосується тільки внутрішньої організаційної структури проекту і не стосується відносин проектних груп чи учасників з батьківськими організаціями. Діаграма OBS зображена на рис. Б.2. Список виконавців, що функціонують в проекті знаходиться в табл. Б.2.

| Роль           | $\mathbb{R}^n$ М | Проектна роль                                   |  |  |  |  |  |  |  |  |
|----------------|------------------|-------------------------------------------------|--|--|--|--|--|--|--|--|
| Розробник      | Мігаль М.А.      | Виконує розробку основного функціоналу          |  |  |  |  |  |  |  |  |
|                |                  | web-додатку та інтерфейсу.                      |  |  |  |  |  |  |  |  |
| Проектувальник | Мігаль М.А.      | Проектує модель web-додатку<br>бази<br>та       |  |  |  |  |  |  |  |  |
|                |                  | даних.                                          |  |  |  |  |  |  |  |  |
| Тестувальник   | Мігаль М.А.      | Відповідають за тестування функціоналу та       |  |  |  |  |  |  |  |  |
|                | Шендрик В.В.     | дизайну web-додатку.                            |  |  |  |  |  |  |  |  |
| Косультант     | Шендрик В.В.     | Формує завдання на розробку проекту.            |  |  |  |  |  |  |  |  |
| проекту        |                  |                                                 |  |  |  |  |  |  |  |  |
| Менеджер       | Мігаль М.А.      | Відповідає<br>3a<br>термінів<br>виконання<br>та |  |  |  |  |  |  |  |  |
| проекту        |                  | розподіл ресурсів. Виконує збір та аналіз       |  |  |  |  |  |  |  |  |
|                |                  | даних.                                          |  |  |  |  |  |  |  |  |

Таблиця Б.2 − Виконавці проекту

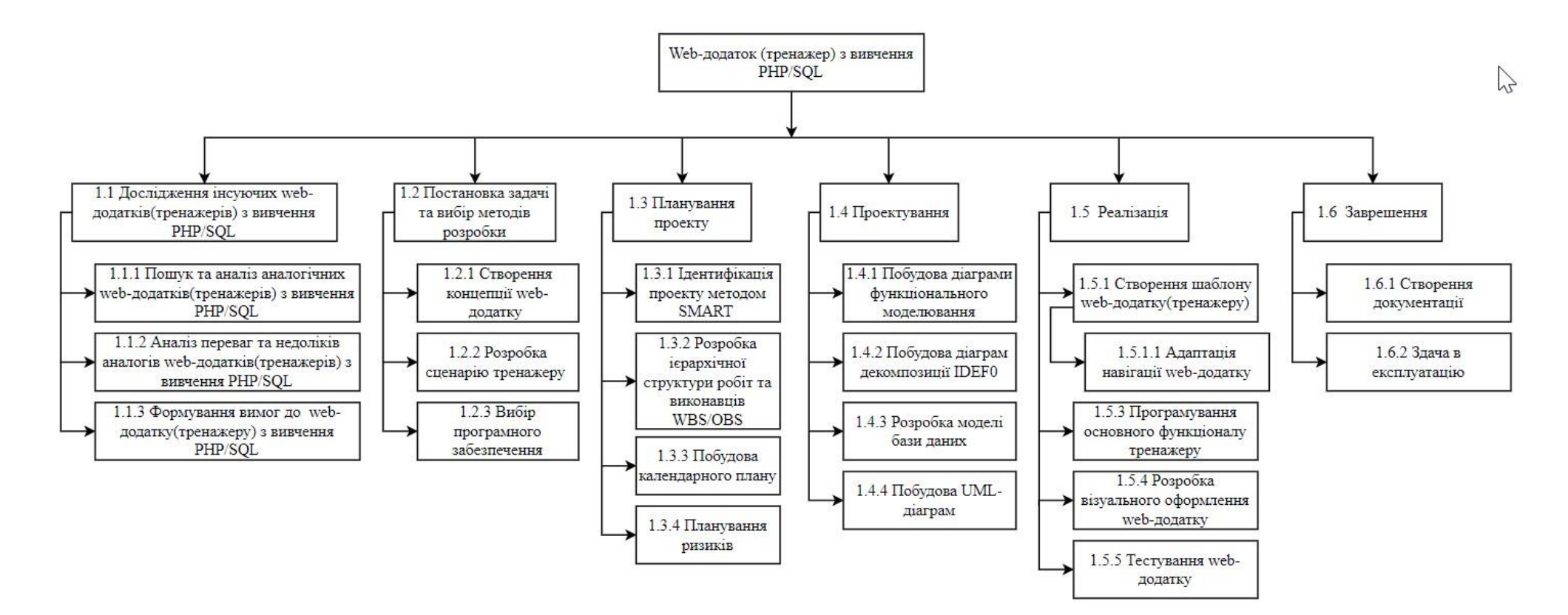

Рисунок Б.1 − WBS. Структура робіт проекту

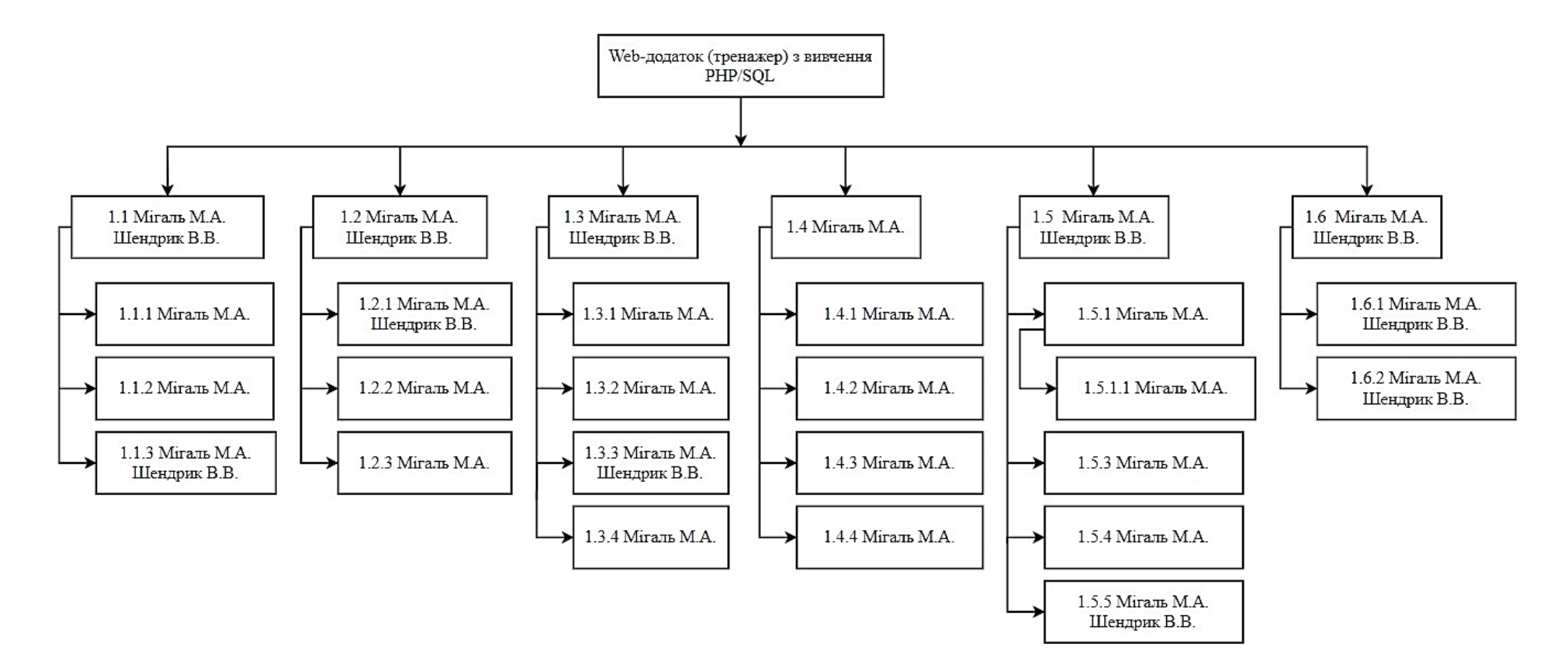

Рисунок Б.2 − Організаційна структура проекту (OBS)

**Діаграма Ганта.** Далі побудуємо календарний план виконання дипломного проекту. Найпоширеніший формат графіка в будь-якій галузі — діаграма Ганта. Цей графік дозволяє менеджерам проекту і всій команді розробників візуалізувати графіки часу і взаємозв'язок між окремими завданнями та етапами роботи над проектом. Тривалість виконання робіт зазначена в днях, але фактична тривалість виконання робіт приблизно дорівнює 2-3 години на день. Для того щоб мати реальне уявлення про тривалість виконання робіт з урахуванням обмеженості у використанні ресурсів, з урахуванням вихідних та святкових днів(на діаграмі позначені сірим кольором), побудовано календарний графік. Діаграма Ганта та список робіт діаграми Ганта зображені на рис. Б.3.

| <b>GARTT</b><br>project                                                                     |              |                 |       |                      |  | 2021<br>Agantagia навігації мер-додатку р-додатку |                        |                        |                        |                        |                        |                        |                        |                               |                                   |                        |                        |                               |                           |  |
|---------------------------------------------------------------------------------------------|--------------|-----------------|-------|----------------------|--|---------------------------------------------------|------------------------|------------------------|------------------------|------------------------|------------------------|------------------------|------------------------|-------------------------------|-----------------------------------|------------------------|------------------------|-------------------------------|---------------------------|--|
| Назва                                                                                       | Дата початку | • Дата завершен | 84191 | TIXLETL9<br>22.02.21 |  | Тиждеть 10<br>01/03/21                            | Тоқдеть 11<br>08.03.21 | Тиждеть 12<br>15.03.21 | Тихдеть 13<br>22.03.21 | Тиждеть 14<br>29.03.21 | Тиждеть 15<br>05.04.21 | Тиждеть 16<br>12.04.21 | Тоқсеть 17<br>19.04.21 | <b>Теждель 18</b><br>26.04.21 | TIXLETL <sub>19</sub><br>03.05.21 | Тождеть 20<br>10.05.21 | Тіждеть 21<br>17.05.21 | <b>Тіждеть 22</b><br>24.05.21 | Тицеть 23 Тик<br>31.05.21 |  |
| □ © Дослідження інсуючих web-додатків(тренажерів) з вивчення PHP/SQL                        | 17.02.21     | 26.02.21        |       |                      |  |                                                   |                        |                        |                        |                        |                        |                        |                        |                               |                                   |                        |                        |                               |                           |  |
| • Пошук та аналіз аналогічних web-додатків(тренажерів) з вивчення PHP/SQL                   | 17.02.21     | 19.02.21        |       |                      |  |                                                   |                        |                        |                        |                        |                        |                        |                        |                               |                                   |                        |                        |                               |                           |  |
| • Аналіз переваг та недоліків аналогів web-додатків(тренажерів) з вивчення PHP/SQL 22.02.21 |              | 22.02.21        |       |                      |  |                                                   |                        |                        |                        |                        |                        |                        |                        |                               |                                   |                        |                        |                               |                           |  |
| • Формування вимог до web-додатку (тренажеру) з вивчення PHP/SQL                            | 23.02.21     | 26.02.21        |       |                      |  |                                                   |                        |                        |                        |                        |                        |                        |                        |                               |                                   |                        |                        |                               |                           |  |
| • Постановка задачі та вибір методів розробки<br>$\Box$                                     | 01.03.21     | 19.03.21        |       |                      |  |                                                   |                        |                        |                        |                        |                        |                        |                        |                               |                                   |                        |                        |                               |                           |  |
| • Створення концепції web-додатку                                                           | 01.03.21     | 05.03.21        |       |                      |  |                                                   |                        |                        |                        |                        |                        |                        |                        |                               |                                   |                        |                        |                               |                           |  |
| • Розробка сценарію тренажеру                                                               | 08.03.21     | 12.03.21        |       |                      |  |                                                   |                        |                        |                        |                        |                        |                        |                        |                               |                                   |                        |                        |                               |                           |  |
| • Вибір програмного забезпечення                                                            | 15.03.21     | 19.03.21        |       |                      |  |                                                   |                        |                        |                        |                        |                        |                        |                        |                               |                                   |                        |                        |                               |                           |  |
| ⊟ • Планування проекту                                                                      | 05.04.21     | 09.04.21        |       |                      |  |                                                   |                        |                        |                        |                        |                        |                        |                        |                               |                                   |                        |                        |                               |                           |  |
| • Ідентифікація проекту методом SMART                                                       | 05.04.21     | 05.04.21        |       |                      |  |                                                   |                        |                        |                        |                        | Щ                      |                        |                        |                               |                                   |                        |                        |                               |                           |  |
| • Розробка ієрархічної структури робіт та виконавців WBS/OBS                                | 06.04.21     | 06.04.21        |       |                      |  |                                                   |                        |                        |                        |                        | 癿                      |                        |                        |                               |                                   |                        |                        |                               |                           |  |
| • Побудова календарного плану                                                               | 07.04.21     | 08.04.21        |       |                      |  |                                                   |                        |                        |                        |                        |                        |                        |                        |                               |                                   |                        |                        |                               |                           |  |
| • Планування ризиків                                                                        | 09.04.21     | 09.04.21        |       |                      |  |                                                   |                        |                        |                        |                        | Ĥ                      |                        |                        |                               |                                   |                        |                        |                               |                           |  |
| ⊟ • Проектування                                                                            | 12.04.21     | 23.04.21        |       |                      |  |                                                   |                        |                        |                        |                        |                        |                        |                        |                               |                                   |                        |                        |                               |                           |  |
| • Побудова діаграми функціонального моделювання                                             | 12.04.21     | 13.04.21        |       |                      |  |                                                   |                        |                        |                        |                        |                        |                        |                        |                               |                                   |                        |                        |                               |                           |  |
| • Побудова діаграм декомпозиції IDEF0                                                       | 14.04.21     | 15.04.21        |       |                      |  |                                                   |                        |                        |                        |                        |                        |                        |                        |                               |                                   |                        |                        |                               |                           |  |
| • Розробка моделі бази даних                                                                | 16.04.21     | 20.04.21        |       |                      |  |                                                   |                        |                        |                        |                        |                        |                        |                        |                               |                                   |                        |                        |                               |                           |  |
| • Побудова UML-діаграм                                                                      | 19.04.21     | 23.04.21        |       |                      |  |                                                   |                        |                        |                        |                        |                        |                        |                        |                               |                                   |                        |                        |                               |                           |  |
| ⊟ ● Реалізація                                                                              | 26.04.21     | 28.05.21        |       |                      |  |                                                   |                        |                        |                        |                        |                        |                        |                        |                               |                                   |                        |                        |                               |                           |  |
| • Створення шаблону web-додатку (тренажеру)                                                 | 26.04.21     | 07.05.21        |       |                      |  |                                                   |                        |                        |                        |                        |                        |                        |                        |                               |                                   |                        |                        |                               |                           |  |
| • Адаптація навігації web-додатку                                                           | 30.04.21     | 10.05.21        |       |                      |  |                                                   |                        |                        |                        |                        |                        |                        |                        | $1 - 1 - 1$                   |                                   |                        |                        |                               |                           |  |
| • Програмування основного функціоналу тренажеру                                             | 10.05.21     | 24.05.21        |       |                      |  |                                                   |                        |                        |                        |                        |                        |                        |                        |                               |                                   |                        |                        |                               |                           |  |
| • Розробка візуального оформлення web-додатку                                               | 11.05.21     | 26.05.21        |       |                      |  |                                                   |                        |                        |                        |                        |                        |                        |                        |                               |                                   |                        |                        |                               |                           |  |
| • Тестування web-додатку                                                                    | 11.05.21     | 28.05.21        |       |                      |  |                                                   |                        |                        |                        |                        |                        |                        |                        |                               |                                   |                        |                        |                               |                           |  |
| ⊟ • Заврешення                                                                              | 26.05.21     | 07.06.21        |       |                      |  |                                                   |                        |                        |                        |                        |                        |                        |                        |                               |                                   |                        |                        |                               |                           |  |
| • Створення документації                                                                    | 26.05.21     | 02.06.21        |       |                      |  |                                                   |                        |                        |                        |                        |                        |                        |                        |                               |                                   |                        |                        |                               |                           |  |
| • Здача в експлуатацію                                                                      | 03.06.21     | 07.06.21        |       |                      |  |                                                   |                        |                        |                        |                        |                        |                        |                        |                               |                                   |                        |                        |                               |                           |  |

Рисунок Б.3 — Діаграма Ганта

**Аналіз ризиків.** Виконаємо якісну і кількісну оцінку ризиків роботи. При якісній оцінці визначимо ризики, що потребують швидкого реагування. Така оцінка визначить ступінь важливості ризику і дозволить вибрати спосіб реагування. Кількісна оцінка ризиків буде виконана для більш повної ідентифікації ризиків та ступеня їхнього впливу на виконання проекту. У табл. Б.5 знаходиться класифікація ризиків за показниками ймовірності виникнення ризику та величині втрат.

Далі виконаємо планування реагування на ризики — це розробка методів і технологій зниження негативного впливу ризиків на проект. Визначимо ефективність розробки реагування на проект, визначимо чи будуть наслідки впливу ризику на проект позитивними або негативним. Оцінюємо ризики за показниками, що знаходяться в табл. Б.3. На основі оцінки будуємо матрицю ймовірності виникнення ризиків та впливу ризику, що зображена на рис. Б.7.

Таблиця Б.3 − Шкала оцінювання ймовірності виникнення та впливу ризику на виконання проекту

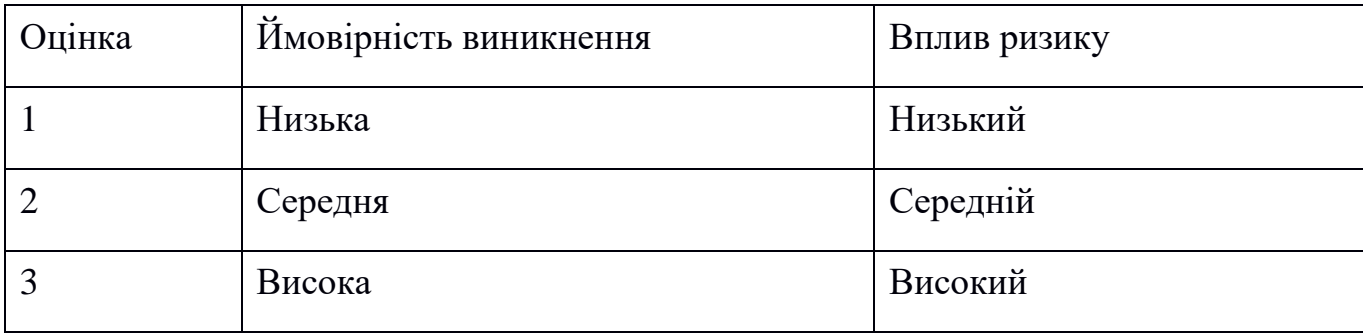

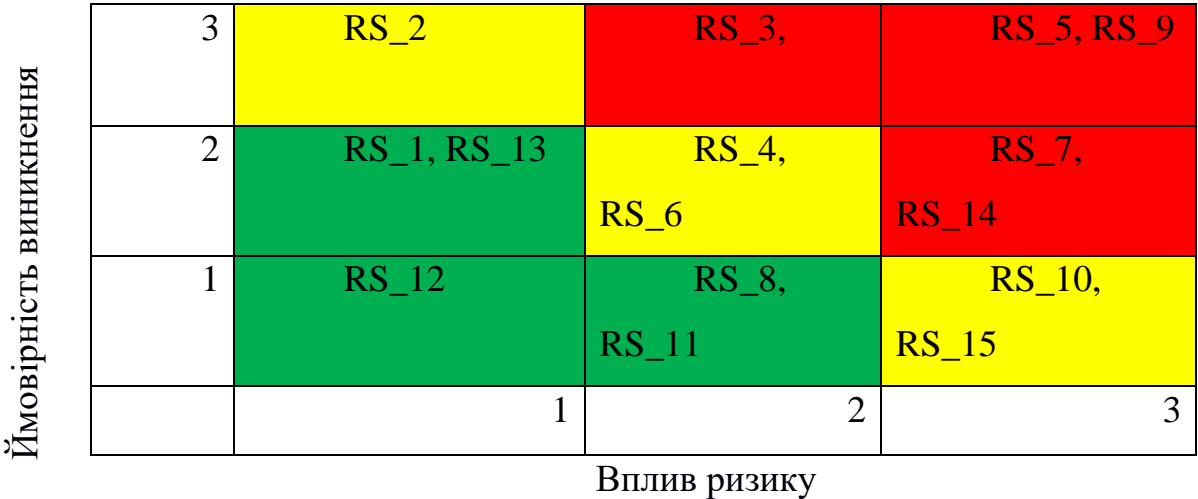

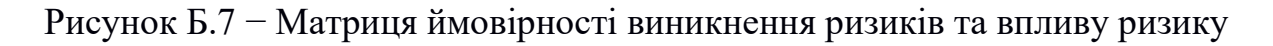

- зелений колір прийнятні ризики;
- жовтий колір виправданні ризики;
- червоний колір недопустимі ризики.

На підставі отриманого значення індексу ризики класифікують: за рівнем ризику, що знаходиться в табл. А.4.

Таблиця Б.4 − Шкала оцінювання за рівнем ризику

| $N_2$ | Назва       | Межі                   | Ризики, які входять (номера) |
|-------|-------------|------------------------|------------------------------|
|       | Прийнятні   | $1≤$ ранг $≤2$         | 1,6,9                        |
|       | Виправдані  | $3 \leq$ ранг $\leq 4$ | 2,4,10                       |
|       | Недопустимі | $6≤$ ранг $≤9$         | 3,5,7,8                      |

| ID     | Опис ризику                                     | Ймовірність<br>виникнення | Вплив<br>ризику | Ранг<br>ризику | План А                                                                                                    | Тип стратегії<br>реагування | План Б                                                                                                    |
|--------|-------------------------------------------------|---------------------------|-----------------|----------------|----------------------------------------------------------------------------------------------------|-----------------------------|----------------------------------------------------------------------------------------------------|
| $RS_1$ | Нечітке<br>завдання на<br>розробку              | Низька                    | Середній        | $\overline{2}$ | Ясно і однозначно<br>обговорити з керівником<br>роботи усі види вимог.<br>2. Періодичний<br>керівником<br>контроль<br>роботи етапів роботи.            | Попередження                | При<br>виявленні<br>невідповідностей<br>деяких<br>характеристик<br>продукту<br>потрібно<br>заявленим вимовам<br>уважно та чітко окреслити те,<br>що було виконано невірно та<br>зробити правки. |
| $RS_2$ | Низька<br>кваліфікація<br>розробника<br>проекту | Середня                   | Середній        | $\overline{4}$ | Врахувати час на<br>підготовку.<br>2.<br>Переглянути<br>онлайн-ресурси для<br>підвищення рівня знань.                                                  | Пом'якшення                 | Звернутися до керівника роботи<br>за кваліфікованою порадою та<br>визначити подальший<br>напрямок розробки продукту.                                                                            |
| $RS_3$ | Неоптимальний<br>розподіл часу                  | Висока                    | Високий         | $\overline{9}$ | Провести аналіз<br>пріоритетності процесів та<br>робіт.<br>Приділити увагу організації<br>робочого часу. Чітко<br>дотримуватися<br>календарного плану. | Пом'якшення                 | оптимізації<br>Знайти<br>способи<br>роботи<br>3<br>дотриманням<br>календарного<br>плану,<br>пріоритети<br>переглянути<br>виконання задач.                                                       |
| $RS_4$ | Внесення змін у<br>T <sub>3</sub>               | Середня                   | Середній        | $\overline{4}$ | Чітко описати вимоги до<br>проекту. Обговорити всі<br>технічні засоби виконання<br>проекту та умови<br>реалізації.                                     | Прийняття                   | У разі потреби внести необхідні<br>зміни та поправки.                                                                                                    |

Таблиця Б.5 − Оцінка ймовірності виникнення, величини витрат та індексу ризику

# Продовження таблиці Б.5

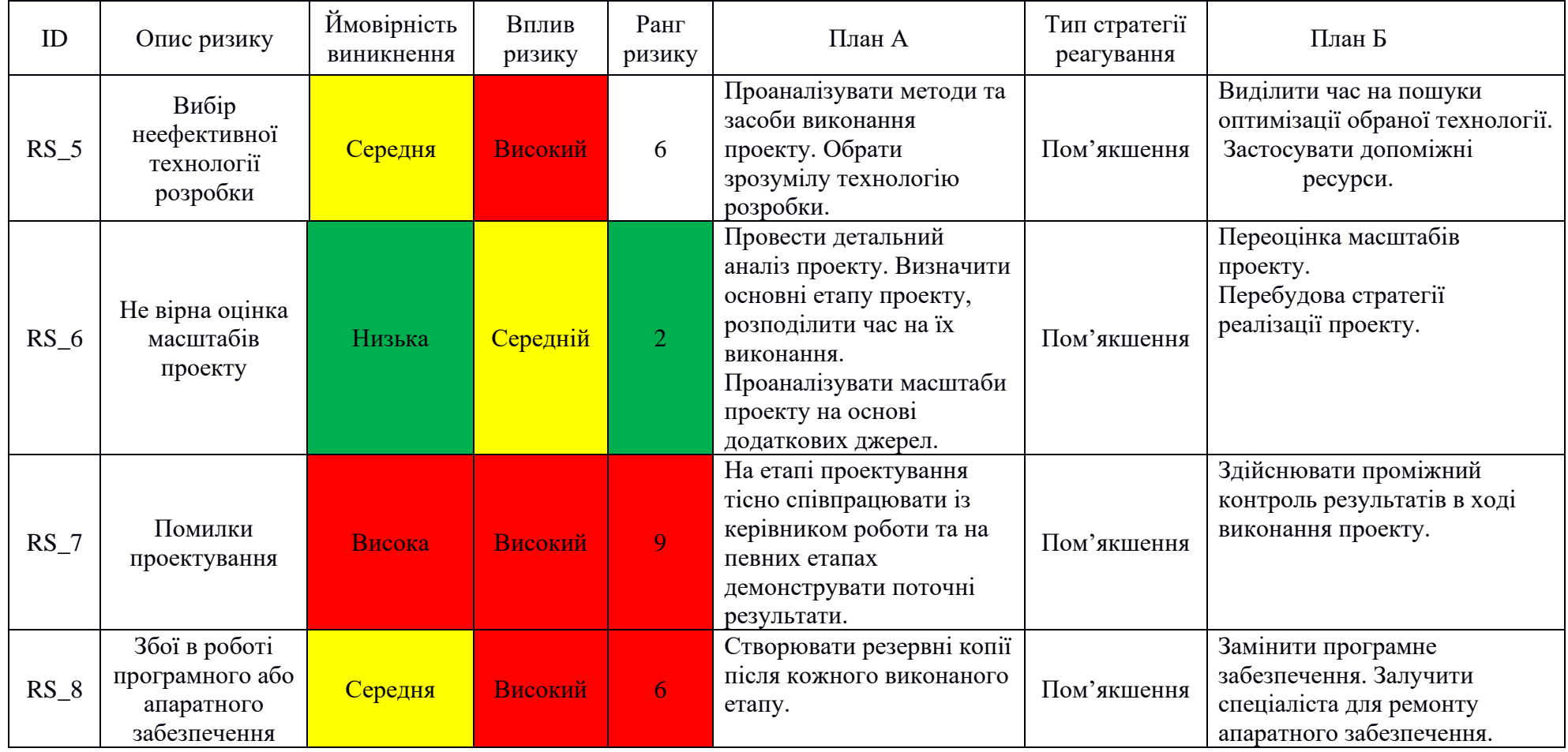

## Продовження таблиці Б.5

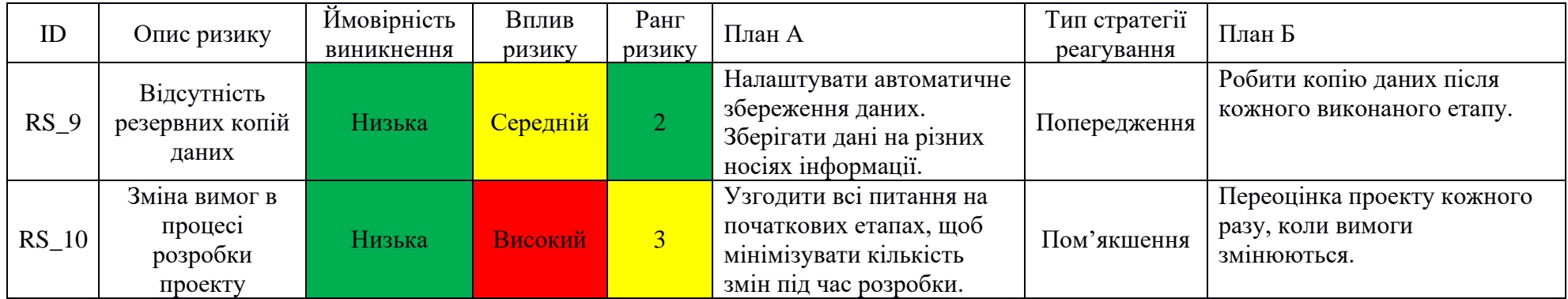

#### DELIMITER \$\$

--

```
CREATE TABLE `donetasks` (
   `id` int(11) UNSIGNED NOT NULL,
   `studentID` int(11) UNSIGNED NOT NULL,
   `taskID` int(11) UNSIGNED NOT NULL,
   `score` decimal(10,2) NOT NULL DEFAULT 0.00,
   `doneDate` datetime DEFAULT current_timestamp(),
  `status` tinyint(1) NOT NULL DEFAULT 0
) ENGINE=InnoDB DEFAULT CHARSET=utf8mb4 COLLATE=utf8mb4_unicode_ci;
CREATE TABLE `educprograms` (
   `id` int(11) UNSIGNED NOT NULL,
   `name` varchar(64) COLLATE utf8mb4_unicode_ci NOT NULL
) ENGINE=InnoDB DEFAULT CHARSET=utf8mb4 COLLATE=utf8mb4_unicode_ci;
CREATE TABLE `groupinfo` (
  `id` int(11) UNSIGNED NOT NULL,
  `infoID` int(11) UNSIGNED NOT NULL,
   `groupID` int(11) UNSIGNED NOT NULL
) ENGINE=InnoDB DEFAULT CHARSET=utf8mb4 COLLATE=utf8mb4_unicode_ci;
CREATE TABLE `groups` (
  `id` int(11) UNSIGNED NOT NULL,
   `name` varchar(32) COLLATE utf8mb4_unicode_ci NOT NULL,
   `educProgramID` int(11) UNSIGNED NOT NULL
) ENGINE=InnoDB DEFAULT CHARSET=utf8mb4 COLLATE=utf8mb4_unicode_ci;
CREATE TABLE `grouptasks` (
  `id` int(11) UNSIGNED NOT NULL,
  `taskID` int(11) UNSIGNED NOT NULL,
   `groupID` int(11) UNSIGNED NOT NULL,
   `dueDate` datetime DEFAULT NULL
) ENGINE=InnoDB DEFAULT CHARSET=utf8mb4 COLLATE=utf8mb4 unicode ci;
```
sqlphptr\_sglphptrainer.dat

**Додаток В. Програмний код**

INSERT INTO donetasks(studentID,taskID,doneDate,status) SELECT students.id, NEW.taskID, NULL as doneDate, 0 as status FROM students WHERE students.groupID=NEW.groupID; END \$\$ DELIMITER ; DELIMITER \$\$ CREATE TRIGGER `delete donetask` AFTER DELETE ON `grouptasks` FOR EACH ROW BEGIN DELETE FROM donetasks WHERE donetasks.taskID = OLD.taskID and donetasks.studentID in (SELECT id FROM students WHERE students.groupID=OLD.groupID); END  $$S$ DELIMITER ; CREATE TABLE `info` ( `id` int(11) UNSIGNED NOT NULL, `description` mediumtext COLLATE utf8mb4\_unicode\_ci NOT NULL, `URL` mediumtext COLLATE utf8mb4\_unicode\_ci DEFAULT NULL, `mime` varchar(250) COLLATE utf8mb4\_unicode\_ci DEFAULT NULL, `file` longblob DEFAULT NULL, `filename` varchar(255) COLLATE utf8mb4 unicode ci DEFAULT NULL, `updateDate` datetime NOT NULL DEFAULT current timestamp(), `postedDate` datetime NOT NULL DEFAULT current timestamp(), `title` mediumtext COLLATE utf8mb4\_unicode\_ci NOT NULL, `YouTubeURL` mediumtext COLLATE utf8mb4\_unicode\_ci DEFAULT NULL, `URLtitle` varchar(64) COLLATE utf8mb4\_unicode\_ci DEFAULT NULL ) ENGINE=InnoDB DEFAULT CHARSET=utf8mb4 COLLATE=utf8mb4 unicode ci; CREATE TABLE `roles` ( `id` int(11) UNSIGNED NOT NULL, `name` varchar(32) COLLATE utf8mb4\_unicode\_ci NOT NULL, `description` varchar(255) COLLATE utf8mb4\_unicode\_ci DEFAULT NULL ) ENGINE=InnoDB DEFAULT CHARSET=utf8mb4 COLLATE=utf8mb4 unicode ci; CREATE TABLE `students` ( `id` int(11) UNSIGNED NOT NULL, `userID` int(11) UNSIGNED NOT NULL, `groupID` int(11) UNSIGNED NOT NULL,

CREATE TRIGGER `after tasks insert` AFTER INSERT ON `grouptasks` FOR EACH ROW BEGIN

62

```
 `surname` varchar(32) COLLATE utf8mb4_unicode_ci NOT NULL,
   `pobatkovy` varchar(32) COLLATE utf8mb4_unicode_ci NOT NULL
) ENGINE=InnoDB DEFAULT CHARSET=utf8mb4 COLLATE=utf8mb4 unicode ci;
--
DELIMITER $$
CREATE TRIGGER `update donetasks` AFTER INSERT ON `students` FOR EACH ROW BEGIN
     IF (Select count(*) from grouptasks WHERE groupID=new.groupID)>0 THEN
                                 INSERT INTO 
donetasks(studentID, taskID, doneDate, status)
         SELECT new.id, grouptasks.taskID, NULL as doneDate, 0 as status FROM 
grouptasks WHERE grouptasks.groupID=NEW.groupID;
         END IF;
END
$SDELIMITER ;
CREATE TABLE `tasks` (
  `id` int(11) UNSIGNED NOT NULL,
   `creatorID` int(11) UNSIGNED NOT NULL,
   `description` text COLLATE utf8mb4_unicode_ci NOT NULL,
   `solution` text COLLATE utf8mb4_unicode_ci NOT NULL,
   `score` decimal(10,2) NOT NULL DEFAULT 0.00,
   `help` text COLLATE utf8mb4_unicode_ci NOT NULL,
  `creationDate` datetime NOT NULL DEFAULT current timestamp(),
  `changeDate` datetime NOT NULL DEFAULT current timestamp(),
   `info` text COLLATE utf8mb4_unicode_ci DEFAULT NULL
) ENGINE=InnoDB DEFAULT CHARSET=utf8mb4 COLLATE=utf8mb4 unicode ci;
CREATE TABLE `teacher` (
  `id` int(11) UNSIGNED NOT NULL,
  `userID` int(11) UNSIGNED NOT NULL,
   `name` varchar(32) COLLATE utf8mb4_unicode_ci NOT NULL,
   `surname` varchar(32) COLLATE utf8mb4_unicode_ci NOT NULL,
   `pobatkovy` varchar(32) COLLATE utf8mb4_unicode_ci NOT NULL,
   `position` varchar(64) COLLATE utf8mb4_unicode_ci NOT NULL
) ENGINE=InnoDB DEFAULT CHARSET=utf8mb4 COLLATE=utf8mb4 unicode ci;
CREATE TABLE `teachergroups` (
```
`id` int(11) UNSIGNED NOT NULL,

`teacherID` int(11) UNSIGNED NOT NULL,

`name` varchar(32) COLLATE utf8mb4\_unicode\_ci NOT NULL,

```
 `groupID` int(11) UNSIGNED NOT NULL
) ENGINE=InnoDB DEFAULT CHARSET=utf8mb4 COLLATE=utf8mb4 unicode ci;
CREATE TABLE `users` (
   `id` int(11) UNSIGNED NOT NULL,
  `email` varchar(191) COLLATE utf8mb4 unicode ci NOT NULL,
   `username` varchar(32) COLLATE utf8mb4_unicode_ci NOT NULL,
   `password` varchar(64) COLLATE utf8mb4_unicode_ci NOT NULL,
   `roleID` int(11) UNSIGNED NOT NULL
) ENGINE=InnoDB DEFAULT CHARSET=utf8mb4 COLLATE=utf8mb4 unicode ci;
-ALTER TABLE `donetasks`
  ADD PRIMARY KEY (`id`),
  ADD UNIQUE KEY `studtsk_unq` (`taskID`,`studentID`),
  ADD KEY `fk_student_ID` (`studentID`);
--
ALTER TABLE `educprograms`
  ADD PRIMARY KEY (`id`),
  ADD UNIQUE KEY `name` (`name`);
--
ALTER TABLE `groupinfo`
  ADD PRIMARY KEY (`id`),
 ADD UNIQUE KEY `grinfo unq` (`groupID`, `infoID`),
  ADD KEY `FK infoID` (`infoID`);
--
ALTER TABLE `groups`
  ADD PRIMARY KEY (`id`),
  ADD UNIQUE KEY `name` (`name`),
  ADD KEY `FK educProgramID` (`educProgramID`);
-ALTER TABLE `grouptasks`
  ADD PRIMARY KEY (`id`),
 ADD UNIQUE KEY `grttsk unq` (`groupID`, `taskID`),
   ADD KEY `fk_task_ID` (`taskID`);
--
ALTER TABLE `info`
  ADD PRIMARY KEY (`id`);
-ALTER TABLE `roles`
  ADD PRIMARY KEY (`id`),
```

```
 ADD UNIQUE KEY `name` (`name`);
--
ALTER TABLE `students`
  ADD PRIMARY KEY (`id`),
 ADD UNIQUE KEY `gruser unq` (`groupID`, `userID`),
  ADD KEY `FK_user_ID` (`userID`);
ALTER TABLE `tasks`
  ADD PRIMARY KEY (`id`),
  ADD KEY `FK_creatorID` (`creatorID`);
--
ALTER TABLE `teacher`
  ADD PRIMARY KEY (`id`),
  ADD UNIQUE KEY `userID` (`userID`);
--
ALTER TABLE `teachergroups`
  ADD PRIMARY KEY (`id`),
  ADD UNIQUE KEY `groupteachunq` (`groupID`,`teacherID`),
  ADD KEY `FK_teacherID` (`teacherID`);
--
ALTER TABLE `users`
  ADD PRIMARY KEY (`id`),
  ADD UNIQUE KEY `email` (`email`),
 ADD KEY `FK roleID` (`roleID`);
ALTER TABLE `donetasks`
 MODIFY `id` int(11) UNSIGNED NOT NULL AUTO INCREMENT, AUTO INCREMENT=8;
--
ALTER TABLE `educprograms`
 MODIFY `id` int(11) UNSIGNED NOT NULL AUTO INCREMENT, AUTO INCREMENT=2;
--
ALTER TABLE `groupinfo`
 MODIFY `id` int(11) UNSIGNED NOT NULL AUTO INCREMENT, AUTO INCREMENT=4;
-1ALTER TABLE `groups`
 MODIFY `id` int(11) UNSIGNED NOT NULL AUTO INCREMENT, AUTO INCREMENT=18;
-ALTER TABLE `grouptasks`
 MODIFY `id` int(11) UNSIGNED NOT NULL AUTO INCREMENT, AUTO INCREMENT=8;
--
ALTER TABLE `info`
```
MODIFY `id` int(11) UNSIGNED NOT NULL AUTO INCREMENT, AUTO INCREMENT=4; -- ALTER TABLE `roles` MODIFY `id` int(11) UNSIGNED NOT NULL AUTO INCREMENT, AUTO INCREMENT=5; -- ALTER TABLE `students` MODIFY `id` int(11) UNSIGNED NOT NULL AUTO INCREMENT, AUTO INCREMENT=9; -- ALTER TABLE `tasks` MODIFY `id` int(11) UNSIGNED NOT NULL AUTO INCREMENT, AUTO INCREMENT=6;  $-$ ALTER TABLE `teacher` MODIFY `id` int(11) UNSIGNED NOT NULL AUTO INCREMENT, AUTO INCREMENT=2; -- ALTER TABLE `teachergroups` MODIFY `id` int(11) UNSIGNED NOT NULL AUTO INCREMENT, AUTO INCREMENT=5;  $-$ ALTER TABLE `users` MODIFY `id` int(11) UNSIGNED NOT NULL AUTO INCREMENT, AUTO INCREMENT=21; ALTER TABLE `donetasks` ADD CONSTRAINT `FK\_taskID` FOREIGN KEY (`taskID`) REFERENCES `tasks` (`id`) ON DELETE CASCADE, ADD CONSTRAINT `fk student ID` FOREIGN KEY (`studentID`) REFERENCES `students` (`id`) ON DELETE CASCADE;  $-$ ALTER TABLE `groupinfo` ADD CONSTRAINT `FK group ID` FOREIGN KEY (`groupID`) REFERENCES `groups` (`id`) ON DELETE CASCADE, ADD CONSTRAINT `FK infoID` FOREIGN KEY (`infoID`) REFERENCES `info` (`id`) ON DELETE CASCADE;  $-$ ALTER TABLE `groups` ADD CONSTRAINT `FK\_educProgramID` FOREIGN KEY (`educProgramID`) REFERENCES  $\text{`educprograms' ('id')};$  $-$ ALTER TABLE `grouptasks` ADD CONSTRAINT `fk\_group\_ID\_s` FOREIGN KEY (`groupID`) REFERENCES `groups` (`id`) ON DELETE CASCADE, ADD CONSTRAINT `fk\_task\_ID` FOREIGN KEY (`taskID`) REFERENCES `tasks` (`id`) ON DELETE CASCADE; --

```
ALTER TABLE `students`
  ADD CONSTRAINT `FK_groupID` FOREIGN KEY (`groupID`) REFERENCES `groups` (`id`) ON 
DELETE CASCADE,
 ADD CONSTRAINT `FK user ID` FOREIGN KEY (`userID`) REFERENCES `users` (`id`) ON
DELETE CASCADE;
-ALTER TABLE `tasks`
  ADD CONSTRAINT `FK_creatorID` FOREIGN KEY (`creatorID`) REFERENCES `teacher` (`id`) 
ON DELETE CASCADE;
-ALTER TABLE `teacher`
 ADD CONSTRAINT `fk_userID` FOREIGN KEY (`userID`) REFERENCES `users` (`id`) ON
DELETE CASCADE;
-ALTER TABLE `teachergroups`
  ADD CONSTRAINT `FK_teacherID` FOREIGN KEY (`teacherID`) REFERENCES `teacher` (`id`) 
ON DELETE CASCADE,
 ADD CONSTRAINT `fk groupID t` FOREIGN KEY (`groupID`) REFERENCES `groups` (`id`) ON
DELETE CASCADE;
--
ALTER TABLE `users`
  ADD CONSTRAINT `FK roleID` FOREIGN KEY (`roleID`) REFERENCES `roles` (`id`);
      task.php
```

```
<?php session_start();
      if(!isset($_SESSION['id']))
      {
         header('Location: singin.php');
      }elseif($_SESSION['roleID']!=3) header('Location: main.php');
      include('db_connection.php');
      foreach ($_POST as $name => $value) {
                   $taskID=$name;
             }
             $rez=$db->query("SELECT description, score, help, solution, info FROM tasks 
WHERE id=".$taskID.";");
             $result=$rez->fetch_row();
             $description=$result[0];
             $score=$result[1];
             $help=$result[2];
             $solution=str_replace("'", '"',$result[3]);
             $info=$result[4];$sol= $solution;
      $db->close();
      \rightarrow<!DOCTYPE html>
      <html><head>
         <meta charset="utf-8">
         <title>SQLphp Trainer</title>
             <link rel="stylesheet" href="css/bootstrap.min.css">
                          <link rel=stylesheet 
href="https://cdnjs.cloudflare.com/ajax/libs/codemirror/5.61.1/codemirror.min.css">
```

```
<link rel='stylesheet' 
href='https://cdn.jsdelivr.net/npm/codemirror@5.38.0/theme/panda-syntax.css'>
             <style type="text/css">
                   .modal-backdrop {
                          background-color: rgba(0,0,0,1) !important;
                   }
             </style>
             <style type=text/css>
             .CodeMirror {
               float: left;
               width: 100%;
               border: 1px solid black;
       }
             iframe {
               width: 100%;
               float: left;
       height: 300px;
       border: 1px solid ;
              border-color: #292b2c ;
             }
           </style>
      </head>
      <script src="https://bootswatch.com/_vendor/jquery/dist/jquery.min.js"></script>
      <script 
src="https://bootswatch.com/_vendor/bootstrap/dist/js/bootstrap.bundle.min.js"></scrip
t<script src="https://bootswatch.com/_vendor/prismjs/prism.js"></script>
      <script src="https://bootswatch.com/_vendor/jquery/dist/jquery.min.js"></script>
      <script src="https://code.jquery.com/jquery-3.2.1.slim.min.js" 
integrity="sha384-KJ3o2DKtIkvYIK3UENzmM7KCkRr/rE9/Qpg6aAZGJwFDMVNA/GpGFF93hXpG5KkN" 
crossorigin="anonymous"></script>
      <script 
src="https://cdnjs.cloudflare.com/ajax/libs/popper.js/1.12.9/umd/popper.min.js" 
integrity="sha384-ApNbgh9B+Y1QKtv3Rn7W3mgPxhU9K/ScQsAP7hUibX39j7fakFPskvXusvfa0b4Q" 
crossorigin="anonymous"></script>
      <script src="https://netdna.bootstrapcdn.com/twitter-
bootstrap/2.0.4/js/bootstrap-alert.js"></script>
      <script 
src="https://ajax.googleapis.com/ajax/libs/jquery/3.6.0/jquery.min.js"></script>
      <script 
src='https://cdn.jsdelivr.net/npm/codemirror@5.38.0/lib/codemirror.js'></script>
         <script 
src='https://cdn.jsdelivr.net/npm/codemirror@5.38.0/mode/htmlmixed/htmlmixed.js'></scr
ipt>
         <script 
src='https://cdn.jsdelivr.net/npm/codemirror@5.38.0/mode/css/css.js'></script>
         <script 
src='https://cdn.jsdelivr.net/npm/codemirror@5.38.0/mode/javascript/javascript.js'></s
cript>
         <script 
src='https://cdn.jsdelivr.net/npm/codemirror@5.38.0/addon/edit/closetag.js'></script>
         <script 
src='https://cdn.jsdelivr.net/npm/codemirror@5.38.0/addon/edit/closebrackets.js'></scr
ipt>
         <script 
src='https://cdn.jsdelivr.net/npm/codemirror@5.38.0/mode/xml/xml.js'></script>
         <script 
src='https://cdn.jsdelivr.net/npm/codemirror@5.38.0/mode/jsx/jsx.js'></script>
         <script 
src="https://cdnjs.cloudflare.com/ajax/libs/codemirror/5.61.1/mode/php/php.min.js"></s
cript>
         <script 
src="https://cdnjs.cloudflare.com/ajax/libs/codemirror/5.61.1/mode/clike/clike.min.js"
></script>
         <script 
src="https://cdnjs.cloudflare.com/ajax/libs/diff_match_patch/20121119/diff_match_patch
.js"></script>
      <body>
```
68

<nav class="navbar sticky-top navbar-expand-lg navbar-light bg-light">

<div class="container-fluid"> <a class="navbar-brand" href="main.php"> <img src="logo.png" alt="" width="172" height="46">  $\langle$ a> <button class="navbar-toggler" type="button" data-bstoggle="collapse" data-bs-target="#navbarColor03" aria-controls="navbarColor03" ariaexpanded="false" aria-label="Toggle navigation"> <span class="navbar-toggler-icon"></span> </button> <div class="collapse navbar-collapse" id="navbarColor03"> <ul class="navbar-nav me-auto"> <li class="nav-item" id="main"> <a class="nav-link" href="main.php" id="main">Головна  $\langle$ a>  $\langle$ /li $>$ <li class="nav-item" id="info1"> <a class="nav-link" href="info.php" >Актуальні навчальні матеріали <span class="visually-hidden">(current)</span></a>  $\langle$ /li $\rangle$ <li class="nav-item" id="info2"> <a class="nav-link active" href="trainer.php" >Тренажер</a>  $\langle$ /li $>$  $\langle$ /ul>  $\langle$ /div $\rangle$ <ul class="nav justify-content-end"> <li class="nav-item dropdown"> <div class="btn-group"> <button type="button" class="btn btnoutline-primary dropdown-toggle" data-bs-toggle="dropdown" aria-expanded="false"><svg width="18" height="18" viewBox="0 0 18 18" class="bi bi-person-circle" fill="currentColor" xmlns="http://www.w3.org/2000/svg"> <path d="M13.468 12.37C12.758 11.226 11.195 10 8 10s-4.757 1.225-5.468 2.37A6.987 6.987 0 0 0 8 15a6.987 6.987 0 0 0 5.468-2.63z"/> <path fill-rule="evenodd" d="M8 9a3 3 0 1 0 0-6 3 3 0 0 0 0 6z"/> <path fill-rule="evenodd" d="M8 1a7 7 0 1 0 0 14A7 7 0 0 0 8 1zM0 8a8 8 0 1 1 16 0A8 8 0 0 1 0 8z"/>  $\langle$ /svg $\rangle$ <?php echo \$ SESSION['username']; ?>  $\langle$ /button> <ul class="dropdown-menu dropdown-menu-end"> <li><a<br/>
class="dropdown-item" href="cabinet.php">Особистий кабінет</a></li> <li><hr class="dropdown-divider"></li> <li><a class="dropdown-item" href="singout.php"><svg xmlns="http://www.w3.org/2000/svg" width="16" height="16" fill="currentColor" class="bi bi-door-open-fill" viewBox="0 0 16 16">

 <path d="M1.5 15a.5.5 0 0 0 0 1h13a.5.5 0 0 0 0-1H13V2.5A1.5 1.5 0 0 0 11.5 1H11V.5a.5.5 0 0 0-.57-.495l-7 1A.5.5 0 0 0 3 1.5V15H1.5zM11 2h.5a.5.5 0 0 1 .5.5V15h-1V2zm-2.5 8c-.276 0-.5-.448-.5-1s.224-1 .5-1 .5.448.5 1-.224 1-.5 1z"/> </svg>Вихід</a></li>

> $\langle$ /ul $>$  $\langle$ div $>$

$$
\langle /11 \rangle
$$

 $\langle \rangle$ ul $>$ 

 $\langle$ div>

 $\langle$ /nav $\rangle$ 

<div class="container-fluid">

<div class="row" ><div class="col-md-1"><a class="btn" href="trainer.php"> <svg xmlns="http://www.w3.org/2000/svg" width="25" height="25" fill="currentColor" class="bi bi-arrow-left" viewBox="0 0 16 16">

<path fill-rule="evenodd" d="M15 8a.5.5 0 0 0-.5-.5H2.707l3.147- 3.146a.5.5 0 1 0-.708-.708l-4 4a.5.5 0 0 0 0 .708l4 4a.5.5 0 0 0 .708-.708L2.707 8.5H14.5A.5.5 0 0 0 15 8z"/>

```
\langle/svg>
\langle /a>\langle/div>\langle/div>\langlediv>
<article>
<div class="container">
<div class="row">
<div class="col-md-12">
       <textarea id='code' name='code'>
     </textarea></div>
             \langlediv></div>
</article>
<script>
       var editor = CodeMirror.fromTextArea(document.getElementById('code'), {
         lineNumbers: true,
         matchBrackets: true,
         mode: "application/x-httpd-php",
         indentUnit: 4,
         indentWithTabs: true
       });
 $(document).ready(function() {
       $(document).on('click', '#evaluate', function(){
                            var dmp = new diff match patch();
                            var text1 = '<?php echo \overline{j}son_encode($solution); ?>';
                            text1=text1.replace(/['']+/g,'');
                var text2 = editor.getValue();
                text2 = text2.replace(/(\r\n|\n|\r)/gm, "");
                 text2=text2.replace("<\?php", "");
               text2=text2.replace("?>", "");
               text2=text2.replace("<\?", "");
                text1 = text1.replace(/(\r\n|\n|\r)/gm, "");
                var spaceCount1 = (text1.split(" " ).length - 1);var spaceCount2 = (text2.split(" ").length - 1);var measerror = 0;
                 if(spaceCount1!=spaceCount2)
                   measerror=Math.abs(spaceCount1-spaceCount2);
                var d = dmp.diff main(text1, text2);
                var ds = \text{dmp.diff} prettyHtml(d);
                 var count=0;
                 d.forEach(function(item, i, d) {
                if(item[0]=-1) count=count+1;
              });
               var score='<?php echo $score; ?>';
               var cnt = $("#cnt") .val();
                 var grade=score-count +measerror; 
        var taskID = $("#taskid") .val(); $.ajax
             ({ 
               url: 'update tasks done.php',
                data: {cnt: cnt,taskID:taskID,evaluate:'evaluate',grade:grade},
                 type: 'POST',
               success: function(result)
{
                  console.log(result);
                 console.log(result);
                 window.location='trainer.php';
 }
             });
       });
| \rangle.
</script>
<div class="container" style="margin-top: 1rem;">
       <div class="row">
              <div class="col-md-2">
```
<a class="btn" data-bs-toggle="offcanvas" href="#offcanvasExample" role="button" aria-controls="offcanvasExample" title="Інформація до завдання"> <svg xmlns="http://www.w3.org/2000/svg" width="30" height="30" fill="currentColor" class="bi bi-info-circle" viewBox="0 0 16 16"> <path d="M8 15A7 7 0 1 1 8 1a7 7 0 0 1 0 14zm0 1A8 8 0 1 0 8 0a8 8 0 0 0 0 16z"/> <path d="m8.93 6.588-2.29.287-.082.38.45.083c.294.07.352.176.288.469l-.738 3.468c-.194.897.105 1.319.808 1.319.545 0 1.178-.252 1.465-.598l.088-.416c-.2.176-.492.246-.686.246-.275 0-.375-.193-.304- .533L8.93 6.588zM9 4.5a1 1 0 1 1-2 0 1 1 0 0 1 2 0z"/>  $\langle$ /svg>  $\langle$ a> <a class="btn" onclick="CountFun()" id="help" data-bstoggle="modal" href="#helpModal" title="Рішення"><svg xmlns="http://www.w3.org/2000/svg" width="30" height="30" fill="currentColor" class="bi bi-question-circle-fill" viewBox="0 0 16 16"> <path d="M16 8A8 8 0 1 1 0 8a8 8 0 0 1 16 0zM5.496 6.033h.825c.138 0 .248-.113.266-.25.09-.656.54-1.134 1.342-1.134.686 0 1.314.343 1.314 1.168 0 .635-.374.927-.965 1.371-.673.489-1.206 1.06-1.168 1.987l.003.217a.25.25 0 0 0 .25.246h.811a.25.25 0 0 0 .25-.25v-.105c0-.718.273-.927 1.01-1.486.609-.463 1.244-.977 1.244-2.056 0-1.511-1.276-2.241-2.673-2.241-1.267 0-2.655.59-2.75 2.286a.237.237 0 0 0 .241.247zm2.325 6.443c.61 0 1.029-.394 1.029-.927 0-.552-.42-.94-1.029-.94-.584 0- 1.009.388-1.009.94 0 .533.425.927 1.01.927z"/> </svg> </a> <div class="offcanvas offcanvas-start" tabindex="-1" id="offcanvasExample" aria-labelledby="offcanvasExampleLabel"> <div class="offcanvas-header"> <h5 class="offcanvas-title" id="offcanvasExampleLabel">Інформація до завдання</h5> <button type="button" class="btn-close text-reset" data-bsdismiss="offcanvas" aria-label="Close"></button>  $\langle$ /div $\rangle$ <div class="offcanvas-body"> <div> <?php if(\$info==NULL) { echo "Інформація до завдання відсутня."; } else {echo \$info;} ?></h6>  $\langle$ /div $\rangle$  $\langle$ div $>$  $\langle$ div $\rangle$  $\langle$ /div $\rangle$ <div class="col-md-10"> <div class="card"> <div class="card-body"> <h5 class="card-title">Завдання</h5> <h6 class="card-subtitle mb-2 text-muted">Максимальний бал: <?php echo \$score;  $?$  > < /h6> <p class="card-text"><?php echo \$description; ?></h6></p> <div id="displayCount"></div>  $\langle$ /div $\rangle$ </div>  $\langle$  div> </div> </div><form action="" method="post"> <div class="col-md-8"><div id="repl"> </div><script type="text/javascript"> var cnt=0; var elem = document.getElementById('repl'); elem.innerHTML= '<input type="hidden" value="' + cnt + '" name="cnt"  $id="cnt"/>':$ function CountFun(){

```
cnt=parseInt(cnt)+parseInt(1);
                    var divData=document.getElementById("displayCount");
                                 var elem = document.getElementById('repl');
                    elem.innerHTML= '<input type="hidden" value="' + cnt + '" name="cnt"
id="cnt"/2':}
      </script></div>
      <div class="col-md-11" style="margin-bottom: 3rem;"><div class="d-flex flex-row-
reverse bd-highlight"><button type="button" class="btn btn-primary" name="evaluate"
id="evaluate" style="margin-top: 1rem;">Закінчити</button><input type="hidden" 
value="<?php echo $taskID; ?>" name="taskid" id="taskid"/> 
      </div></div></form>
      <div class="modal fade " id="helpModal" tabindex="-1" role="dialog" aria-
labelledby="ModalLabel" aria-hidden="true">
             <div class="modal-dialog modal-dialog-centered">
                    <div class="modal-content">
                          <div class="modal-header ">
                                 <h5 class="modal-title" 
id="exampleModalLabel">Підказка</h5>
                                 <button type="button" class="btn-close" data-bs-
dismiss="modal" aria-label="Close"></button>
                          </div>
                          <div class="modal-body">
                                 <p><?php
                                 echo $help;
                                 ?></p>
                          \langlediv>\langlediv\rangle\langlediv>
      \langle /div>
      </body>
      \langle/html>
```
#### update\_tasks\_done.php

```
<?php
      session start();
      if(isset($_POST['evaluate'])){
           include('db_connection.php');
            if($ POST['cnt']>0) {$grade=$_POST['grade']/2;}
            else {$grade=$ POST['grade']; }
           $upd=$db->query("UPDATE donetasks SET score=".$grade.", status=1, 
doneDate=CURRENT_TIMESTAMP WHERE taskID=".$_POST['taskID']." AND studentID=(SELECT id 
FROM students WHERE userID=". $ SESSION['id'].");");
           $db->close();
            echo 'success';
         }
```

```
2<sup>2</sup>
```
#### edittask.php

```
<?php session_start();
      if(!isset($_SESSION['id']))
      {
         header('Location: singin.php');
      }elseif($_SESSION['roleID']!=4) header('Location: main.php');
      require ('paginator.php');
      include('db_connection.php');
          $q=$db->query("SELECT id FROM teacher WHERE userID=".$_SESSION['id'].";");
          $teacherid=$q->fetch_row();
      $query="SELECT tasks.creatorID, tasks.description, tasks.score, tasks.info, 
tasks.help, tasks.solution, tasks.id FROM tasks order by tasks.creationDate desc ";
      $limit = ( isset( $_GET['limit'] ) ) ? $_GET['limit'] : 10; //tasks per page
```
```
$page = ( isset( $ GET['page'] ) ) ? $ GET['page'] : 1; //starting page
      $links = 5;$paginator = new Paginator( $db, $query );
      $results = $paginator->getData( $limit, $page);
      //print_r($results->data[$p]);die;
      if(isset($_POST['submitDelete']))
      {
       $del=$db->query("DELETE FROM tasks WHERE id=".$ POST['submTaskid'].";");
       header("Refresh:0");
      }
      if(isset($_POST['submitEdit']))
      {
          //echo $_POST['description']."|". 
$_POST['help']."|".$_POST['info']."|".$_POST['score']."|";
          $upd=$db->query("UPDATE tasks SET description='".$_POST['description']."', 
solution='".$_POST['solution']."',<br>info='".$_POST['info']."', score=".$ POST['score'].", changeDate=CURRENT TIMESTAMP
info=" S. POST['info']. "', score=".S. POST['score'], "WHERE id = \sqrt{m}.$ POST['submTaskid'].";");
         header("Refresh:0");
      }
      if(isset($_POST['submitAdd']))
      {
          //echo $_POST['description']."|". 
$_POST['help']."|".$_POST['info']."|".$_POST['score']."|";
          ($db->query("INSERT INTO tasks (creatorID, description, solution, score, help, 
creationDate, changeDate, info) VALUES (". $teacherid[0].",'".$_POST['description']."', 
'".$_POST['solution']."', ".$_POST['score'].",'".$_POST['help']."', 
CURRENT_TIMESTAMP,CURRENT_TIMESTAMP,'".$_POST['info']."')")) or die('error');
         header("Refresh:0");
      }
      if (isset($_POST['submitaddGroupT'])){
         if(isset<sup>7</sup>$ POST['check'])){
          foreach ($_POST['check'] as $checkedgroup)
          {
            if(isset($ POST["datepick".$checkedgroup])){
            if(strcmp($ POST["datepick".$checkedgroup], '') !== 0)
             { 
               $date = new DateTime($ POST["datepick".$checkedgroup]);
               \text{Value} = \text{ú} - \text{format}(\overline{Y} - \text{mod} H : i : s');
                $q=$db->query("INSERT INTO grouptasks(taskID, groupID, dueDate) 
VALUES(".$_POST["submGTaskid"].",".$checkedgroup.",'".$due."');") or die('first');
              header("Refresh:0");
       }
             else{
                $q=$db->query("INSERT INTO grouptasks(taskID, groupID) 
VALUES(".$ POST["submGTaskid"].",".$checkedgroup.");") or die('second');
               header("Refresh:0");
       }
          }}
      }
      }
      $db->close();
      ?>
      <!DOCTYPE html>
      <h+ml><head>
         <meta charset="utf-8">
      <title>SQLphp Trainer</title>
      <!-- <link rel="stylesheet" type="text/css" 
href="http://fonts.googleapis.com/css?family=Ubuntu"> -->
      <link rel="stylesheet" href="css/bootstrap.min.css">
      <link rel="stylesheet" href="css/custom.css">
          <link href="https://cdn.jsdelivr.net/npm/select2@4.1.0-
beta.1/dist/css/select2.min.css" rel="stylesheet" />
         <link rel="stylesheet" type="text/css" 
href="https://cdnjs.cloudflare.com/ajax/libs/bootstrap-datepicker/1.9.0/css/bootstrap-
datepicker.min.css" />
```

```
 <link href="//netdna.bootstrapcdn.com/font-awesome/3.2.1/css/font-
awesome.css" rel="stylesheet">
             <link rel="stylesheet" 
href="https://cdn.datatables.net/1.10.24/css/jquery.dataTables.min.css">
          <link rel="stylesheet" href="styles.css">
      </head>
      <body>
      <script src="https://bootswatch.com/_vendor/jquery/dist/jquery.min.js"></script>
      <script 
src="https://bootswatch.com/_vendor/bootstrap/dist/js/bootstrap.bundle.min.js"></scrip
t>
      <script src="https://bootswatch.com/_vendor/prismjs/prism.js"></script>
      <script src="https://code.jquery.com/jquery-3.2.1.slim.min.js" 
integrity="sha384-KJ3o2DKtIkvYIK3UENzmM7KCkRr/rE9/Qpg6aAZGJwFDMVNA/GpGFF93hXpG5KkN" 
crossorigin="anonymous"></script>
      <script 
src="https://cdnjs.cloudflare.com/ajax/libs/popper.js/1.12.9/umd/popper.min.js" 
integrity="sha384-ApNbgh9B+Y1QKtv3Rn7W3mgPxhU9K/ScQsAP7hUibX39j7fakFPskvXusvfa0b4Q" 
crossorigin="anonymous"></script>
      <script 
src="https://cdn.jsdelivr.net/npm/bootstrap@4.5.3/dist/js/bootstrap.min.js" 
integrity="sha384-w1Q4orYjBQndcko6MimVbzY0tgp4pWB4lZ7lr30WKz0vr/aWKhXdBNmNb5D92v7s" 
crossorigin="anonymous"></script>
          <script 
src="https://ajax.googleapis.com/ajax/libs/jquery/3.6.0/jquery.min.js"></script>
          <script src="https://cdn.jsdelivr.net/npm/select2@4.1.0-
rc.0/dist/js/select2.min.js"></script>
         <script type="text/javascript" <script type="text/javascript"
src="https://cdn.jsdelivr.net/momentjs/latest/moment.min.js"></script>
      <script type="text/javascript" <script type="text/javascript"
src="https://cdnjs.cloudflare.com/ajax/libs/bootstrap-datepicker/1.9.0/js/bootstrap-
datepicker.min.js"></script>
      <script type="text/javascript" <script type="text/javascript"
src="https://cdnjs.cloudflare.com/ajax/libs/bootstrap-
datepicker/1.9.0/locales/bootstrap-datepicker.uk.min.js"></script>
       <script 
src="https://cdn.datatables.net/1.10.24/js/jquery.dataTables.min.js"></script>
         <script>
           $(document).ready(function() {
           dTable=$('#table').DataTable( {
               "paging": false,
               "info": false,
               "scrollX": true,
               stateSave: true,
               "dom":"lrtip",
               language: {
              searchPlaceholder: "Пошук..."
           },
             "oLanguage": {
               "sSearch": ""},
               columnDefs: [
           { orderable: false, targets: 5 }
         ]
           });
           $('#InputTextField').keyup(function(){ 
              dTable.search($(this).val()).draw(); // this is for customized 
searchbox with datatable search feature.
          });
      });
           (function() {
           'use strict';
            window.addEventListener('load', function() {
            var forms = document.getElementsByClassName('needs-validation');
             var validation = Array.prototype.filter.call(forms, function(form) {
              form.addEventListener('submit', function(event) {
              if (form.checkValidity() === false) {
               event.preventDefault();
               event.stopPropagation();
```
75

```
 }, false);
             });
            }, false);
           })();
       </script>
       <script >
            $(document).ready(function(){
               $(document).on('click', '#editTask', function(){
                   var id=$(this).val();
                   var descr=$('#descr'+id).text();
                   var sol=$('#sol'+id).text();
                  var help=$('#help'+id).text();
                  var info=$('#info'+id).text();
                  var score=$('#score'+id).text();
              // $('#edit').modal('show');
              $('#description').val(descr);
              $('#solution').val(sol);
              $('#help').val(help);
              $('#info').val(info);
              $('#score').val(score);
             var elem = document.getElementById('repl');<br>elem.innerHTML= '<input type="hidden"
                                 \frac{1}{2} \frac{1}{2} \frac{1}{2} \frac{1}{2} \frac{1}{2} \frac{1}{2} \frac{1}{2} \frac{1}{2} \frac{1}{2} \frac{1}{2} \frac{1}{2} \frac{1}{2} \frac{1}{2} \frac{1}{2} \frac{1}{2} \frac{1}{2} \frac{1}{2} \frac{1}{2} \frac{1}{2} \frac{1}{2} \frac{1}{2} \frac{1}{2} name="submTaskid"/>';
           });
            });
            $(document).ready(function(){
                $(document).on('click', '#deleteTask', function(){
                   var id=$(this).val();
                  var elem = document.getElementById('repl2');
                  elem.innerHTML= '<input type="hidden" value="' + id + '"
name="submTaskid"/>';
               });
            });
           $(document).ready(function(){
                $(document).on('click', '#addGroupT', function(){
                   var id=$(this).val();
                   var elem = document.getElementById('repl4');
                  elem.innerHTML= '<input type="hidden" value="' + id + '"
name="submGTaskid"/>';
               });
            });
           $(document).ready(function(){
                $(document).on('click', '#addGroupT', function(){
                   var submGTaskid=$(this).val();
                    $.ajax
                       ({ 
                          url: 'select.php', 
                          data: {submGTaskid: submGTaskid},
                           type: 'POST',
                          success: function(result)
        {
                              $('#groupTasksAdd').html(result);
         }
                      });
               });
            });
           $(document).ready(function() {
                    $('#btninfo').click(function() {
                      $('.alert').show()
                  });
                    $('#btnclose').click(function() {
                     $('.alert').hide();
                 });
```
}

form.classList.add('was-validated');

```
 });
           $(document).ready(function(){
          $(window).scroll(function() {
           if (\frac{\epsilon}{\epsilon}).scrollTop() >= 50) {
                $('#return-to-top').fadeIn(200); 
            } else {
                $('#return-to-top').fadeOut(200); 
            }
       });
       $('#return-to-top').click(function() { 
           $('body,html').animate({
                scrollTop : 0 
            }, 50);
       });
      });
       </script>
      <nav class="navbar sticky-top navbar-expand-lg navbar-light bg-light">
          <div class="container-fluid">
           <a class="navbar-brand" href="main.php">
            <img src="logo.png" alt="" width="172" height="46">
       </a>
       <button class="navbar-toggler" type="button" data-bs-toggle="collapse" data-bs-
target="#navbarColor03" aria-controls="navbarColor03" aria-expanded="false" aria-
label="Toggle navigation">
            <span class="navbar-toggler-icon"></span>
       </button>
       <div class="collapse navbar-collapse" id="navbarColor03">
            <ul class="navbar-nav me-auto">
             <li class="nav-item" id="main">
              <a class="nav-link" href="main.php" id="main">Головна
               <span class="visually-hidden">(current)</span>
           \langlea>
       \langle/li>
       <li class="nav-item" id="info">
           <a class="nav-link" href="info.php" >Актуальні навчальні матеріали</a>
       \langle/li>
       <li class="nav-item dropdown" id="info2">
                  <a class="nav-link dropdown-toggle active" href="#" id="navbarDropdown" 
role="button" data-bs-toggle="dropdown" aria-expanded="false">
                    Редагування
                 \langle/a>
                  <ul class="dropdown-menu" aria-labelledby="navbarDropdown">
                    <li><a class="dropdown-item" href="#">Редагування завдань</a></li>
                    <li><a class="dropdown-item" href="grouptasks.php">Завдання 
груп</a></li>
                    <li><a class="dropdown-item" href="managegroups.php">Керування 
вашими групами</a>>
                    <li><a class="dropdown-item" href="studentusp.php">Успішність 
студентів</a></li>
                 \langle/ul\rangle\langle/li>
      \langle/ul\rangle\langle/div\rangle<ul class="nav justify-content-end"> 
       <li class="nav-item dropdown">
          <div class="btn-group">
           <button type="button" class="btn btn-outline-primary dropdown-toggle" data-bs-
toggle="dropdown" aria-expanded="false"><svg width="18" height="18" viewBox="0 0 18 18" 
class="bi bi-person-circle" fill="currentColor" xmlns="http://www.w3.org/2000/svg">
            <path d="M13.468 12.37C12.758 11.226 11.195 10 8 10s-4.757 1.225-5.468 
2.37A6.987 6.987 0 0 0 8 15a6.987 6.987 0 0 0 5.468-2.63z"/>
            <path fill-rule="evenodd" d="M8 9a3 3 0 1 0 0-6 3 3 0 0 0 0 6z"/>
            <path fill-rule="evenodd" d="M8 1a7 7 0 1 0 0 14A7 7 0 0 0 8 1zM0 8a8 8 0 1 
1 16 0A8 8 0 0 1 0 8z"/>
       \langle svg>
       \langle?php
       echo $ SESSION['username'];
       ?>
```
</button> <ul class="dropdown-menu dropdown-menu-end"> <li><a class="dropdown-item" href="cabinet.php">Особистий кабінет</a></li> <li><hr class="dropdown-divider"></li> <li><a class="dropdown-item" href="singout.php"><svg xmlns="http://www.w3.org/2000/svg" width="16" height="16" fill="currentColor" class="bi bi-door-open-fill" viewBox="0 0 16 16">  $\frac{1}{2}$   $\frac{1}{2}$   $\frac{1}{3}$   $\frac{1}{3}$   $\frac{1}{3}$   $\frac{1}{2}$   $\frac{1}{2}$   $\frac{1}{3}$   $\frac{1}{2}$   $\frac{1}{3}$   $\frac{1}{2}$   $\frac{1}{3}$   $\frac{1}{2}$   $\frac{1}{3}$   $\frac{1}{4}$   $\frac{1}{5}$   $\frac{1}{4}$   $\frac{1}{5}$   $\frac{1}{6}$   $\frac{1}{6}$   $\frac{1}{1}$   $\frac{1}{5}$  1H11V.5a.5.5 0 0 0-.57-.495l-7 1A.5.5 0 0 0 3 1.5V15H1.5zM11 2h.5a.5.5 0 0 1 .5.5V15h-1V2zm-2.5 8c-.276 0-.5-.448-.5-1s.224-1 .5-1 .5.448.5 1-.224 1-.5 1z"/> </svg>Вихід</a></li>  $\langle$ /ul $>$ </div>  $\langle$ /li>  $2/11$ </div>  $\langle$ /nav $\rangle$  <div class="container" style="margin-top: 1rem;"><nav aria-label="breadcrumb"> <ol class="breadcrumb"> <li class="breadcrumb-item">Редагування</li> <li class="breadcrumb-item active" aria-current="page">Редагування завдань</li>  $\langle$ / $\circ$ l $>$  $\langle$ /nav $>\rangle$ div $>$  <div class="container"><div class="row" style="margin-top: 5px;"><div class="col-sm-2"><button type="button" style="margin: 2px;" class="btn icon" data-bs-<br>toggle="alert" data-bs-target="#alertInfo" id="btninfo"><svg toggle="alert" data-bs-target="#alertInfo" xmlns="http://www.w3.org/2000/svg" width="30" height="30" fill="currentColor" class="bi bi-info-circle" viewBox="0 0 16  $16"$ > <path d="M8 15A7 7 0 1 1 8 1a7 7 0 0 1 0 14zm0 1A8 8 0 1 0 8 0a8 8 0 0 0 0 16z"/> <path d="m8.93 6.588-2.29.287- .082.38.45.083c.294.07.352.176.288.469l-.738 3.468c-.194.897.105 1.319.808 1.319.545 0 1.178-.252 1.465-.598l.088-.416c-.2.176-.492.246-.686.246-.275 0-.375-.193-.304- .533L8.93 6.588zM9 4.5a1 1 0 1 1-2 0 1 1 0 0 1 2 0z"/> </svg></button></div><div class="col-sm-9"> <div class="alert alert-light alert-dismissible fade show" tabindex="1" role="alert"> <div>Ви можете редагувати та видаляти лише ті завдання, автором яких є ви!</div><br/>button type="button" id="btnclose" class="btn-close"></button> </div></div> <div class="col-sm-1"><div class="text-right"><button type="button" id="addTask" class="btn" style="margin: 2px;" data-bs-toggle="modal" data-bstarget="#addModal" ><svg xmlns="http://www.w3.org/2000/svg" width="30" height="30" fill="currentColor" class="bi bi-plus-square" viewBox="0 0 16 16"> <path d="M14 1a1 1 0 0 1 1 1v12a1 1 0 0 1-1 1H2a1 1 0 0 1-1-1V2a1 1 0 0 1 1-1h12zM2 0a2 2 0 0 0-2 2v12a2 2 0 0 0 2 2h12a2 2 0 0 0 2-2V2a2 2 0 0 0-2-2H2z"/> <path d="M8 4a.5.5 0 0 1 .5.5v3h3a.5.5 0 0 1 0 1h-3v3a.5.5 0 0 1-1 0v-3h-3a.5.5 0 0 1 0-1h3v-3A.5.5 0 0 1 8 4z"/>  $\langle$ /svg> </button></div></div></div> <div class="row justify-content-center" style="margin-top: 5px;"><div class="col $md-6"$  <input type="text" id="InputTextField" class="form-control" placeholder="Пошук...">  $\langle$ div $>\rangle$ div $>$  </div><div class="container" style="margin-bottom: 3rem;"> <table class="row-border hover" id='table'> <thead >  $<$ tr >  $\langle -\rangle$  <  $\langle -\rangle$  +  $\langle -\rangle$  scope="col"># $\langle -\rangle$  <th scope="col" style="width: 30%">Опис</th> <th scope="col">Рішення</th> <th scope="col">Підказка</th> <th scope="col">Додаткова інформація</th> <th scope="col">Бал</th> <th scope="col" class="text-center" style="width: 6%;">...</th>  $\langle$ /tr> </thead> <tbody> <?php

 if(empty(\$results->data[0])) {echo "<tr><td>Результатів не знайдено</td><td></td><td></td><td></td><td></td></tr>";}else{ for  $(\text{Sp} = 0; \text{Sp} < \text{count}(\text{S} \text{results} - \text{S} \text{data}); \text{Sp}++)$  // print\_r(\$results->data[\$p]);die; //array  $\bar{\text{stask}} = \text{S}$ results->data[\$p]; ?>  $<$ tr > <!-- <th scope="row"><?php //echo \$p+1; ?></th> --> echo \$task['id']; ?>"><?php echo \$task['description']; ?></td> <td id="sol<?php echo \$task['id']; ?>"><?php echo \$task['solution']; ?></td> <td id="help<?php echo \$task['id']; ?>"><?php echo \$task['help'];?></td> <td id="info<?php echo \$task['id']; ?>"><?php echo \$task['info'];?></td> <td id="score<?php echo \$task['id']; ?>"><?php echo \$task['score'];?></td> <td class="text-center" style="width: 6%;"><form action="" method="post" class="row" style="margin-bottom: 0;"> <?php if(\$task['creatorID']==\$teacherid[0]){<br>echo ' <br/> <button type="button" name="editTask" id=" echo ' <button type="button" name="editTask" id="editTask" class="btn" data-bs-toggle="modal" data-bs-target="#editModal" value="'.\$task['id'].'"> <svg xmlns="http://www.w3.org/2000/svg" width="16" height="16" fill="currentColor" class="bi bi-pencil" viewBox="0 0 16 16"> <path d="M12.146.146a.5.5 0 0 1 .708 0l3 3a.5.5 0 0 1 0 .708l-10 10a.5.5 0 0 1-.168.11l-5 2a.5.5 0 0 1-.65-.65l2-5a.5.5 0 0 1 .11-.168l10-10zM11.207 2.5 13.5 4.793 14.793 3.5 12.5 1.207 11.207 2.5zm1.586 3L10.5 3.207 4 9.707V10h.5a.5.5 0 0 1 .5.5v.5h.5a.5.5 0 0 1 .5.5v.5h.293l6.5-6.5zm-9.761 5.175-.106.106-1.528 3.821 3.821-1.528.106-.106A.5.5 0 0 1 5 12.5V12h-.5a.5.5 0 0 1-.5-.5V11h-.5a.5.5 0 0 1-.468- .325z"/> </svg> </button> <button type="button" id="deleteTask" class="btn" data-bstoggle="modal" data-bs-target="#deleteModal" value="'.\$task['id'].'"> <svg xmlns="http://www.w3.org/2000/svg" width="16" height="16" fill="currentColor" class="bi bi-trash" viewBox="0 0 16 16"> <path d="M5.5 5.5A.5.5 0 0 1 6 6v6a.5.5 0 0 1-1 0V6a.5.5 0 0 1 .5- .5zm2.5 0a.5.5 0 0 1 .5.5v6a.5.5 0 0 1-1 0V6a.5.5 0 0 1 .5-.5zm3 .5a.5.5 0 0 0-1 0v6a.5.5 0 0 0 1 0V6z"/>  $\epsilon$  ath fill-rule="evenodd" d="M14.5 3a1 1 0 0 1-1 1H13v9a2 2 0 0 1-2 2H5a2 2 0 0 1-2-2V4h-.5a1 1 0 0 1-1-1V2a1 1 0 0 1 1-1H6a1 1 0 0 1 1-1h2a1 1 0 0 1 1 1h3.5a1 1 0 0 1 1 1v1zM4.118 4 4 4.059V13a1 1 0 0 0 1 1h6a1 1 0 0 0 1-1V4.059L11.882 4H4.118zM2.5 3V2h11v1h-11z"/>  $\langle$  svg> </button>'; }else { echo ' <button type="button" name="editTask" id="editTask" class="btn" data-bs-toggle="modal" data-bs-target="#editModal" value="'.\$task['id'].'" disabled> <svg xmlns="http://www.w3.org/2000/svg" width="16" height="16" fill="currentColor" class="bi bi-pencil" viewBox="0 0 16 16"> <path d="M12.146.146a.5.5 0 0 1 .708 0l3 3a.5.5 0 0 1 0 .708l-10 10a.5.5 0 0 1-.168.11l-5 2a.5.5 0 0 1-.65-.65l2-5a.5.5 0 0 1 .11-.168l10-10zM11.207 2.5 13.5 4.793 14.793 3.5 12.5 1.207 11.207 2.5zm1.586 3L10.5 3.207 4 9.707V10h.5a.5.5 0 0 1 .5.5v.5h.5a.5.5 0 0 1 .5.5v.5h.293l6.5-6.5zm-9.761 5.175-.106.106-1.528 3.821 3.821-1.528.106-.106A.5.5 0 0 1 5 12.5V12h-.5a.5.5 0 0 1-.5-.5V11h-.5a.5.5 0 0 1-.468- .325z"/> </svg> </button> <button type="button" id="deleteTask" class="btn" data-bstoggle="modal" data-bs-target="#deleteModal" value="'.\$task['id'].'" disabled> <svg xmlns="http://www.w3.org/2000/svg" width="16" height="16" fill="currentColor" class="bi bi-trash" viewBox="0 0 16 16"> <path d="M5.5 5.5A.5.5 0 0 1 6 6v6a.5.5 0 0 1-1 0V6a.5.5 0 0 1 .5- .5zm2.5 0a.5.5 0 0 1 .5.5v6a.5.5 0 0 1-1 0V6a.5.5 0 0 1 .5-.5zm3 .5a.5.5 0 0 0-1 0v6a.5.5  $0 \quad 0 \quad 1 \quad 0 \text{V}6z''$ /> <path fill-rule="evenodd" d="M14.5 3a1 1 0 0 1-1 1H13v9a2 2 0 0 1- 2 2H5a2 2 0 0 1-2-2V4h-.5a1 1 0 0 1-1-1V2a1 1 0 0 1 1-1H6a1 1 0 0 1 1-1h2a1 1 0 0 1 1 1h3.5a1 1 0 0 1 1 1v1zM4.118 4 4 4.059V13a1 1 0 0 0 1 1h6a1 1 0 0 0 1-1V4.059L11.882

4H4.118zM2.5 3V2h11v1h-11z"/>

 $\langle$ /svg>

78

```
 </button>';
                         }?>
                <button type="button" id="addGroupT" class="btn" data-backdrop="false" 
data-bs-toggle="modal" data-bs-target="#addGroupTModal" value="<?php echo $task['id']; 
?>">
                  <svg xmlns="http://www.w3.org/2000/svg" width="16" height="16" 
fill="currentColor" class="bi bi-plus" viewBox="0 0 16 16">
        \epsilon ath d="M8 4a.5.5 0 0 1 .5.5v3h3a.5.5 0 0 1 0 1h-3v3a.5.5 0 0 1-1 0v-3h-3a.5.5
0 0 1 0-1h3v-3A.5.5 0 0 1 8 4z"/>
       </svg> <svg xmlns="http://www.w3.org/2000/svg" width="16" height="16" 
fill="currentColor" class="bi bi-people-fill" viewBox="0 0 16 16">
         <path d="M7 14s-1 0-1-1 1-4 5-4 5 3 5 4-1 1-1 1H7zm4-6a3 3 0 1 0 0-6 3 3 0 0 0 
0.6z''/ <path fill-rule="evenodd" d="M5.216 14A2.238 2.238 0 0 1 5 13c0-1.355.68-2.75 
1.936-3.72A6.325 6.325 0 0 0 5 9c-4 0-5 3-5 4s1 1 1 1h4.216z"/>
          <path d="M4.5 8a2.5 2.5 0 1 0 0-5 2.5 2.5 0 0 0 0 5z"/>
       \langle/svg\rangle\langle/hutton>
      </form></td>
        \langle/tr>
      <?php } ?>
      </tbody>
       </table></div>
       <div class="container"> <?php 
      echo $paginator->createLinks( $links, 'pagination justify-content-center' );
}//$db->close();
      ?></div>
       \langlediv>
      \leq 1 - - - - - \leq<!-- Modal edit task -->
      \langle!-- -->
      <div class="modal fade" id="editModal" tabindex="-1" aria-labelledby="ModalLabel" 
aria-hidden="true">
       <div class="modal-dialog modal-dialog-scrollable">
         <form class="needs-validation" role="form" action="" method="post" novalidate>
            <div class="modal-content">
             <div class="modal-header">
             <h5 class="modal-title" id="ModalLabel">Редактор завдання</h5>
              <button type="button" class="btn-close" data-bs-dismiss="modal" aria-
label="Close"></button>
          \langle/div\rangle <div class="modal-body">
            <div class="form-group">
            <label for="description">Опис</label>
            <textarea class="form-control" name ="description" id="description" 
rows="3" required></textarea>
            <div class="valid-feedback"></div>
            <div class="invalid-feedback">
              Поле є обов'язковим.
           </div>
       </div>
       <div class="form-group">
         <label for="solution">Рішення</label>
         <textarea class="form-control" id="solution" name="solution" rows="3" 
required></textarea>
         <div class="valid-feedback"></div>
         <div class="invalid-feedback">
           Поле є обов'язковим.
       \langle/div>\langle/div\rangle<div class="form-group">
         <label for="help">Підказка</label>
         <textarea class="form-control" id="help" name="help" rows="3" 
required></textarea>
         <div class="valid-feedback"></div>
         <div class="invalid-feedback">
           Поле є обов'язковим.
       </div>
      </div>
      <div class="form-group">
```

```
 <label for="info">Інформація до завдання</label>
         <textarea class="form-control" id="info" name="info" rows="3"></textarea>
      </div>
      <div class="form-group">
       <label for="score">Бал</label>
       <input class="form-control" type="number" value="0.00" id="score" name="score" 
step="0.1" pattern="[0-9]{1,2}[.]?[0-9]+$" required>
       <div class="valid-feedback"></div>
       <div class="invalid-feedback">
           Поле є обов'язковим.
       \langle/div>
      \langlediv\rangle</div>
      <div class="modal-footer">
         <button type="button" class="btn btn-secondary" data-bs-
dismiss="modal">Закрити</button>
         <input type="submit" class="btn btn-primary" name="submitEdit" 
value="Зберегти" /><div id="repl"></div>
      </div>
      \langle/div>
      \langle/form>
      </div>
      \langle/div\rangle<!-- Modal delete task -->
      <div class="modal fade" id="deleteModal" tabindex="-1" aria-
labelledby="ModalLabel" aria-hidden="true">
       <div class="modal-dialog">
         <form role="form" action="" method="post">
           <div class="modal-content">
             <div class="modal-header"> 
                <h5 class="modal-title" id="ModalLabel">Видалити завдання</h5>
                <button type="button" class="btn-close" data-bs-dismiss="modal" aria-
label="Close"></button>
            \langlediv> <div class="modal-body"> 
                <lable>Ви впевнені, що хочете видалити запис?</lable><br>
                <small class="form-text text-muted">Цей запис не можна буде 
відновити.</small>
            \langlediv>
             <div class="modal-footer">
                <button type="button" class="btn btn-secondary" data-bs-
dismiss="modal">Закрити</button>
               <input type="submit" class="btn btn-primary" name="submitDelete" 
value="Видалити"><div id="repl2"></div>
            \langle/div>
         \langle/div\rangle</form>
      </div>
      \langle/div\rangle\langle!-- Modal add task -->
      <div class="modal fade" id="addModal" tabindex="-1" aria-labelledby="ModalLabel" 
aria-hidden="true">
       <div class="modal-dialog modal-dialog-scrollable">
         <form class="needs-validation" role="form" action="" method="post" novalidate>
           <div class="modal-content">
            <div class="modal-header">
       <h5 class="modal-title" id="ModalLabel">Додавання завдання</h5>
       <button type="button" class="btn-close" data-bs-dismiss="modal" aria-
label="Close"></button>
         \langle/div\rangle <div class="modal-body">
           <div class="form-group">
            <label for="description">Опис</label>
            <textarea class="form-control" name ="description" id="description" 
rows="3" required></textarea>
            <div class="valid-feedback"></div>
            <div class="invalid-feedback">
             Поле є обов'язковим.
          \langle div>
```

```
</div>
```

```
<div class="form-group">
         <label for="solution">Рішення</label>
         <textarea class="form-control" id="solution" name="solution" rows="3" 
required></textarea>
         <div class="valid-feedback"></div>
         <div class="invalid-feedback">
           Поле є обов'язковим.
       \langlediv\rangle\langlediv>
      <div class="form-group">
         <label for="help">Підказка</label>
         <textarea class="form-control" id="help" name="help" rows="3" 
required></textarea>
         <div class="valid-feedback"></div>
         <div class="invalid-feedback">
           Поле є обов'язковим.
       \langlediv>
      \langle/div>
      <div class="form-group">
         <label for="info">Інформація до завдання</label>
         <textarea class="form-control" id="info" name="info" rows="3"></textarea>
      \langle div>
      <div class="form-group">
       <label for="score">Бал</label>
       <input class="form-control" type="number" value="0.00" id="score" name="score" 
step="0.1" pattern="[0-9]{1,2}[.]?[0-9]+$" required>
       <div class="valid-feedback"></div>
       <div class="invalid-feedback">
           Поле є обов'язковим.
       </div>
      \langle div>
      </div>
      <div class="modal-footer">
         <button type="button" class="btn btn-secondary" data-bs-
dismiss="modal">Закрити</button>
        <input type="submit" class="btn btn-primary" name="submitAdd" value="Додати" 
/>
      </div>
      \langle /div>
      \langle/form>
      \langle/div>
      \langlediv>
      <!-- Modal assign task to group -->
      <div class="modal fade" id="addGroupTModal" tabindex="-1" aria-
labelledby="ModalLabel" aria-hidden="true">
       <div class="modal-dialog modal-lg">
         <form role="form" action="" method="post">
           <div class="modal-content">
              <div class="modal-header"> 
                 <h5 class="modal-title" id="ModalLabel">Призначити групі завдання</h5>
                 <button type="button" class="btn-close" data-bs-dismiss="modal" aria-
label="Close"></button>
             </div>
              <div class="modal-body" id="groupTasksAdd"> 
             \langle/div\rangle <div class="modal-footer">
                <button type="button" class="btn btn-secondary" data-bs-
dismiss="modal">Закрити</button>
                <input type="submit" class="btn btn-primary" id="submitaddGroupT" 
name="submitaddGroupT" value="Призначити" disabled><div id="repl4"></div>
            \langlediv>
         \langle/div>
      </form>
      \langle div>
      </div>
       </div>
       <a href="javascript:" id="return-to-top"><i class="icon-chevron-up"></i></a>
      </body>
      </html>
```